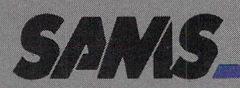

# **The Tool Kit Series VIC 20" Edition**

**Ted Buchholz and Dave Dusthimer** 

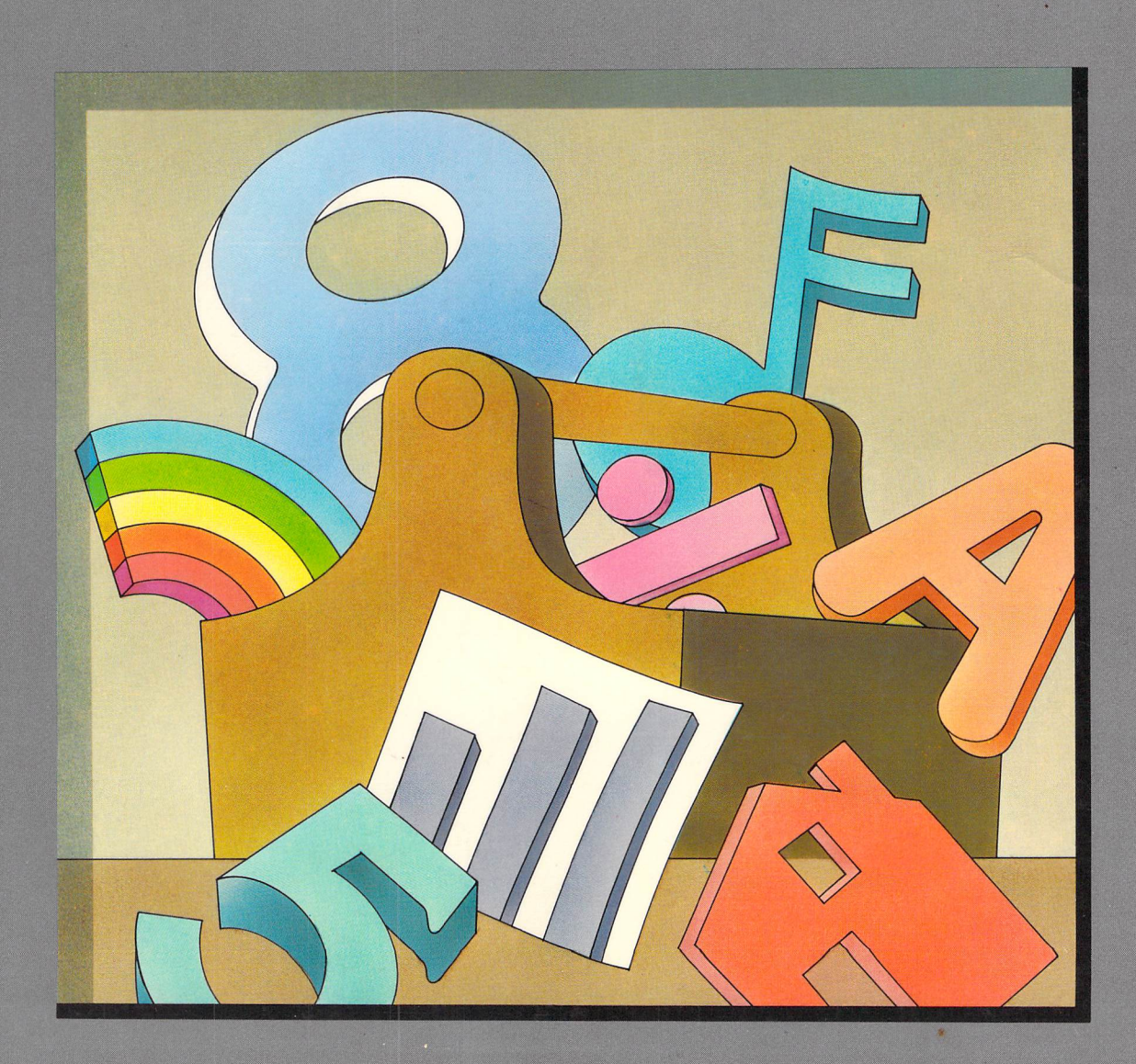

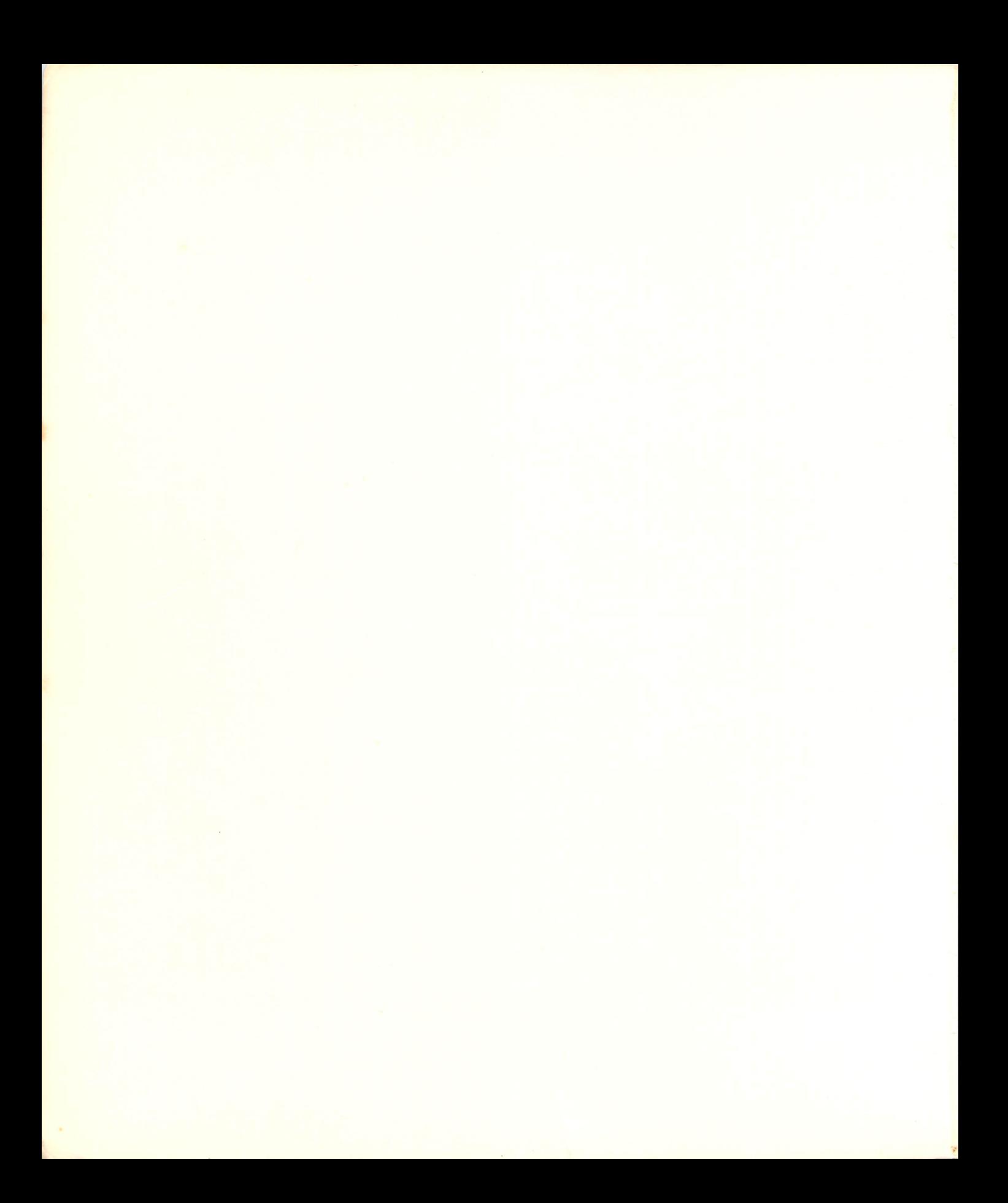

# THE TOOL KIT SERIES VIC 20 EDITION

**Dave Dusthimer** is an avid home computer user and a self-taught programmer. As the father of three, Dave found himself teaching his children, as well as several children in the neighborhood, how to use and enjoy computers. A member of IEEE, Dave has edited and developed approximately 200 technical books over the past five years.

**Ted Buchholz,** a graduate of the University of South Carolina, is an editor for a publishing company in the Washington D.C. area. He enjoys creative computer play with his children and their friends.

# The Tool Kit Series VIC **20 Edition**

by Ted Buchholz and Dave Dusthimer

Howard W. Sams & Co., Inc. 4300 WEST 62ND ST. INDIANAPOLIS, INDIANA 46268 USA

Copyright © 1984 by Ted Buchholz and Dave Dusthimer

FIRST EDITION FIRST PRINTING-1984

All rights reserved. No part of this book shall be reproduced, stored in a retrieval system, or transmitted by any means, electronic, mechanical, photocopying, recording, or otherwise, without written permission from the publisher. No patent liability is assumed with respect to the use of the information contained herein. While every precaution has been taken in the preparation of this book, the publisher assumes no responsibility for errors or omissions. Neither is any liability assumed for damages resulting from the use of the information contained herein.

International Standard Book Number: 0-672-22309-0 Library of Congress Catalog Card Number: 83-051670

Edited by: Patricia Perry Illustrated by: Jill E. Martin and David Cripe

Printed in the United States of America.

# **Preface**

Thousands of home computers are collecting dust, because their owners don't have the tools to make them work properly. All home appliances require tools to keep them humming along and your VIC 20 computer is no exception. In this book you will find all the tools you need to make your VIC perform the way it should.

This book grew out of a need that we noted after buying our VIC 20. Most manuals and books approach BASIC programming by teaching statements, commands, and program data structures. This approach can be successful, but the average person is not motivated to learn program construction this way. After spending many frustrating evenings with Users' Manuals and BASIC programming books, we still could not write the simple programs we had in mind when we bought the computers. But finally we discovered a way of learning to program that really works. By looking at programs in terms of their working parts-their subroutineswe were able to understand how to write simple programs and soon were designing our own games and quizzes. With the help of this book you can too.

The "tools" in this Tool Kit book are brief 5- to 15-line subroutines. Color, sound and music, graphics, animation, and computational subroutines are the "tools," which, when combined, form the basis for a variety of educational programs and computer games. Each line of each subroutine is carefully described and explained. We will tell you what each subroutine will do, how it can be changed, what the variables control, and hints for further experimentation. This approach makes programming easier, less frustrating, and a lot more fun. The modular form of programming is a sound method of structured programming that works well for the average microcomputer owner.

**This book will also help parents teach their children to program. Both of us have small children and the techniques used in this book have helped our children become computer literate. Building programs out of subroutines will give you, the user, quicker and more satisfying results than traditional approaches. Since the subroutines are mostly educational and recreational they will appeal to both parents and children.** 

**In the TOOL KIT books we share a valuable approach to building simple programs with the beginning computer user. Now, let's get to it and have some fun.** 

> **Ted Buchholz and Dave Dusthimer**

#### **Note**

Throughout this book, reversed letters (e.g., RETURN) designate keystrokes. That is, when this designation is used, it means the reversed letters are a single keystroke on the keyboard (or keys that are pressed simultaneously to produce a desired result) instead of being input as individual characters. This same designation is also used for individual letters which are pressed to initiate a desired reaction in the program.

l. ~

# Dedication

Because of you, I am inspired. Thank you, Julia, for your love and support. T.B.

To my parents. Thank you for your loving and careful direction through the years. D.O.

# **Contents**

#### **CHAPTER 1**

#### **THE VIC 20 AND How IT WORKS .** ..................................... **<sup>11</sup>** What Makes the VIC 20 Work?-The Binary System-What Accessories Are Needed?-The VIC 20 Keyboard-Editing on the VIC-Using the VIC Direct Mode

#### CHAPTER 2

# **THE BUILDING BLOCKS OF VIC BASIC** ................................. **<sup>19</sup>**

VIC BASIC-Commands and Statements-Functions-Inputting Procedures and Hints-Variables

### **CHAPTER 3**

#### **COLOR SUBROUTINES: THE COLOR TOOL .** ........................... " **<sup>31</sup>**

Keyboard Coloring-Screens and Borders-Color in PRINT Statements-Color Subroutines

### CHAPTER 4

**SOUND AND MUSIC SUBROUTINES: THE SOUND TOOL .** .................. **<sup>43</sup>** POKEing Sound-Sound Variables-The Noise Maker-Sound Encyclopedia-Playing Chords on the VIC-The VIC Organ-Arcade Sounds-Putting Color and Sound Together

### **CHAPTER 5**

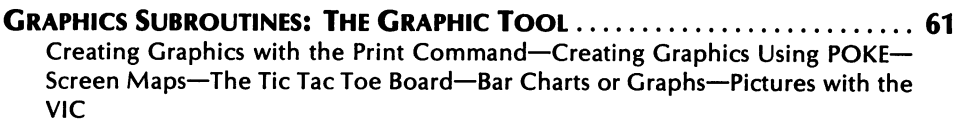

#### CHAPTER 6

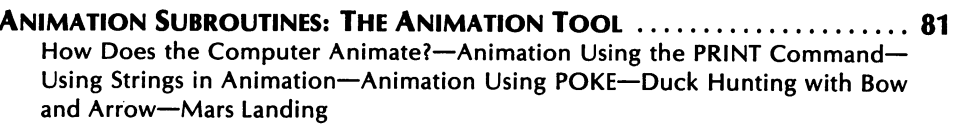

# **CHAPTER 7**

 $\sim 400$  km s  $^{-1}$ 

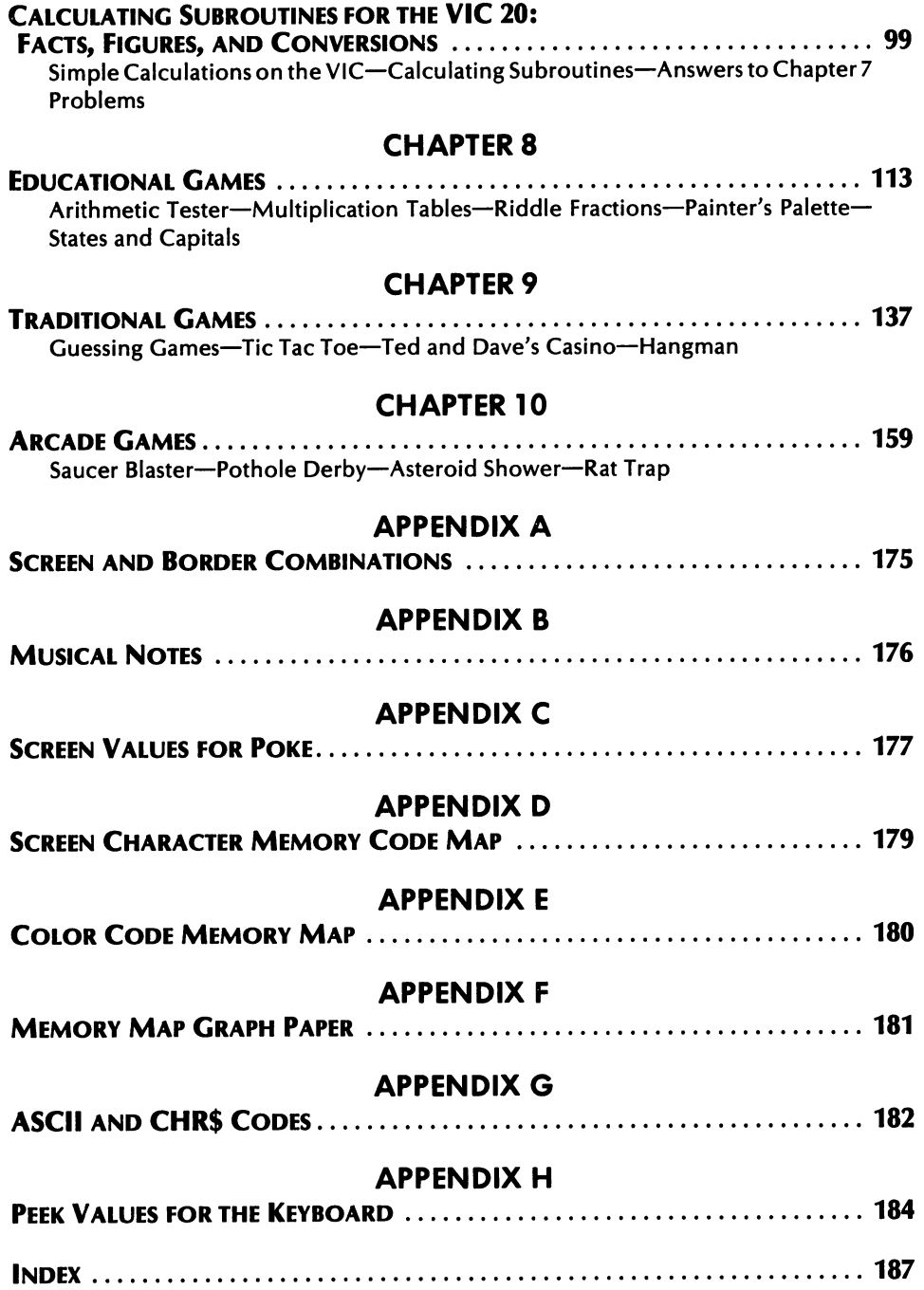

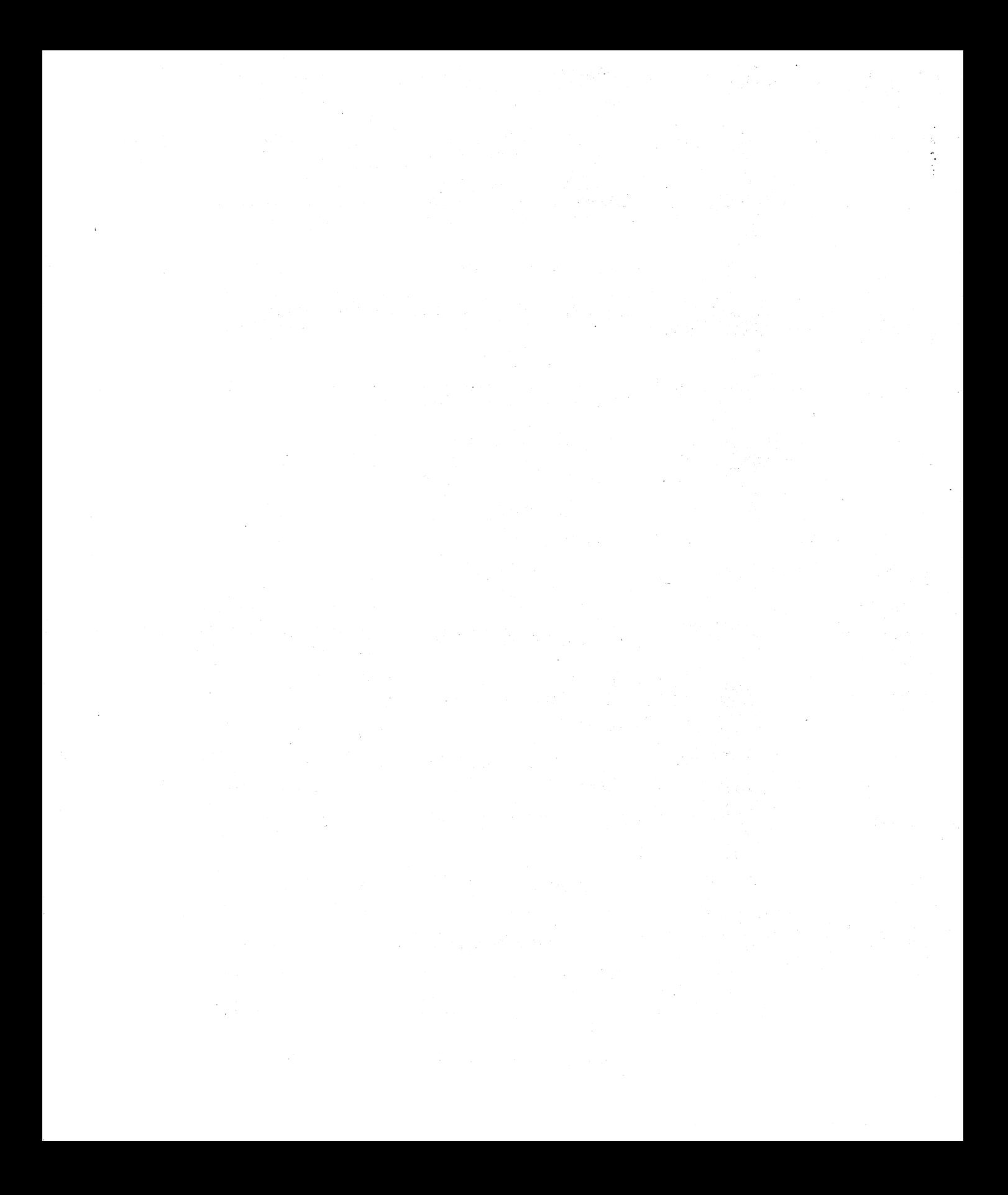

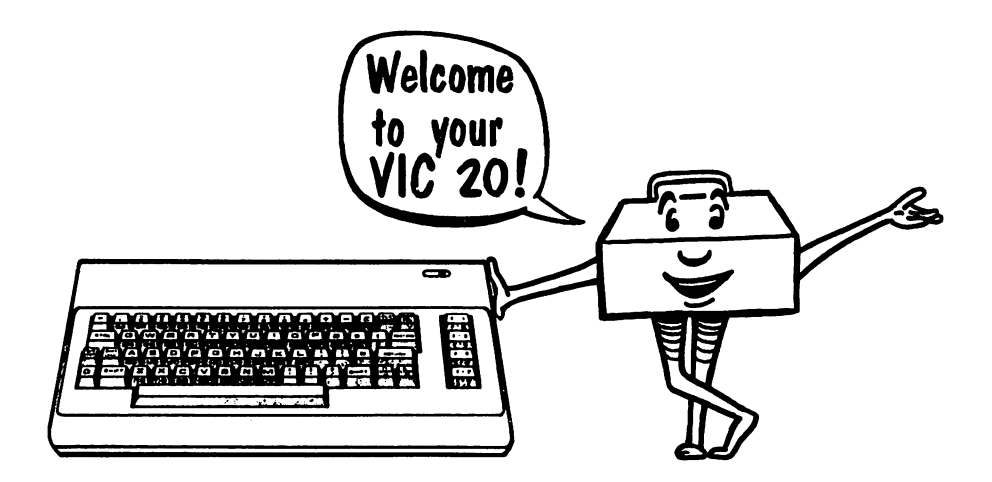

# The VIC 20 and How It Works

Computers are the result of genius-level engineering. Fortunately for us "normal" people, you need not be a genius to use the VIC 20. Since the VIC can't think like humans, you must learn to think as it does. It isn't hard once you understand how the VIC works.

#### WHAT MAKES THE VIC 20 WORK?

At the core of every computer is its CPU, or Central Processing Unit, which controls, interprets, and executes the computer functions. The VIC's CPU is a 6502 Microprocessor. This microprocessor "chip" is very tiny, but stores a great deal of information and is very powerful. Computers can only receive information through their CPU in a binary system. That is, computers only know two things—whether data is "on" or "off," "0" or "1," and "yes" or "no." Each of the digits readable by the computer (0 and 1) is known as a *bit.* The VIC 20 is an 8-bit machine, partially because each of its characters is composed of 8 bits.

look at the illustration of the bit pattern for the "A" character shown in Table 1-1.

| <b>BITS</b> | <b>IMAGE</b>           | <b>Binary code or</b><br><b>BIT PATTERN</b> |  |  |
|-------------|------------------------|---------------------------------------------|--|--|
|             | $***$                  | 00011000                                    |  |  |
| 2           | $\star$<br>$\cdot$     | 00100100                                    |  |  |
| 3           | *<br>$\ast$            | 01000010                                    |  |  |
| 4           | ******                 | 01111110                                    |  |  |
| 5           | $\ast$<br>$\ast$       | 01000010                                    |  |  |
| 6           | $\ast$<br>$\ast$       | 01000010                                    |  |  |
|             | $\pmb{\ast}$<br>$\ast$ | 01000010                                    |  |  |
| 8           |                        | 00000000                                    |  |  |

Table 1-1. Bit Pattern for the Letter ' A'

We usually consider bits in groups put together to form a character or group known as a *byte.* Knowing the number of bytes available is another way of knowing how much memory or space is available for use.

#### How Much Memory Does the VIC Have?

Well, there are two types of memory in the VIC 20-Read-only memory (ROM) and Random-access memory (RAM). The ROM is pro-

grammed into the microprocessor hardware by the manufacturer. The CPU controls computer operations by addressing programs in ROM (Read-only memory). The ROM is permanent in the computer. The RAM (Random-access memory) is temporary storage memory that serves as space for the user's programs. The unexpanded VIC (the standard VIC without additional memory) has 3.58 kilobytes or memory storage available. When you turn the VIC on, it proudly displays:

### \* \* \* \* CBM BASIC V2 \* \* \* \* 3583 BYTES FREE

There is a way to find out how much memory is left after you start programming, and we discuss it in the next chapter. You can expand the VIC's RAM up to 32,000 individual memory locations (32,000 bytes or 32K kilobytes). The longer your programs, the more memory or RAM you need. Unless you save the data in RAM on tape or diskette, it disappears when the computer is turned off.

#### THE BINARY SYSTEM

If the computer can only understand "0" and "1" in the binary system, how can you communicate with it? Fortunately, there is an operating system that interprets this binary machine code into something more easily understood by us humans. The operating system for the VIC 20 is a BASIC Interpreter, which allows us to communicate using BASIC as a programming language. We input data principally by using the keyboard, but we can also use joysticks and similar devices. Data is input using BASIC so that it can be understood by the machine.

#### How Do You Write Programs for the Computer in BASIC?

Programs are written with commands and statements, using a structure which is governed by rules not so different from grammar and syntax rules in English. We're lucky, because BASIC is easier to learn than foreign languages. We introduce you to the major commands and statements in the next chapter.

#### WHAT ACCESSORIES ARE NEEDED?

You can do a lot with just the VIC 20 and a screen (television or monitor). When you write programs of some length, you won't want to re-enter the program every time you use it. You can use the Commodore cassette unit to save programs and files on tape, or you can purchase the Commodore Disk Drive to save programs and files on floppy disks. The disk drive turns your VIC into a much more powerful machine because the drive can manage a lot of information without tapping the precious amount of RAM in the VIC 20. Additional RAM is available in memory expansion cartridges to build the RAM up to a possible 32K. There is also a Super Expander cartridge which adds 3K of RAM and some advanced BASIC commands to provide enhanced color, sound, and graphics capabilities.

You can print your programs or results using a printer to produce this "hard copy." There are many other accessories available at computer stores and through mail order houses to tailor the VIC 20 to your personal needs.

#### **THE VIC 20 KEYBOARD**

The best way to learn how to use the VIC is to familiarize yourself with the chief input device, the keyboard shown in Fig. 1-1. From the

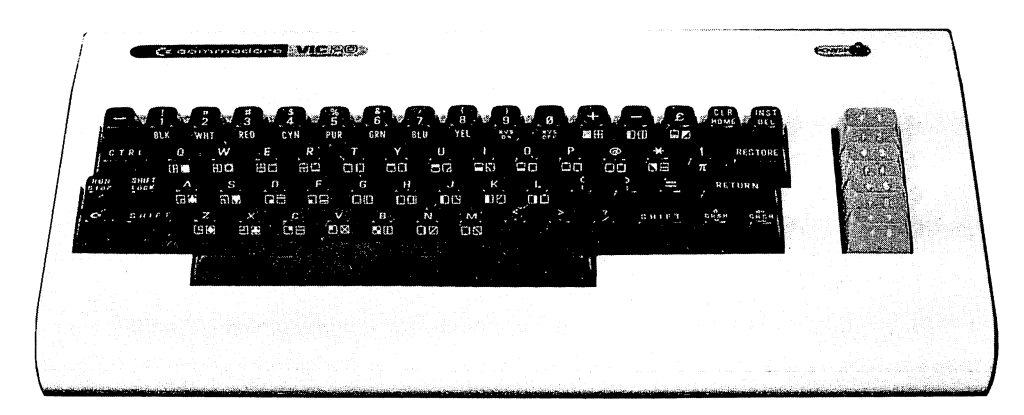

#### Fig. 1-1. The VIC 20 Keyboard.

guide which came with the computer, you learned how to input characters and the other functioning keys. Let's review this briefly so that you can refer to this section as a reference for the rest of the book. You cannot hurt the computer or destroy the ROM by playing around on the keyboard.

#### Using the VIC Graphics Characters

All the letter keys and some of the others have graphics characters on the front. In order to type the left character, press the key and the  $\mathbf{G}$  key at the same time. For the right character use the  $\mathbf{S}\text{HIT}$  key. (See Fig. 1-2.)

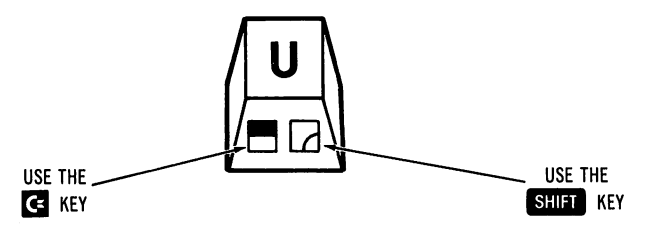

Fig. 1·2. Using graphics characters.

#### Using the Vic Color Keys and Reverse

Use the **CIRL** key to change the color of the cursor and what you are inputting. The control key is also used to activate the **EVS/ON** and **ENS/OFF** keys. Using the reverse mode prints the character in the screen color and the background in the cursor color. Using reverse to change the colors makes for colorful play. Use the space bar for solid color lines while the reverse mode is on.

#### EDITING ON THE VIC

The VIC is much easier to use than a regular typewriter because of the features built into the keyboard. The cursor keys are used to edit any line or character on the screen, listed with or without a line number.

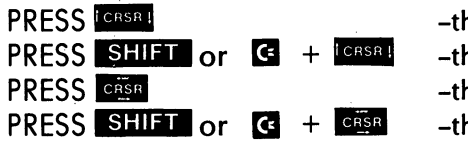

he cursor moves down he cursor moves up he cursor moves to the right he cursor moves to the left

All of these cursor movements repeat when the keys are pressed down continuously. After you edit with the cursor, press RETURN to make the change.

The easiest way to edit is with the **INST/DEL** key. Pressing this key. (without the shift) simply deletes the character to the left of the cursor.

Sometimes we think we use this "delete" key more than any otherl Pressing this key with the shift key allows you to insert additional characters or spaces.

The **CLR/HOME** key is very useful for editing. When you want to erase everything on the screen, hold  $\overline{\text{SHEI}}$  (or  $\overline{\text{G}}$ ) and this **GLR/HOME** key. That will rid the screen of all characters and place the cursor in the top left hand corner of the screen (home). If you simply want the cursor "home," use  $\blacksquare$   $\blacksquare$  unshifted.

When you need to stop a program, press the  $\frac{1}{10}$  RUN/STOP key. The computer will then say something like:

BREAK IN LINE 190

telling you where the break in the program occurred when 'RUN/STOP' was pressed. (Pressing SHIFT and RUN/STOP is another way to express a load command for a cassette player.) When you press **RUN/STOP** and **ELESTORE** at the same time, the computer resets to its original colors and the word "READY" appears. Any programs you entered are still in memory, even though the computer looks like you had just turned it on.

You erase all programs in memory and start fresh when you type in "NEW" and press  $\overline{B}$   $\overline{B}$   $\overline{C}$  . This doesn't clear the screen, but it does forget everything.

### USING THE VIC DIRECT MODE

The VIC is much more than a calculator, but you can use it just like one in order to solve any problems you wish. You don't need to number the lines like in a program. Try it.

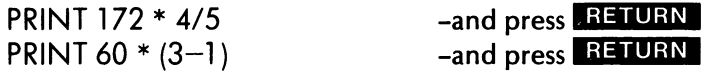

You can even get a short program (without line numbers) to run in the middle of a regular program that has line numbers. As long as you don't exceed 88 characters with the program (4 screen lines-22 characters in a line), then the short program will be executed as soon as you press **BETURN**. This is helpful when you want to try out a short color or sound routine without disturbing the memory of the program you are working on. Example.

```
10 PRINT "LOUISE AND
```
CHRIS" POKE 36879,124 20 GOTO 10

-NOTE: There is no line number.

When you type in the POKE command, the screen and border turns to yellow and purple. When you key in the second line in the program-GOTO 10-and then type RUN, the computer prints lots of LOUISE AND CHRIS lines.

We hope knowing something about how the VIC works as well as using the keyboard is good preparation for our next chapter, The Building Blocks of VIC BASIC.

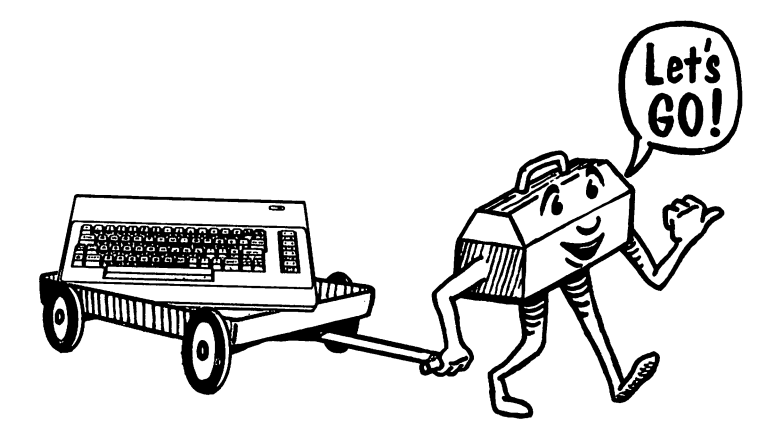

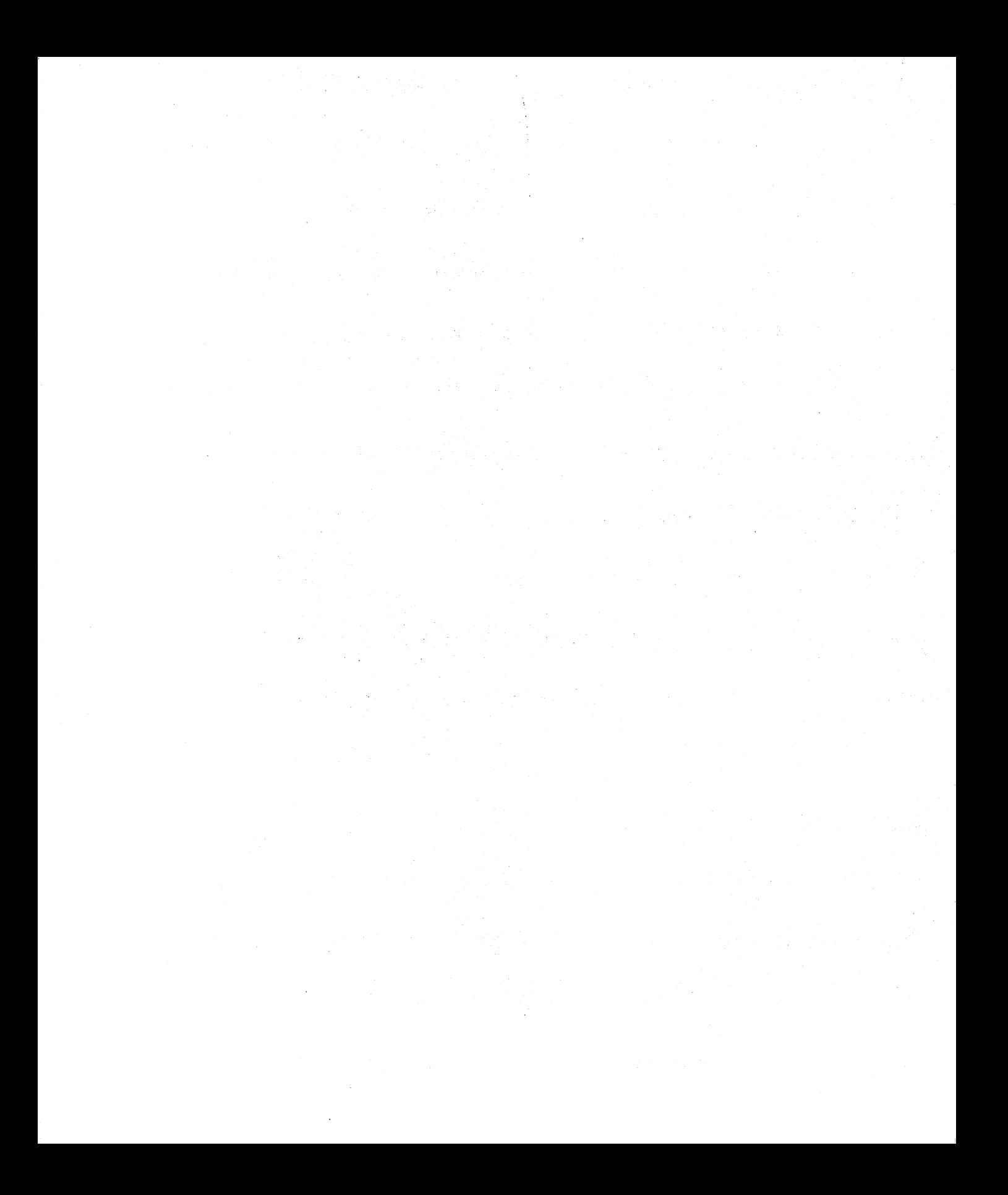

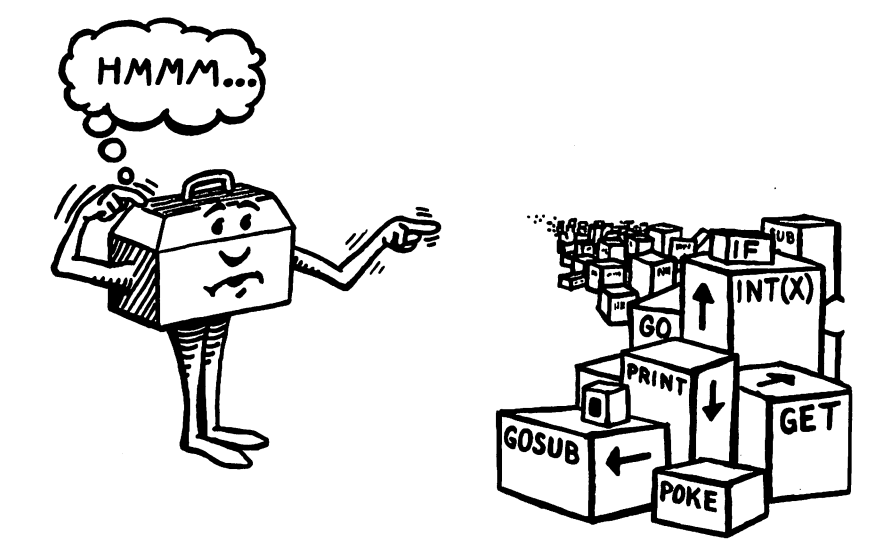

# The Building Blocks of VIC BASIC 2

 $\ddot{\phantom{a}}$ 

Once you know how the VIC 20 works and how to speak its language, learning programming is easy. In Chapter One we explained what the VIC can do, and now we are going to teach you to speak VIC BASIC. Remember that the VIC is a "dumb" machine. It can't do anything unless you, the user, command it to perform. Before you get carried away with feelings of great power, you must also remember that the computer can't speak English, so you must give your commands in a language that the computer understands.

#### VIC BASIC

Your VIC speaks BASIC Although you can equip your computer to speak other languages, this book deals only with standard VIC BASIC

Your machine has a very limited vocabulary. The VIC only understands about 70 commands, statements, and functions. In the next few pages we will explain each command and statement and give you an idea of how it works. You will refer to this part of the book often, so you may want to put some notes in the margin. Let's learn how to talk to the computer.

#### COMMANDS AND STATEMENTS

These are fairly standard BASIC commands and statements. They can be used with most computers that understand BASIC For convenience, we have alphabetized this listing.

CLR-This erases any variables stored in memory and sets them to zero, but does not erase the program itself.

CLOSE-This statement simply closes a file that you opened earlier with an OPEN statement. You can close specific files by using a file number following the word CLOSE.

CMD-Used to display output, which usually appears on the screen, to a file or a device such as a printer. This device has to be OPENed and CLOSEd just like a file.

CONT-Continue. If you stop a program with a STOP or END statement or the stop key, use CONT to restart the program at the point where you stopped it.

**DATA-This command allows you to store information in** either string or number form. You must tell the computer to read the DATA with a READ command. Data can be stored in a program by simply typing DATA, INFO,INFO,INFO, and so on.

**DEF FN-This statement allows you the opportunity to define** your own functions for the needs of a specific program. You must enclose the parameters in parentheses right after the DEF EN statement.

**DIM-DIM** lets you set the maximum size of a given array.

**END-You guessed it. This statement stops or ends your pro**gram. You will most often use this statement to divide subroutines at the end of a program.

FOR TO STEP-Loops are easily created with this statement. The NEXT statement must always be used with FOR TO STEP or you will receive an error message. FOR and TO are used to state a variable.

Example:

 $5$  FOR A = 1 TO 5

STEP can be used if you want the computer to "step" or cycle in increments greater than one. If you want the computer to move in steps of one, then you can leave the step portion of the command out. By using **STEP** and a negative number you can create a negative step. You must include the NEXT statement so that the computer will go back and act on the next variable in the FOR TO STEP command. For example:

60 FOR Y = 200 TO 128 STEP-1 70 POKE 36876,Y 80 NEXT Y

GET-Similar to the INPUT statement because data is taken from the keyboard. GET takes the key pressed as the value of the variable following the GET statement. We'll see this used later in the book.

**GOSUB**—This is one of a couple of branching statements. You must use a RETURN statement to tell the computer to return to the main body of the program. The RETURN statement will

#### The Tool Kit Series: VIC 20 Edition

send the computer to the line right after the GOSUB statement. Example:

40 GOSUB 300 300 PO KE 36879,124 310 FOR T =1TO 1000: NEXT 320 POKE 36879,11 330 RETURN

GOTO-This is another branching statement. Following the GOTO statement and a space, you must input the line number that you want the computer to read next. Once you use a GOTO statement, a continuous loop is made. To break the loop another GOTO statement can be used to send the computer to another line in the program.

**IF THEN-This is another very useful statement. The condition** described after IF must be true in order for the VIC to perform the statement following THEN. For example, let's consider this program line

30 IF  $X > 50$ , THEN 200

If X is greater than 50, then the VIC will GOTO program line 200. If X is less than or equal to 50, then the next line of the program is executed.

**INPUT-This statement halts the program and allows you to** input a string or character using the keyboard. This statement may be followed by a prompt in quotation marks. Following the last quotation mark you must type in a semicolon and the name of the variable. Example:

```
100 INPUT "PICK ANY NUMBER"; X 
300 INPUT X
```
LET-LET allows you to define variables in a program. You don't have to use the LET statement with the VIC. It interprets LET  $A = 1$  and  $A = 1$  the same way.

**LIST**-This command tells the computer to list the program statements in order. It can only be used in the immediate mode; it cannot be used in a program. You may also list specific lines of the program by entering the line number after the command. When you type a minus sign in front of the number, the computer will list all lines up to and including that number. Let's look at how the LIST function works.

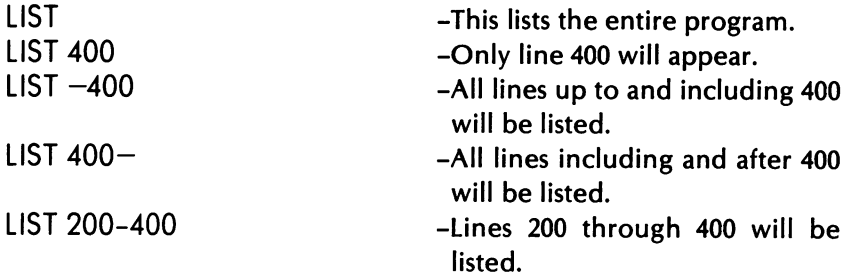

LOAD-This command tells the VIC to load a stored program from tape or disk. You can use the program name (in quotes) or a string variable to identify the program you want to load.

NEW-This command clears any program in memory. It acts just like an eraser. Be sure to save and store any programs you want to keep before entering NEW.

NEXT-This statement is used with a FOR TO statement. The NEXT statement tells the computer to evaluate the next value in the FOR TO statement. As long as the value does not exceed the limits of the FOR TO statement, the computer will act on the value.

The NEXT statement controls the loop. If the values are within limits, the loop will continue. Once the values exceed the limits set in the FOR TO statement, the NEXT statement will tell the computer to leave the loop and continue with the next line of the program.

ON GOSUB-This is still another branching statement. If a certain condition exists, the computer will go to the subroutine listed after GOSUB.

- 5 INPUT X
- 10 ON X GOSUB 35,100,200

When value X is input, the computer will GOSUB lines 35, 100, and 200. You must use a RETURN statement just as you do with GOSUB.

ON GOTO-This statement works just like the ON GOSUB statement, except that you don't have to use RETURN.

OPEN-OPEN tells a BASIC program to use files stored on memory storage devices. OPEN provides a necessary link between the storage device and a file number in the program.

POKE-This command allows you to input a value into the VIC's memory. POKEing is most often used for color, sound, and graphics. Example:

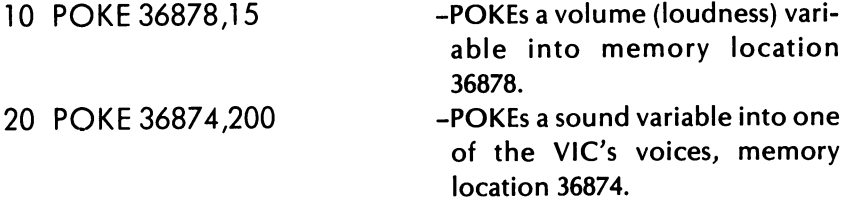

PRINT-When you want to display information on the screen the PRINT statement will do it. Words to be printed must appear in quotation marks. When words, numbers, or strings with the variable's name follow the PRINT statement, you don't need to use quotation marks. Example:

10 PRINT" HALLOWEEN"

20 PRINT X\$

READ-This statement tells the computer to read information from DATA statements in order from left to right. You must use READ and DATA statements together.

REM-Remark. The computer does nothing with this statement. It is a notekeeping device for you. REM statements are given line numbers and identify parts of the program for user reference. For example:

400 REM \*\*\* SCORING SUBROUTINE

**RESTORE-This statement tells the computer to go back to the** beginning of a DATA statement and read the files again.

RETURN-This statement tells the computer to go back and read the line immediately following a GOSUB command. Each subroutine must end with a RETURN statement.

RUN-This is the computer's ignition key. When you command the computer to RUN, it will begin at the first line of the program and carry out each program line in sequence, unless you designate a line number for the program to start. For example: RUN 190

**SAVE-The SAVE** command allows you to take a program from the computer's memory and store it on either a cassette tape or a floppy disk. If you are using a cassette recorder for memory storage, simply enter SAVE and you will get a series of prompts which will lead you through the saving process. You can put a program name in quotes, or use a string variable name to make location and retrieval easier. You SAVE by simply using:

SAVE "ARCADE SMASH" or

SAVE X\$

**STOP-This statement stops the program and tells you in what** line number the break has been made. Use CONT to restart the program.

**VERIFY-This checks the program you have just SAVEd against** the one in the computer's memory.

#### FUNCTIONS

 $ABS(X)$ —This function tells the computer to give you the absolute value of an expression. An expression is sometimes referred to as the argument. The ADS command will always give you a positive number, even if the argument is negative. This command can be used to find out the absolute value of any complicated series of mathematical computations. For example, input:

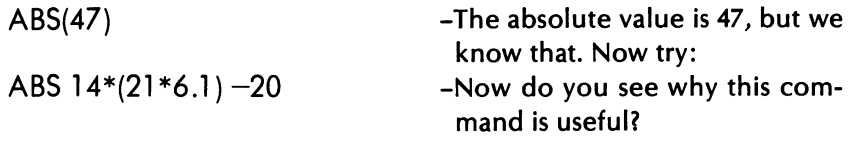

ASC(X\$)-Each character on the VIC has an ASCII code number. The ASC function will give you the code number for a string variable or a group of numbers that appear in parentheses. Here's how it works.

5  $AS = "D"$ 10 PRINT ASC(A\$)

#### The Tool Kit Series: VIC 20 Edition

The number 68 will appear on the screen which is the ASCII code for the letter D.

 $ATN(X)$ -This function is mathematical and we won't use it in this book. It gives you the arctangent of any number that appears in parentheses after the ATN command.

**CHR\$(X)-This function is the exact opposite of the ASC func**tion. The CHR\$ function will change an ASCII code number into the appropriate character. For example, enter:

5  $AS = CHRS(68)$ 10 PRINT A\$

This will print the letter D.

COS(X)-This function will compute the cosine of any number that you put into parentheses following the function. For example enter:

C05(10)

 $EXP(X)$ —This returns the exponential function or the opposite of the LOG function. This function raises the number 2.718281828 to the power that you input in parentheses.

```
PRINT EXP(10)
```
This will raise 2.718281828 to the tenth power.

 $FRE(X)$ —Tells you the number of unused (free) bytes available in memory.

 $INT(X)$ -This function is used when you want a whole number as an output rather than a fraction or decimal. The INT function returns the largest number possible that does not exceed the number in parentheses (ARGUMENT). For negative numbers, the next integer value will be returned. Try this:

```
5 A = INT(99.887)
```
10 PRINT A

The VIC will print 99. Try the same program only let  $A =$  $INT(-99.887)$ .

**LEFT\$(X\$,X)-This function will give you the leftmost X charac**ters in X\$.

**LEN(X\$)-This function will return the number of characters,** including spaces in a string. Try this

```
5 A$ = "THE VIC IS A NEAT MACHINE" 
20 PRINT LEN(A$)
```
The VIC will print 25. Note that all the spaces count as characters.

**LOG**  $(X)$ —This function will give you the natural logarithms of a number. To figure the log of a number simply input:

```
PRINT LOG (any number)
```
**MID\$ (** $\frac{1}{5}$ **, S, X)**—This function will give you a part of a string. You can control the part of the string returned.

 $5$  A $$$  = "MISSISSIPPI" 10 PRINT MID\$ (A\$,8,4)

The 8 tells the VIC to count 8 places. The 4 tells the VIC to print 4 places from the beginning point.

PEEK(X)-You can PEEK into a memory location in order to learn its contents.

 $POS(X)$ -This function will compare two strings and tell you at what point a letter in one string begins occurring in another.

**RIGHT\$ (X\$,X)**—This function will give you the rightmost X characters in X\$.

 $RND(X)$ -The random function tells the VIC to generate a number between 0 and 1.

 $SGN(X)$ -This function will return the algebraic sign of the argument. This function will tell you if the number is positive, negative, or zero. This function is useful in programs that require some complicated mathematics.

SIN(X)-The SIN represents the trigonometric sine function of X.

 $SPC(X)$ -Used only with PRINT, it moves forward by X spaces of output.

 $SQR(X)$ -This handy function will give you the square root of

#### The Tool Kit Series: VIC 20 Edition

any number you choose. Use the following program to extract the square root:

PRINT SQR (any number)

**STR\$ (X)-STR\$** is the opposite of the VAL function. STR\$ changes a specified number (the argument) into a string.

**TAB (X)-This function works just like the TAB key on a type**writer. With the PRINT statement, the TAB function tells the computer to begin printing a given number of places from the left of the page. It looks like this:

PRINT TAB(20) "YOUR NAME"

The argument can be any number from 1 to 255.

 $TAN(X)$ -The TAN function will give you the tangent of the argument.

**VAL(X\$)-This function will give you the numeric value for a** string. It ignores letters in a string and assigns numeric values of number characters only.

#### INPUTTING PROCEDURES AND HINTS

If you have read your User's Manual, you already know that entering data is just like typing except that it is easier to make corrections on the VIC 20. (You should read your User's Manual if you haven't already.) Here are some simple inputting rules and suggestions.

- 1. Always number your program lines. When you number your own program lines, we suggest numbering in increments of 10. This gives you space to alter or change a program.
- 2. Get in the habit of using REM or remark statements as notes to yourself.
- 3. Be aware of punctuation marks. If you fail to use them properly, the programs won't run.
- 4. Use the LIST command. As your programs get longer you will need to know how to list certain segments of the program. An example of how to list portions of a program appears earlier in this chapter under the LIST command description.

#### VARIABLES

A variable is basically something that we assign a value to. We assign values to variables in most of the programs in this book, and you need to understand the concept.

If you say that  $X = 1$ , you are defining a variable, X. If we put  $X = 1$  in a program, the computer will interpret X as 1 every time it reads X. Variables are used to perform mathematical operations. Our  $X = 1$  is a numeric variable. We could use this variable in the following way

$$
10 \ \text{LET X} = 1
$$

- 20 LET  $Y = 10 * X$
- 30 PRINT X
- 40 PRINT Y

We have stated two variables, X and Y, in terms of each other. We can also state a variable in terms of a string. This type of variable is called, oddly enough, a string variable. If we want to represent a word with the letter X we tell the computer to expect a string by adding a \$. Let's say we are designing a "States and Capitals" game, and we want a message to indicate an incorrect answer. We can say

10 LET  $XS = "WRONG"$ 

20 PRINT X\$

We are telling the computer that X\$ means the same thing as the letters WRONG.

Now that we understand how the computer works and we have an introduction to BASIC language commands, statements, and functions, let's begin doing some real programming.

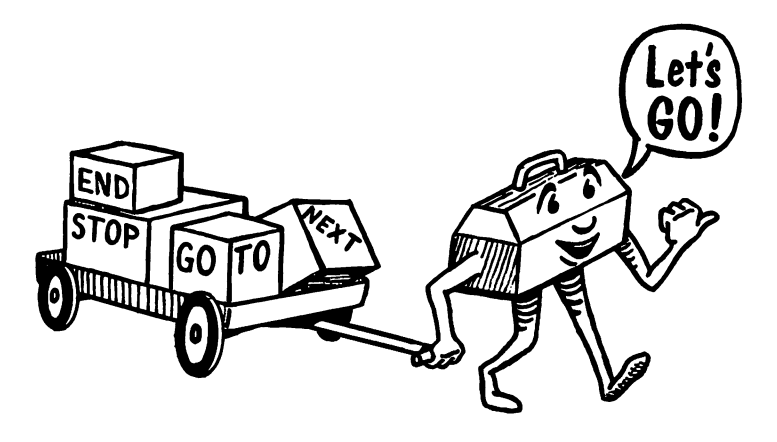

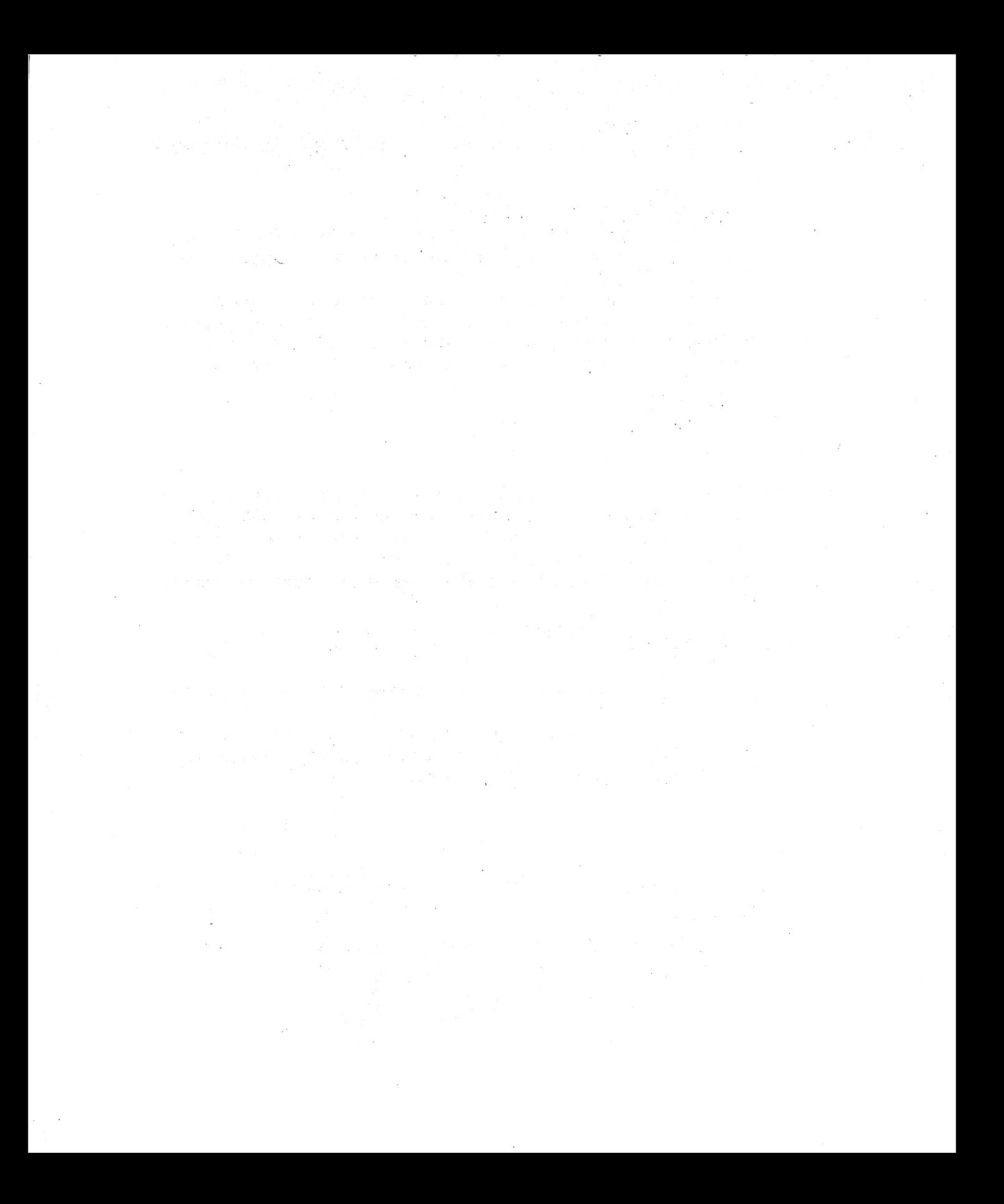

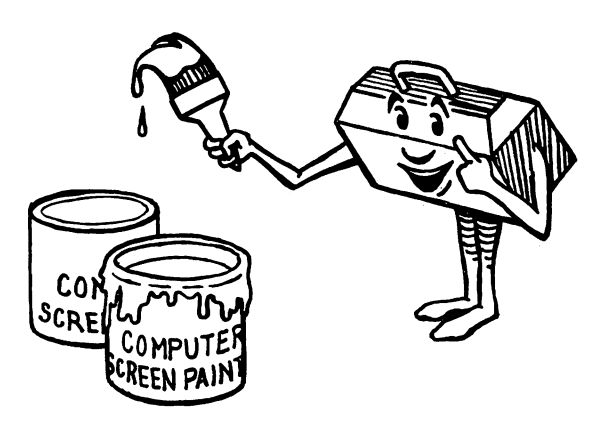

# Color Subroutines: The Color Tool 3000 Supplement Color 3000 Supplement Color 3

How lucky you are to use the colorful VIC 20. With color alone, you can dazzle yourself and friends using the "show" programs you will learn in this chapter.

#### KEYBOARD COLORING

Using color on the VIC is easy. If your TV set or color monitor is adjusted properly, the flashing cursor that appears on the screen is blue. Anything that you type will be blue. Try it.

There are eight colors you can choose from the keyboard. Let's change the cursor color from blue to red. Key in  $\Theta$  and  $\Omega$  at the same time. The cursor and anything you type will be red. Now change the cursor to green.

At the top of the VIC keyboard are eight color keys, as seen in Fig. 3-1. Try them all out to see how they look.

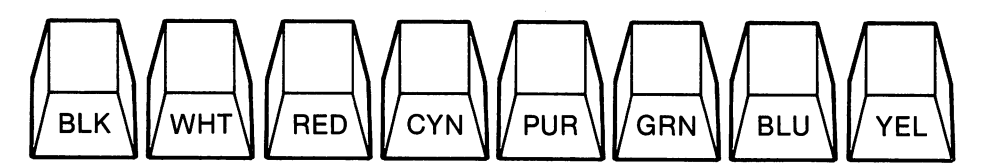

Fig. 3-1. The VIC color keys.

(NOTE: Of course  $\overline{WHT}$  on a white background looks invisible. Hiding a character by changing its color to the same color as the background can be useful to us when we develop programs later in the book.)

Let's turn the cursor into a paint brush and have some fun. The easiest way to make a brush is to use the Reverse On key. Press CIRL, and IRVS/ON simultaneously. This makes any key "reversed"—that is, the letter or character will be the same color as the background, while the character background is the same color as the cursor. For example:

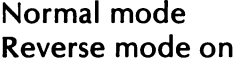

K Blue letter<br>K Blue backs Blue background

When you press the space bar with reverse on, a solid block appears, and you can make a solid line with the space bar blocks. Try this:

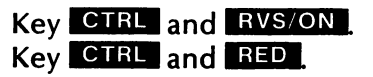

Now when you press the space bar, a solid red line appears. Make lines using all eight colors. Can you make a design on the screen using different colors with the blocks and lines? To turn the reverse mode off, key in CTRL and RVS/OFF.

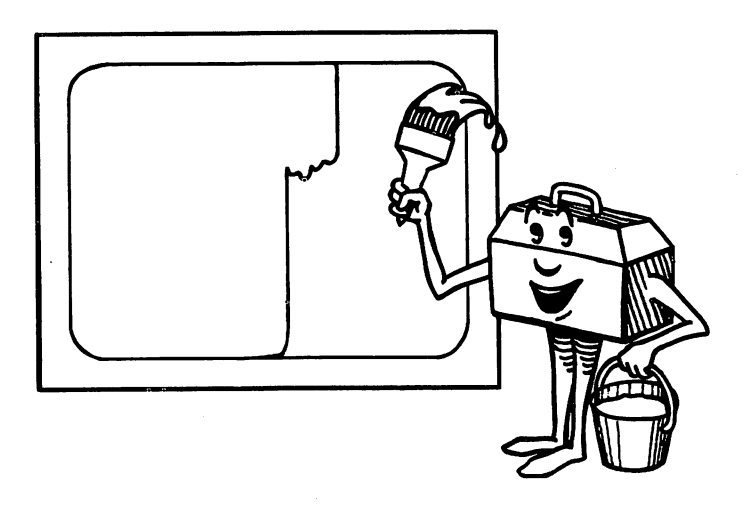

#### SCREENS AND BORDERS

When you turn the VIC on, you see a cyan border and white screen. This is a pleasing combination, but you can easily change the border and screen to any one of 255 different combinations.

How do you do this? By addressing or POKEing a specific memory location in the computer. It's easy to do. Type in:

#### POKE 36879,24

Now you have a black border and white screen. 36879 is the location in memory where screen/border combinations are stored. 24 is the black and white color combination.

Try this simple program to see the range of combinations the VIC can make.

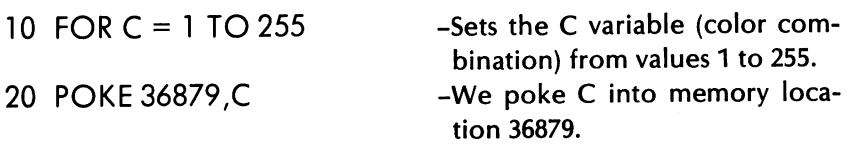

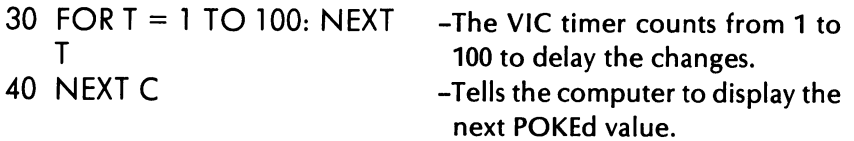

For reference, Table 3-1 shows you the values you can POKE into 36879 for the following screen and border combinations.

|                   | <b>Border</b> |            |            |             |            |     |            |            |  |
|-------------------|---------------|------------|------------|-------------|------------|-----|------------|------------|--|
| <b>Screen</b>     | <b>BLK</b>    | <b>WHT</b> | <b>RED</b> | <b>CYAN</b> | <b>PUR</b> | GRN | <b>BLU</b> | <b>YEL</b> |  |
| <b>BLACK</b>      | 8             | 9          | 10         | 11          | 12         | 13  | 14         | 15         |  |
| <b>WHITE</b>      | 24            | 25         | 26         | 27          | 28         | 29  | 30         | 31         |  |
| <b>RED</b>        | 40            | 41         | 42         | 43          | 44         | 45  | 46         | 47         |  |
| <b>CYAN</b>       | 56            | 57         | 58         | 59          | 60         | 61  | 62         | 63         |  |
| <b>PURPLE</b>     | 72            | 73         | 74         | 75          | 76         | 77  | 78         | 79         |  |
| <b>GREEN</b>      | 88            | 89         | 90         | 91          | 92         | 93  | 94         | 95         |  |
| <b>BLUE</b>       | 104           | 105        | 106        | 107         | 108        | 109 | 110        | 111        |  |
| <b>YELLOW</b>     | 120           | 121        | 122        | 123         | 124        | 125 | 126        | 127        |  |
| <b>ORANGE</b>     | 136           | 137        | 138        | 139         | 140        | 141 | 142        | 143        |  |
| <b>LT. ORANGE</b> | 152           | 153        | 154        | 155         | 156        | 157 | 158        | 159        |  |
| <b>PINK</b>       | 168           | 169        | 170        | 171         | 172        | 173 | 174        | 175        |  |
| LT. CYAN          | 184           | 185        | 186        | 187         | 188        | 189 | 190        | 191        |  |
| <b>LT. PURPLE</b> | 200           | 201        | 202        | 203         | 204        | 205 | 206        | 207        |  |
| LT. GREEN         | 216           | 217        | 218        | 219         | 220        | 221 | 222        | 223        |  |
| LT. BLUE          | 232           | 233        | 234        | 235         | 236        | 237 | 238        | 239        |  |
| <b>LT. YELLOW</b> | 248           | 249        | 250        | 251         | 252        | 253 | 254        | 255        |  |

Table 3-1. Screen and Border Combinations

let's write a colorful "reward" program. We use a program like this later in the book to reward you for being successful in a game program.

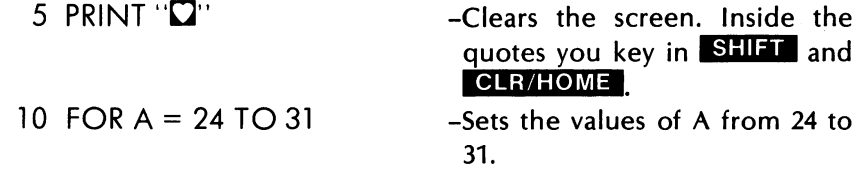
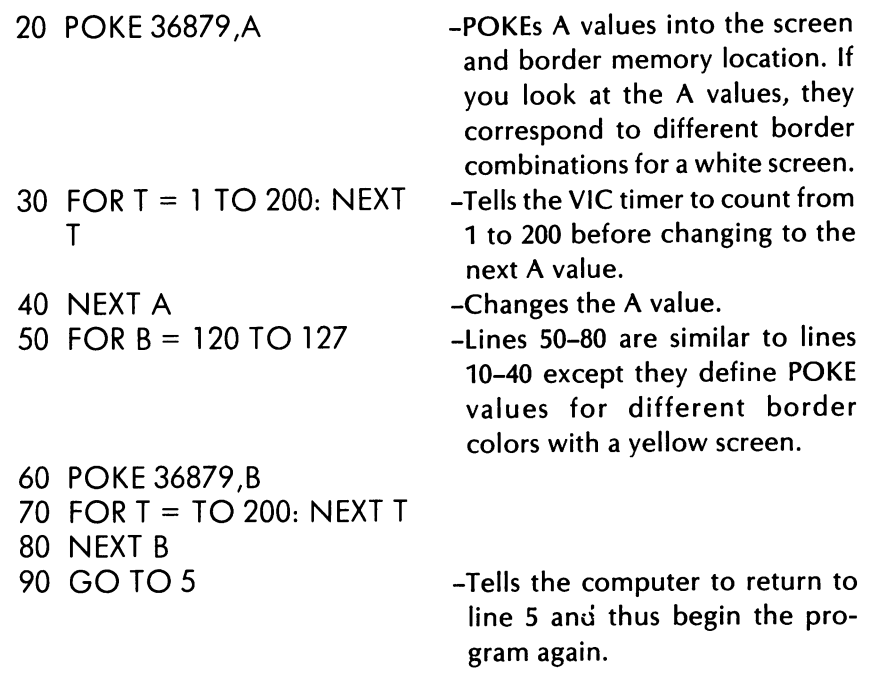

(NOTE: In order to stop this program, you can push the stop key since the program has no end or stop within itself.)

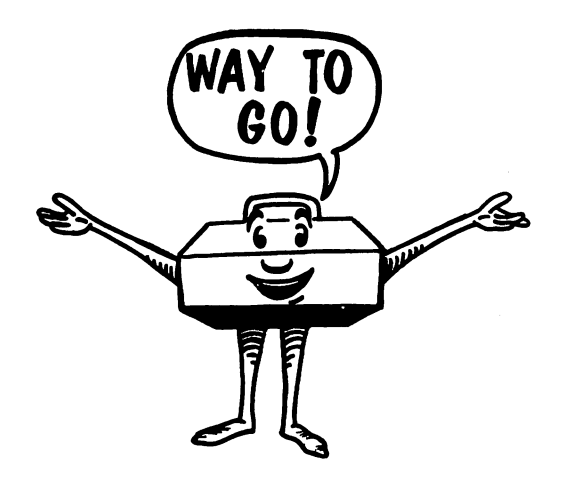

# **COLOR IN PRINT STATEMENTS**

When we use the PRINT statement, the directions and messages are included in between the quotation marks following PRINT. Remember that when you type: PRINT "GOOD MORNING", the computer responds with-GOOD MORNING (the message inside the quotation marks).

When we give directions for color or other functions in PRINT statements, special symbols appear inside the quotation marks. Try this out:

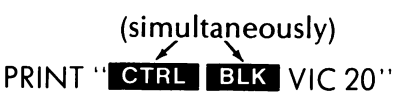

This actually shows on the computer as:

PRINT" VIC 20"

and prints VIC 20 in black letters once the **RETURN** key is pressed. The colors appear as such inside PRINT statements:

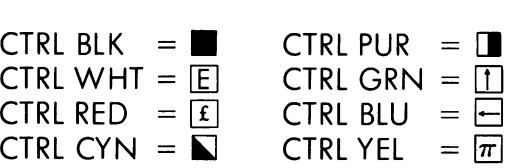

Note also that inside the PRINT statement, reverse on and off produces special characters. Let's use our knowledge of color to print a somewhat completely colorful statement.

10 PRINT " $\Box$ R-22 spaces- $\Box$ " 20 PRINT  $\left( \frac{1}{2} \mathbf{R} - 22 \text{ spaces} - \mathbf{H} \right)$ 30 PRINT " $\Box$ **B** -22 spaces- $\Box$ " 40 PRINT " $\blacksquare$  $\blacksquare$ -22 spaces- $\blacksquare$ " 50 PRINT  $\left( \frac{1}{1} \right)$  = -22 spaces- $\blacksquare$ " 60 PRINT  $\left( \text{E} \right)$  = 8 spaces-HELLO-9 spaces- $\blacksquare$ 70 PRINT  $\mathbb{F}$ **R**-22 spaces- $\blacksquare$ " 80 PRINT  $\pi$ **B**-22 spaces- $\blacksquare$ "

Try to figure out what colors we have used. There is a character key in the appendices which may help you. As you use color more frequently in PRINT statements, these symbols will become much more familiar to you. For now, make up your own special messages.

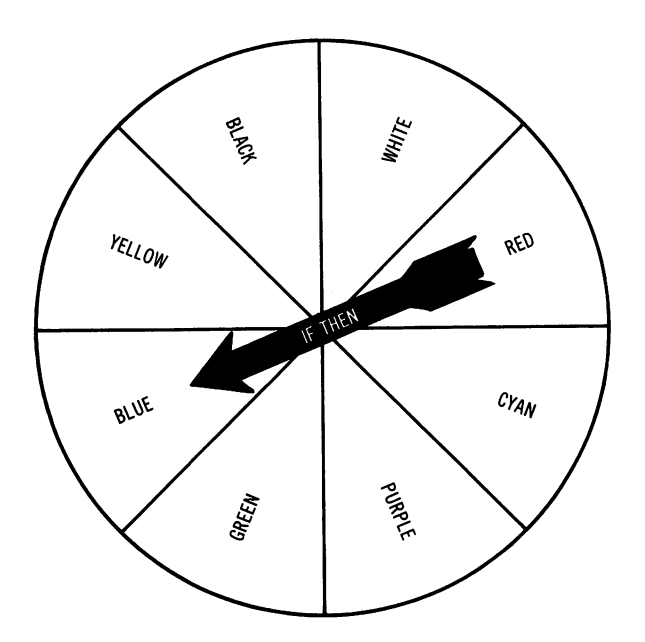

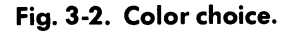

# COLOR SUBROUTINES

Now that we have shown how to color the screen and border, as well as how to use color in programs, let's look at some interesting programs and routines which we can use alone or as parts of other programs.

# Color Choice

- 10 PRINT"O"
- 20 PRINT "DO YOU LIKE BL ACK, WHITE, RED, CYA N, PURPLE, GREEN, OR YELLOW THE BEST?" 50 Al\$="BLACK"
	- -Lines 50-120 define as string variables the eight major VIC screen color possibilities.
- 60 A2\$ = "WHITE"

70 A3\$ = "RED"

#### **The Tool Kit** Series: **VIC 20 Edition**

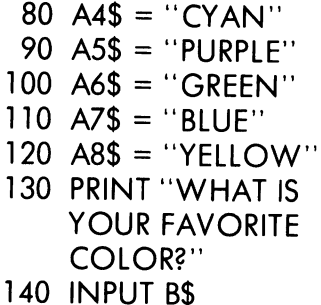

141 PRINT "[7"

-Asks you your favorite color.

-Inputs your favorite color (and is automatically defined as one of the string variables).

- -lines 150-220 set the condition that if your input (8\$) matches one of the eight string variables, . then the computer "goes to" another line in the program.
- 160 IF B\$ = A2\$ THEN GOTO 500 170 IF B\$ = A3\$ THEN GOTO 600 180 IF B\$ = A4\$ THEN GOTO 700 190 IF B\$ = A5\$ THEN

150 IF  $BS = A1S$  THEN GOTO 400

- GOT0800 200 IF B\$ = A6\$ THEN
- GOT0900
- 210 IF B\$ = A7\$ THEN GOTO 1000
- 220 IF B\$ = A8\$ THEN GOTO 1100
- 400 FOR  $A = 8$  TO 15

-lines 400-420 and 500-520, etc., define values A through H as combinations to be POKEd into the VIC's memory location. At the end of each of these routines, the program tells the computer to go to line 130 to ask the question again.

405 POKE 36879,A

```
410 FOR T = 1 TO 100: 
    NEXT T
415 NEXT A 
420 GOTO 130 
500 FOR B = 24 TO 31
505 POKE 36879,B 
510 FOR T = 1 TO 100: 
    NEXT T
515 NEXT B 
520 GOTO 130 
600 FOR C = 40 TO 47 
605 POKE 36879,C 
610 FOR T = 1 TO 100: 
     NEXT T
615 NEXT C 
620 GOTO 130 
700 FOR D = 56 TO 63
705 POKE 36879,D 
710 FOR T = 1 TO 100: 
     NEXTT 
715 NEXT D 
720 GOTO 130 
800 FOR E = 72 TO 79 
805 POKE 36879,E 
810 FOR T = 1 TO 100: 
     NEXT<sub>T</sub>
815 NEXT E 
820 GOTO 130 
900 FOR F = 88 to 95
905 POKE 36879,F 
910 FOR T = 1 TO 100: 
     NEXT<sub>T</sub>
915 NEXT F 
920 GOTO 130 
1000 FOR G = 104 TO 111 
1005 POKE 36879,G 
1010 FOR T = 1 TO 100: 
     NEXTT 
1015 NEXT G 
1020 GOTO 130
```
Color Choice is a program that uses simple IF ... THEN logic. Now let's try another colorful program.

# **Show of Color**

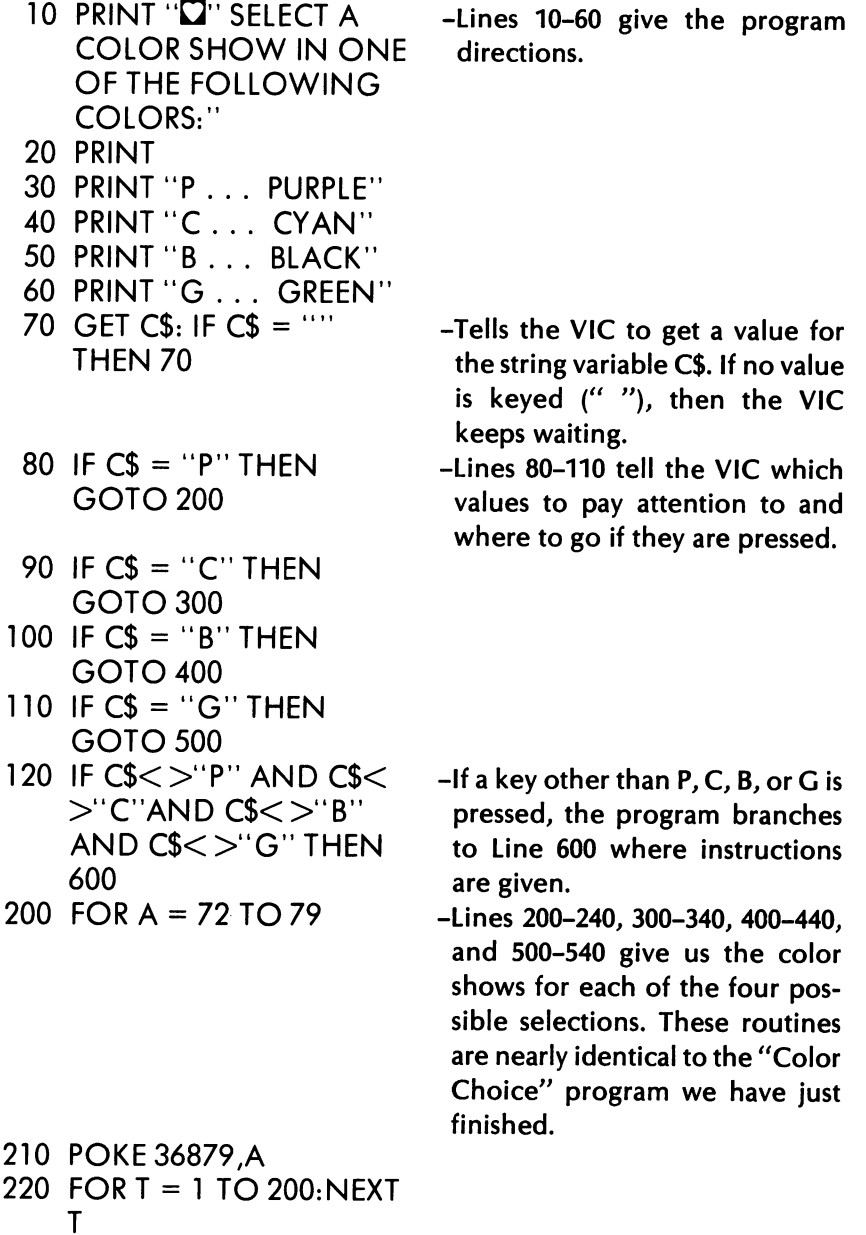

```
230 NEXT A 
240 GOTO 10 
300 FOR B = 56 TO 63 
310 POKE 36879,B 
320 FOR T = 1 TO 200:NEXT 
    T 
330 NEXT B 
340 GOTO 10 
400 FOR C = 8 TO 15 
410 POKE 36879,C 
420 FOR T = 1 TO 200: NEXT 
    T 
430 NEXT C 
440 GOTO 10 
500 FOR D = 88 TO 95 
510 POKE 36879,D 
520 FOR T = 1 TO 200:NEXT 
    T 
530 NEXT D 
540 GOTO 10 
600 PRINT "YOU DIDN'T HIT 
    ONE OF THE COLOR 
    KEYS!!!"
605 FOR T = 1 TO 700: NEXT 
    T 
610 GOTO 10 
                              -Tells you that you hit another 
                               key besides P, C. B, or G. Note 
                               the use of not equal to (<)and
                               the logical operator, AND.
```
# Random Color

The last two programs allowed you to choose colors by means of INPUT, IF ... THEN, and GET statements. Now let's make a program that produces screen and border combinations at random.

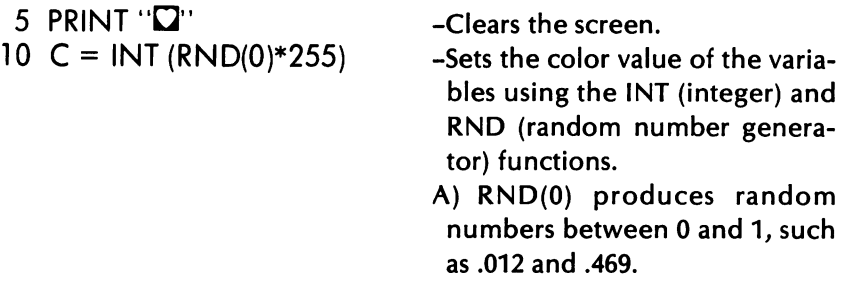

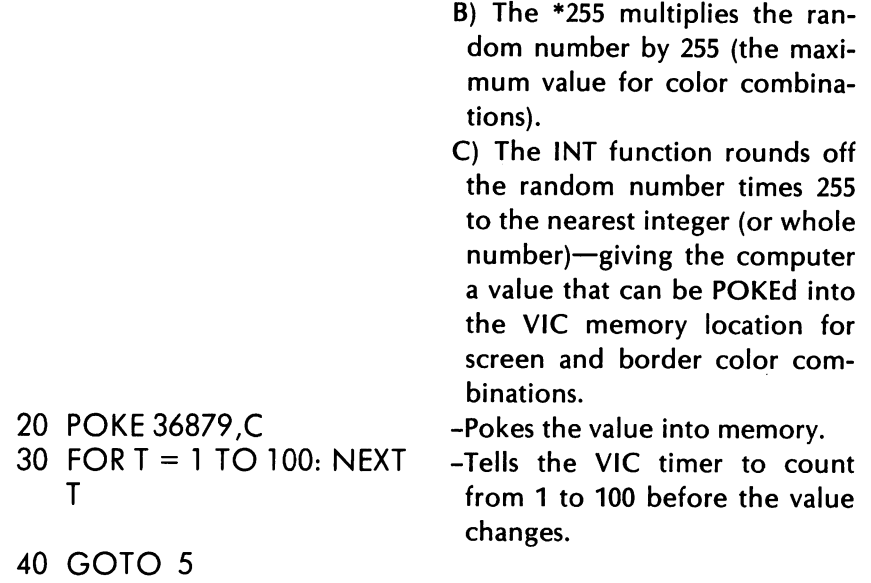

We hope you have enjoyed learning to use color on the VIC. These three programs are designed to be fun as well as to introduce you to some BASIC programming and logic.

In the next few chapters we cover sound, graphics, and animation. We will use color subroutines heavily in these chapters and throughout the rest of the book. Experiment and enjoy!

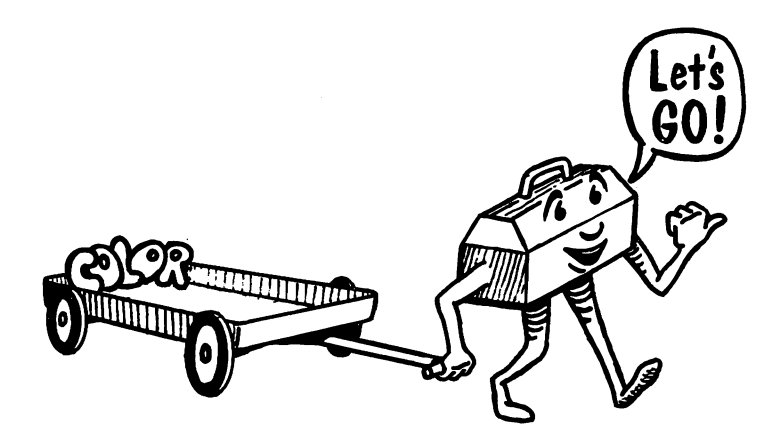

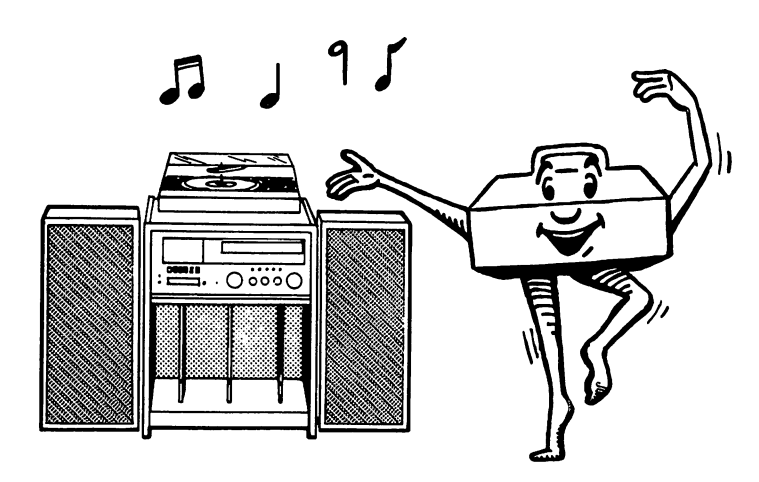

# Sound and Music Subroutines:<br>The Sound Tool The Sound Tool

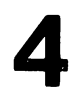

Your VIC 20 has a great voice. It has surprising musical capabilities with a range of five octaves in each of four voices or tones. You can learn to "play" the VIC with a minimum of practice. In this chapter we will show you how to make beautiful music with your VIC and how to use sound subroutines to add some pizzazz to your future programs.

#### POKEING SOUND

You play the four VIC tones by using the POKE statement to access the sound-related memory locations.

First you must set the volume for sound. One memory location sets the volume for all four tones. Its location is 36878, and there are 15 volume settings available (1-15). .

Each of the four tones can play up to 128 different ranges or notes. Let's look at their memory locations (shown in Table 4-1.)

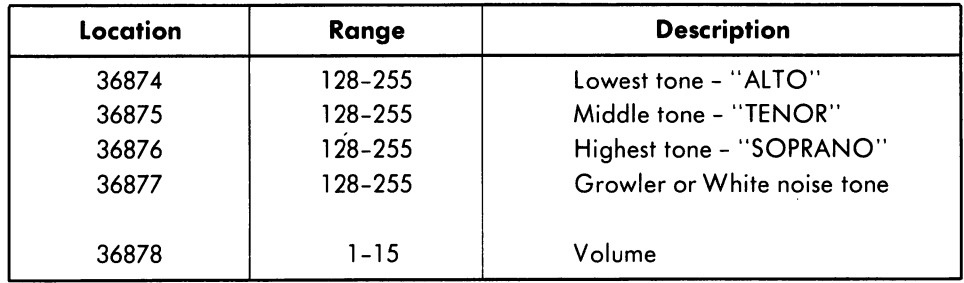

# Table 4-1. Sound Memory Locations

To start making music, input these lines:

POKE 36878,15 POKE 36874,225

You have just played Middle C on the musical scale in the lowest tone and the highest volume. If you want the tone to stop you must:

POKE 36874,0

This sets the value at sound memory location 36874 to O. If you want Middle C to play for a specific period of time,you must set your statements in program form. Try this:

- 10 POKE36878,15
- 20 POKE 36875,225
- 30 FOR T = 1 TO 500: NEXT T
- 40 POKE 36875,0

Middle C is played in the tenor tone for about  $V_2$  second. The statement in line 40 sets the value for the tenor tone to 0, ending this sound display.

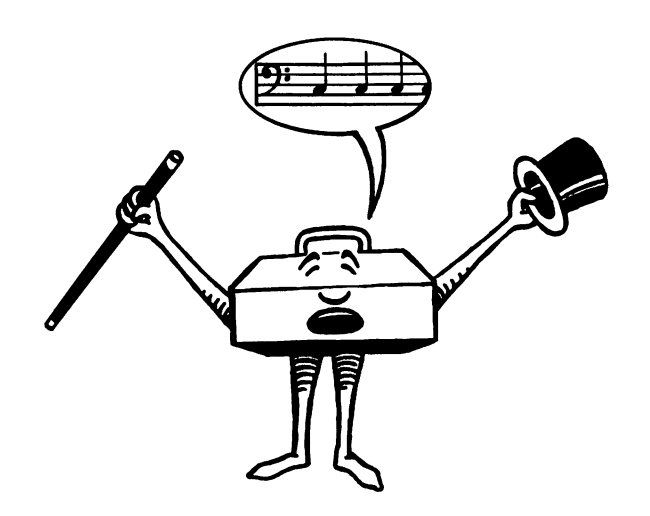

#### SOUND VARIABLES

lets play with this program to learn more about sound.

VOLUME-Change the value in line 10 to anything from 1 to 15.

NOTE-Change the value in line 20 to anything from 128 to 255 (128 is the lowest note, 255 is the highest possible note).

**TONE--**Change the tone from 36875 to alto (36874) or soprano (36876).

DURATION-Change the range of T in the FOR. . . NEXT statement to a larger number for longer duration, smaller for shorter.

#### THE NOISE MAKER

Memory location 36877 gives us some fun noises which we can use to enhance our programs and games. Input this program:

- 10 POKE36878,15
- 20 POKE36877,159
- 30 FOR T = 1 TO 1000 : NEXT
- 40 POKE 36877,0
- 50 POKE 36877,147
- 60 FOR T = 1 TO 1000: NEXT
- 70 POKE 36877,0
- 80 POKE 36877,135
- 90 FOR T = 1 TO 1000 : NEXT
- 100 POKE 36877,0

This sounds like something is about to crash-but doesn't. This program uses a lot of lines for a simple sound effect. Later in this chapter we show how other BASIC statements can be used more efficiently when playing sounds.

#### SOUND ENCYCLOPEDIA

Let's look at this short program which allows you to select the note, duration, and volume you want to hear.

- $10$  PRINT  $" \mathbf{\Omega}$ "
- 20 INPUT "NOTE: 128-255"; N
- 30 INPUT "DURATION"; D
- 40 INPUT "VOLUME: 1-15"; V
- 50 POKE 36878,V
- 60 POKE 36875,N
- 70 FOR T = 1 TO D: NEXT T
- 80 POKE 36875,0
- 90 GOTO 10

The INPUT statement in lines 20-40 lets you select your own variables. In order to stop this continuous loop program, you must press  $RUN/STOR$  and **RESTORE** 

We play this program using our tenor (or middle) tone. If you would like to change this variable, add and change these lines:

Add: 145 INPUT "TONE: 36874,36875,36876, OR 36877"; Z Change:  $60$  POKE Z,N Change: 80 POKE *l,O* 

Now you control sound more completely! Defining each value as a variable;

> $N=$  note  $D=$  duration  $V =$ volume  $Z=$ tone

makes programming and playing with sound much easier.

# POKEing More Than One Tone or Note

We can play all three music tones (four if we want to include noise) at the same time by using the POKE statement. We can also play notes within one tone at the same time. This allows us to make musical chords rather than single notes. Try this:

10 POKE 36878,5 20 POKE 36875,195 30 POKE 36875,207 40 POKE 36875,209 50 FOR T = 1 TO 500 : NEXT 60 POKE 36875,0

You'll hear three notes in the tenor range, played at the same time (actually C, E, and F notes). Now try this:

10 POKE 36878,5 20 POKE 36874,195 30 POKE 36875,195 40 POKE36876,195 50 FOR T = 1 TO 500: NEXT 60 POKE 36878,0

Three tones for one note! This is almost harmonic. Note that we shut the sound off in line 60 POKEing the Volume value to 0.

Music Lesson Subroutines

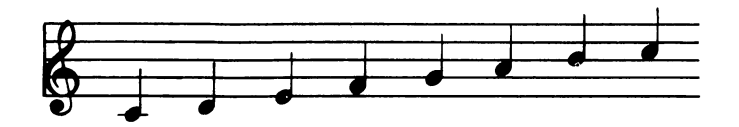

Fig. 4-1. The C scale.

Let's begin our lesson with a scale. This scale is not exactly musically correct, but it is an easy way to approximate a scale for a game or quiz.

10 POKE 36878,10 20 FOR X = 128 TO 255 STEP 10 30 POKE 36876,X 40 FOR D = 1 TO 150 : NEXT D 50 NEXT X 60 POKE 36876,0

In this program, the VIC plays notes from 128 to 255 in increments (or steps) of 10. Each note is played for a count of 150. Let's playa real scale now. In order to do so, we can help you with Table 4-2, a chart of musical notes which makes the notes and corresponding numbers easy to identify.

# C Scale

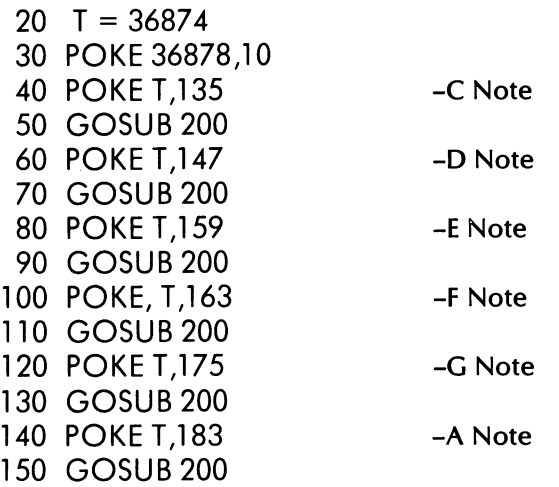

```
160 POKET,191 
170 GOSUB 200
180 END 
200 FOR D = 1 TO 500 :
    NEXT
210 POKE T,O 
220 RETURN 
                            -8 Note
```
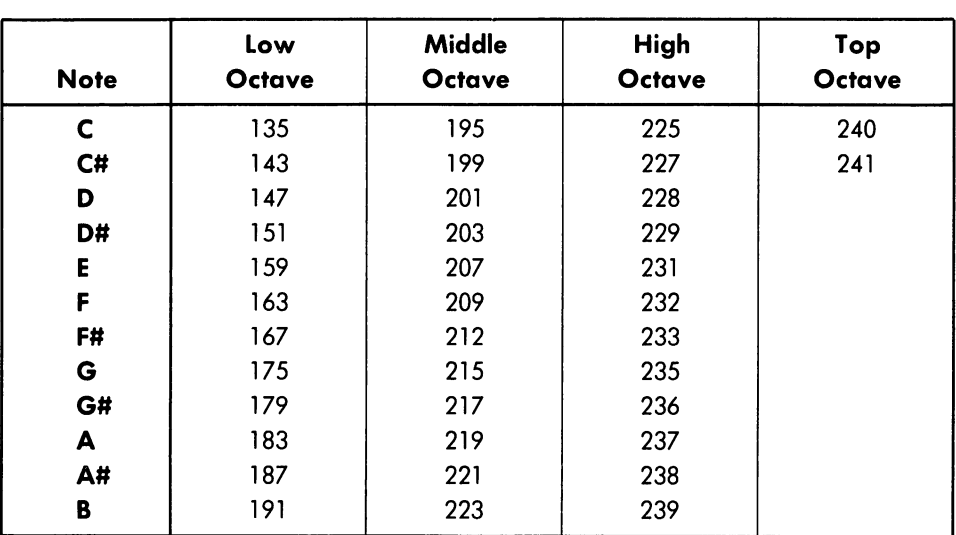

# Table 4-2. Musical Notes

This little program will play the C Scale one note at a time. After all seven notes have been played, the program ends. How could you get the scale to play again and again? Change 180 to:

180 GOTO 20,

and the scale will play continuously.

You can instruct the computer to play any musical scale using this program as an example. Just change the notes in lines 40-160.

The values for G Major Scale are:

- $G = 175$
- $A = 183$
- $B = 191$
- $C = 195$
- $D = 201$

 $E = 207$  $F# = 212$ 

Scales can be combined if you like. Simply POKE the scales on the same line with a colon between the statements. line 40 would be:

40 POKE T,135 : POKE T,175

# PLAYING CHORDS ON THE VIC

As we mentioned earlier in this chapter, you can generate more than one tone at the same time. Here is how the VIC can sound like an organ.

# The VIC Plays Chords!

- 10 PRINT  $\mathbf{T}$ "
- 20  $S = 36875 : V = 36878$
- 400 POKE V,10 : POKE 5,225 : POKE 5,159 : POKE 5,175 : G05UB 2000
- 500 POKE V,lO : POKE 5,201 : POKE 5,212 : POKE 5,219 : G05UB 2000
- 600 POKE V,10 : POKE 5,207 : POKE 5,217 : POKE 5,223 : G05UB 2000
- 700 POKE V,10 : POKE 5,209 : POKE 5,221 : POKE 5,228 : G05UB 2000
- 800 POKE V,10 : POKE 5,215 : POKE 5,223 : POKE 5,228 : G05UB 2000
- 900 POKE V,10 : POKE 5,219 : POKE 5,227 : POKE 5,231 : G05UB 2000
- 1000 POKE V,10 : POKE 5,223 : POKE 5,229 : POKE 5,233 : G05UB 2000

lines 400-1000 represent the natural chords for C, D, E, F, G, A, and B.

2000 FOR T = 1 TO 1000: NEXT

Subroutine 2000 makes the computer count before moving to the next chord.

2010 POKE 5,0 2020 GOTO 20 2030 RETURN

How can we add to this program to make it even more interesting? Instead of letting the computer have the fun of playing the chords, let's play this VIC organ ourself.

# **THE VIC ORGAN**

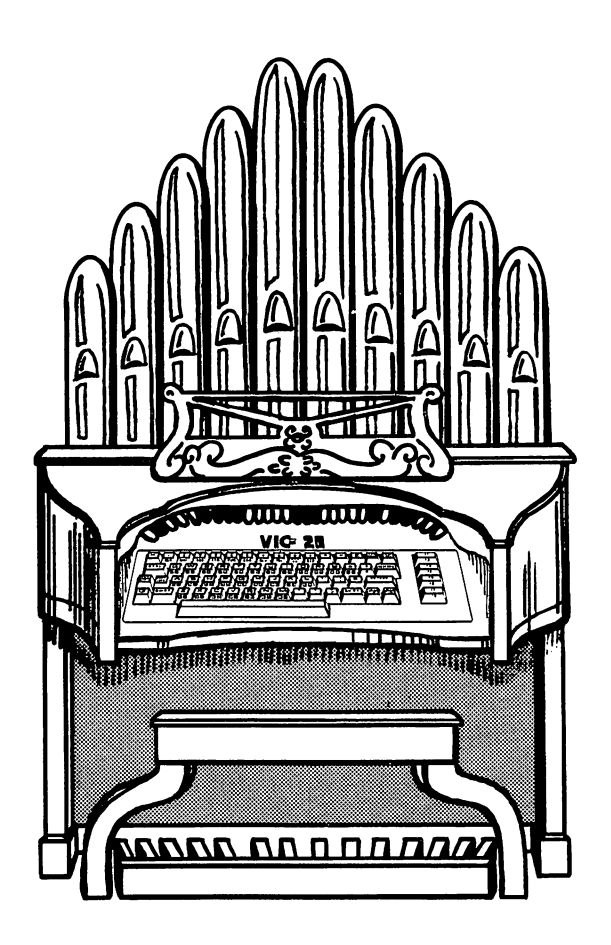

Fig. 4-2. The VIC organ.

Using our chord program let's make some changes so we can input the chord we want to play.

Add these lines:

30 INPUT A\$

40 IF A\$ = "C" THEN GOTO 400 50 IF A\$ = "D" THEN GOTO 500 60 IF A\$ = "E" THEN GOTO 600 70 IF A\$ = "F" THEN GOTO 700 80 IF A\$ = "G" THEN GOTO 800 90 IF A\$ = "A" THEN GOTO 900 100 IF A\$ = "8" THEN GOTO 1000

It is simple to make the VIC "interactive." Lines 40-100 ask if a key is entered in response to the input and make the computer go to the appropriate chord routine.

# Hints About Playing and Adapting the VIC Organ

- 1. You can make the organ play without interruption by inputting your next chord choice as soon as you hear the first. The VIC will accept the input as soon as the preceding chord starts to play. Of course you must press **RETURN** after each selection.
- 2. The organ can become a piano by deleting the note values you don't need. Only one note will be played at a time. For example, change line 400:

400 POKE V,10: POKE 5,225

We prefer the simplicity and clarity of piano music over that of a chord organ. Have some fun with this adaptation.

3. Would you like to end the program with a key? Easy. Simply add these lines

110 IF A\$ = "z" THEN GOTO 1500 1500 END

Now press "z" and the program stops cold. This saves you from Using **BUN/STOP** and **RESTORE** 

# VIC Song Book

You can play any song you want by POKEing the sounds in the proper order. We can see how entering even short songs would become long and dull, but VIC BASIC provides an easier way to do it.

#### Sound Subroutines Using Data Files

The DATA and READ statements can save a lot of inputting time. Values can be assigned to variables by telling the computer to READ

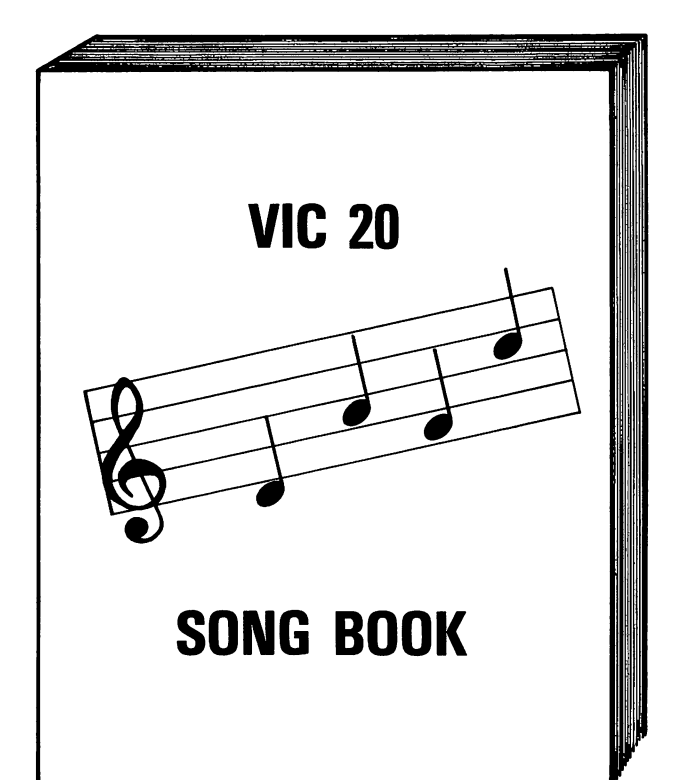

Sound and Music Subroutines: The Sound Tool

Fig. 4-3. The VIC songbook.

them from a DATA list. The DATA statement does not tell the computer to do anything; it simply provides the values in the list.

When we use the READ command and a Data File, we must keep some things in mind. The computer begins with the first value in a data list and continues until there is no more data or until the computer finds a value that tells it to stop. So be sure you input the correct data and be sure that the notes are in the right order, because if you don't, the VIC will play sour notes.

Let's use the READ Command and DATA FILES to make some beautiful music with the VIC.

Input this program:

- $10$  PRINT  $"$  $\mathbf{C}"$
- 20 POKE 36878,15
- $30 S = 36876$
- 40 READ F
- 50 IF F = 999 THEN POKE 5,0: END
- 60 POKE 5,F
- 70 FOR T = 1 TO 500 : NEXT
- 80 GOTO 30
- 90 DATA 195,195,215,215,219,219,215,209,209,207,207,201, 201,195,215,215,209,209,207,207
- 1 00 DATA 201 ,215,215,209,209,207,207,201,195,195,215,215, 219,219,215,209,209,207,207
- 110 DATA201,201,195
- 120 DATA 999

When you run this beauty you will hear an electronic rendition of "Twinkle, Twinkle Little Star." Save this program because we show you some graphic subroutines to use with this song later in Chapter 6.

Here are note sequences of some old favorites that you can try out.

# MARY HAD A LITTLE LAMB EDCDEEE DOD EGG EDCDEEEDD EDC

# ARE YOU SLEEPING GABGGABG BCD BCD DEDCB GDEDCBGGDG GOG

You can add many songs to your own library, anything from nursery songs to Carole King. We will use the DATA and READ statements more in later chapters. For now, remember that these are great time savers.

#### ARCADE SOUNDS

Earlier in this chapter we mentioned the noisemaker or growler for the VIC. All of the programs in this section will be particularly useful for game, arcade game, and educational programs. You can use all four voices of the VIC for these sound effects.

Type this program in:

- 10 POKE 36878,15
- $20 S = 36875$
- 30 POKE 5,221
- 40 FOR T = 1 TO 500: NEXT
- 50 POKE 5,241
- 60 FOR T = 1 TO 500: NEXT
- 70 GOTO 10

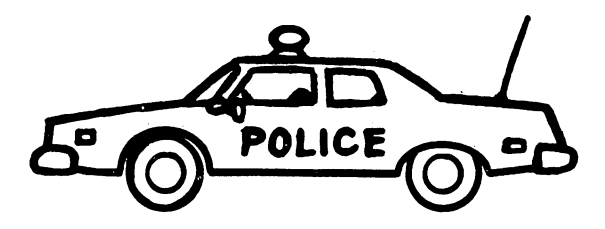

This sounds like a European police siren, doesn't it? You can use this in a chase or time-sensitive game. One simply cannot listen to this siren for long without panicking.

We'll use this next routine later to make the sound of a crash.

- 10 POKE 36877,200
- 20 FOR  $V = 15$  TO 0 STEP -1
- 30 POKE 36878,V
- 40 FOR T = 1 TO 50: NEXT T
- 50 NEXT V
- 60 POKE 36877,0

You should change the duration in line 40 to experiment. This routine uses the volume as the changing variable while the white noise actually stays constant.

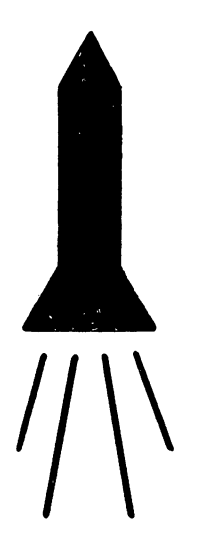

If you develop any type of space game, a rocket blast-off noise can be essential. Try this:

- 10 POKE 36878,10
- 20 FOR S = 128 TO 255 STEP 5

#### The Tool Kit Series: VIC 20 Edition

30 POKE 36877,5 40 FOR T = 1 TO 100 : NEXT T 50 NEXT 5 60 POKE 36878,0

# Machine Gun

Now try typing this:

10 POKE 36878,10 20 POKE 36877,220 30 FOR T = 1 TO 25: NEXT 40 POKE 36877,0 50 GOTO 10

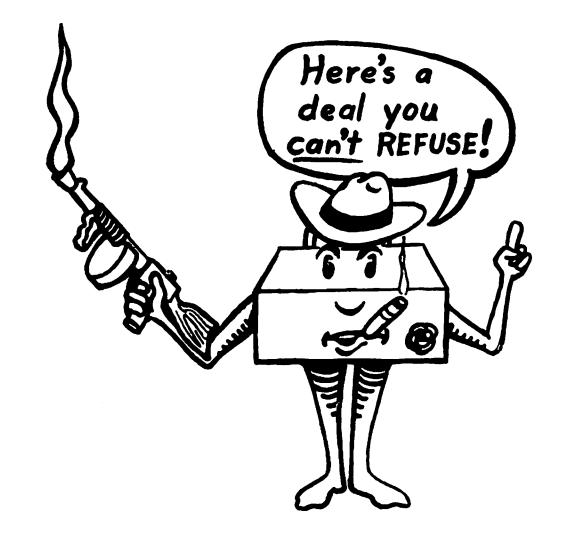

How about some musical reinforcement for a correct answer in a quiz.

10 POKE 36878,5  $20 S = 36875$ 30 POKE 5,195 40 G05UB 200 50 POKE 5,201 60 G05UB 200 70 POKE 5,207 80 G05UB 200 90 POKE 5,201

Sound and Music Subroutines: The Sound Tool

100 GOSUB 200 110 POKE 5,207 120 GOSUB 200 130 POKE 5,195 140 GOSUB 200 150 END 200 FOR T = 1 TO 300: NEXT 210 POKE 5,0 220 RETURN

If you enter an answer incorrectly your VIC might give you this message

- 10 POKE36878,10 20  $S = 36874$  : N = 36877
- 30 FOR D = 200 TO 128 STEP  $-10$
- 
- 40 POKE 5,D
- 50 FOR T = 1 TO 300: NEXT
- 60 NEXT D
- 70 POKE 5,0
- 80 POKE N,128
- 90 FOR T = 1 TO 300: NEXT
- 100 POKE N,O

The more you work with VIC sound and music, the more interesting touches you can add to your programs. Keep experimenting. Try to use DATA and READ statements for these last two programs.

# PUTTING COLOR AND SOUND TOGETHER

We discussed color in Chapter 3 and now we have introduced you to sound routines for the VIC. Let's combine what we have learned in one program. Let's change the VIC Organ into the VIC Color Organ.

# VIC Color Organ

- $10$  PRINT  $"$  $T"$
- 20  $S = 36875 : V = 36878 : K = 36879$
- 30 INPUT A\$
- 40 IF A\$ = "C" THEN GOTO 400
- 50 IF A\$ = "D" THEN GOTO 500

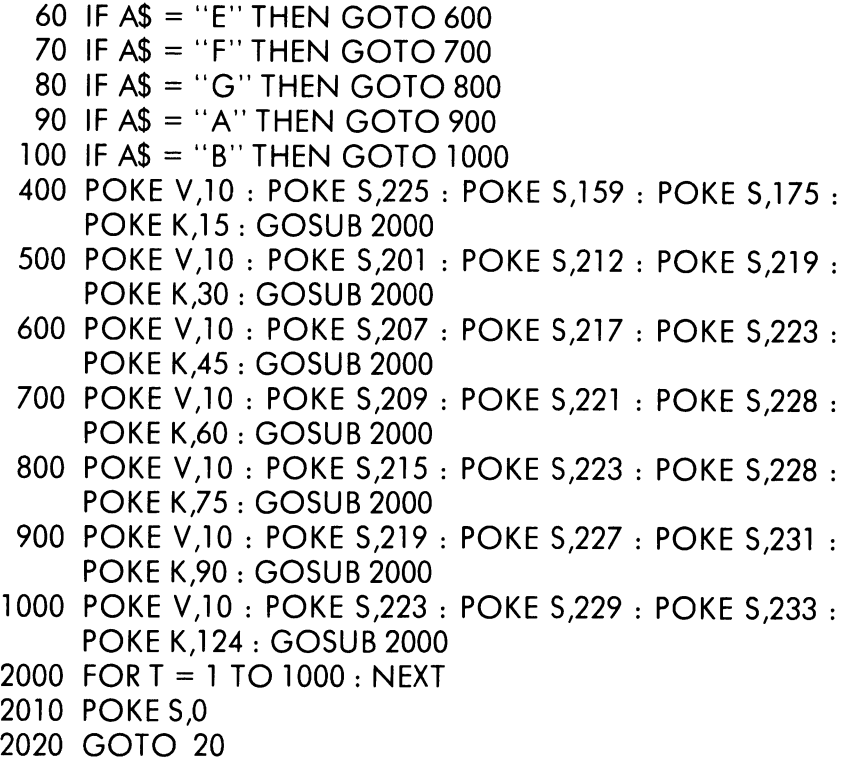

2030 RETURN

With the additional POKE statements in lines 400-1000, we have added a splash of color to our VIC Organ. Each time a different chord is played, the screen and border flash with different colors.

In this chapter we have covered a lot of ways to use sound and music on the VIC. We encourage you to experiment and invent your own subroutines to use.

# Sound and Music Subroutines: The Sound Tool

 $\frac{1}{\epsilon}$ 

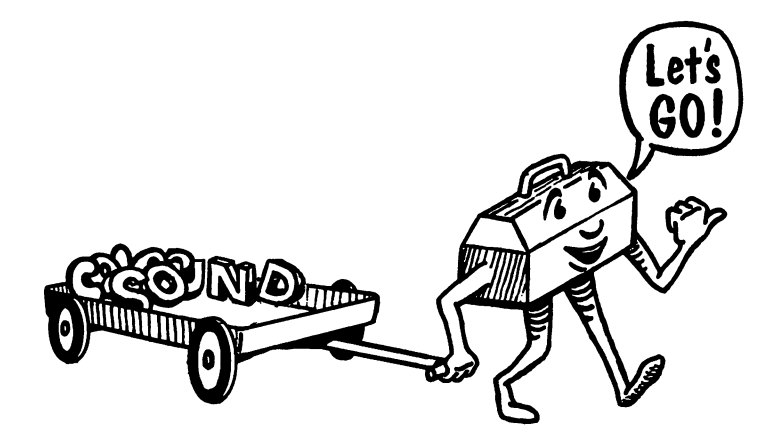

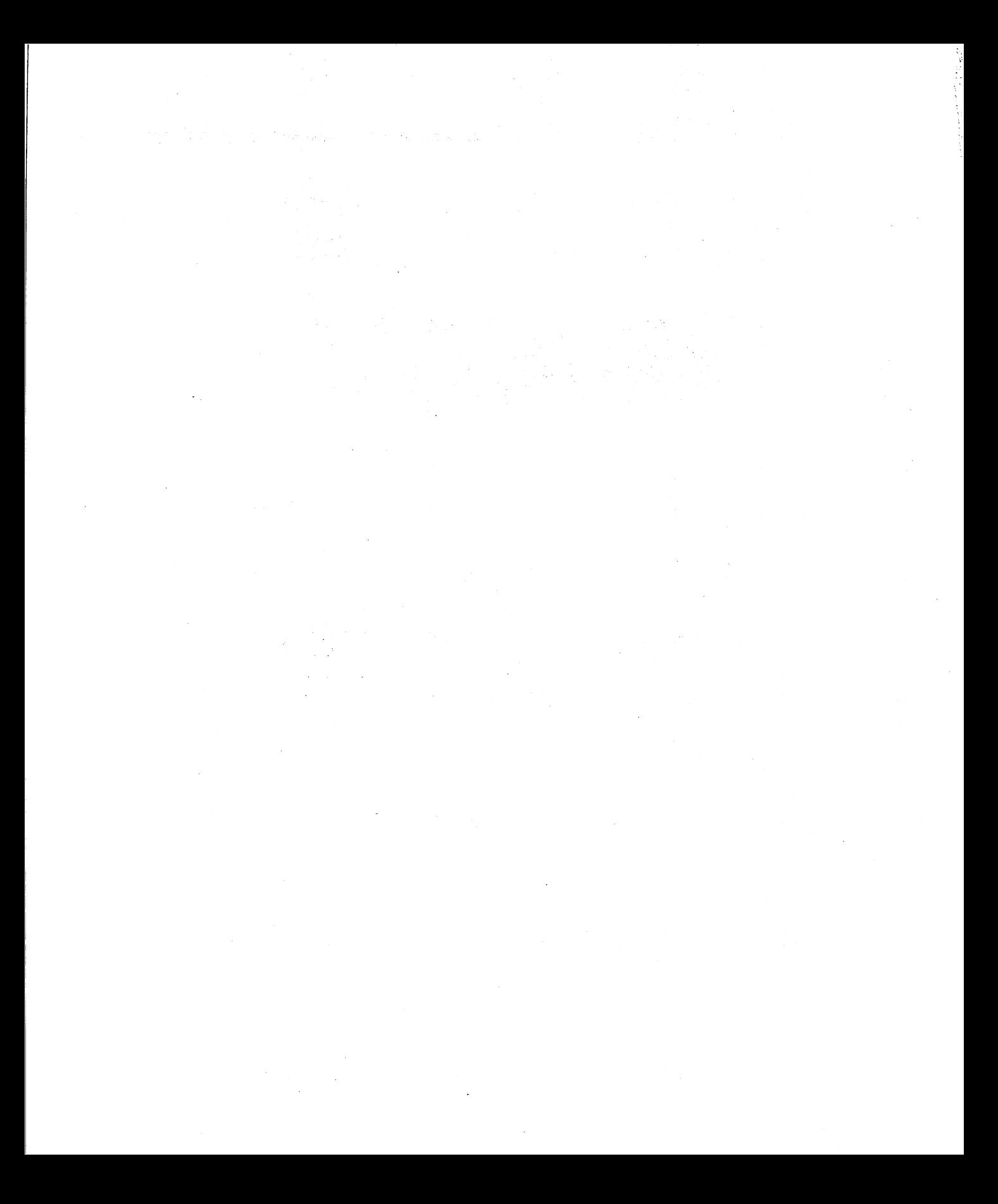

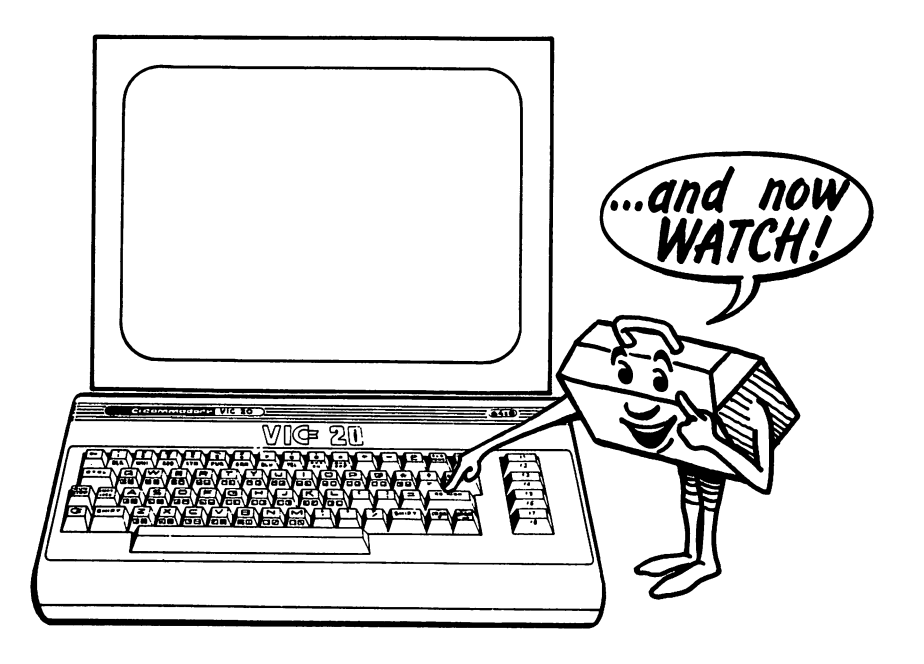

# Graphic Subroutines: The Graphic Tool 5

.<br>.

Probably one of the main reasons you bought your VIC 20 was to create computer graphics, right? Well, in this chapter we show you how to create mazes, borders, graphs, playing boards for games, and a variety of fun and useful characters.

# CREATING GRAPHICS WITH THE PRINT COMMAND

Graphics can be created using the PRINT command. Simply put the graphics characters inside quotation marks following PRINT. Try this program:

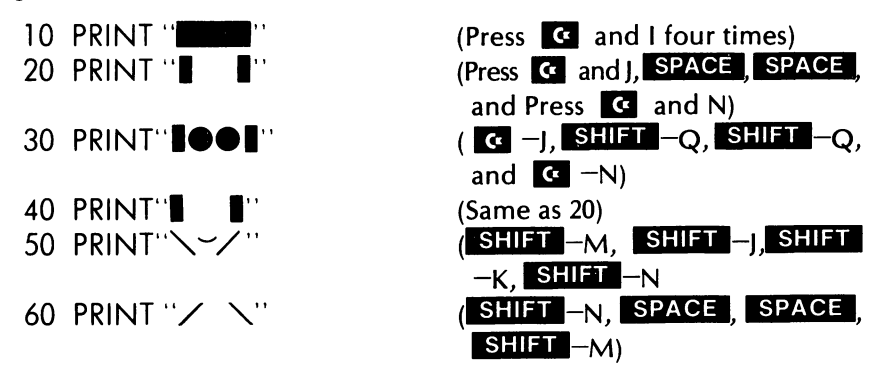

This program will display a friendly face when you type RUN and press **REIURN**. The completed face is shown in Fig. 5-1.

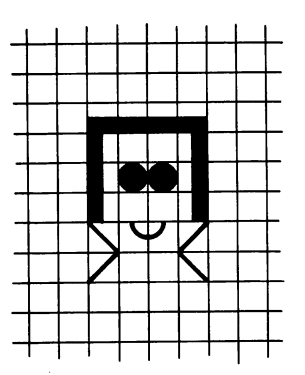

Fig. 5-1. Smiling face.

Anyone you know? For a face you will never forget add this line:

```
70 GOTO 10
```
and the face is printed over and over.

You can place the face anywhere on the screen using the PRINT command. Try this:

5 PRINT "**MQQQQ**"

This clears the screen and starts printing 4 lines down the screen. The  $\overline{\mathbb{Q}}$  is the unshifted cursor key  $\overline{\mathbb{Q}}$  inside quotation marks. To move the face more toward the screen's center use the TAB function. Add TAB(10) to each of lines 10 to 60. line 10 would look like this:

10 PRINT TAB(10)" \_\_\_\_\_\_\_\_

Now let's use PRINT to make our own space shuttle.

10 PRINT "DQQQQQQQQQQQ 20 PRINT" /'- 30 PRINT" I I 40 PRINT" I 50 PRINT " / 60 PRINT" / " " 70 PRINT " I

Improve on the space shuttle if you want. The graphics on the keyboard offer a lot of flexibility, especially when you learn to use the reverse of the graphics. As your graphic design becomes more complex, you may find graph paper helpful. Using the PRINT command, try to make this new spacecraft.

This is not easy. When you add color to the graphic, you realize how tough graphics like this can become when used inside the PRINT quotation marks.

# **CREATING GRAPHICS USING POKE**

We POKEd sound and color, and we POKE graphics as well. Just as with sound, music, and color, we POKE values into various screen memory locations to create graphics.

#### SCREEN MAPS

Your VIC has 506 screen memory locations (22 across times 23 down). Count the rows and columns for yourself. Each of these locations has an address. Whenever you want to POKE a character into a location,

#### The Tool Kit Series: VIC 20 Edition

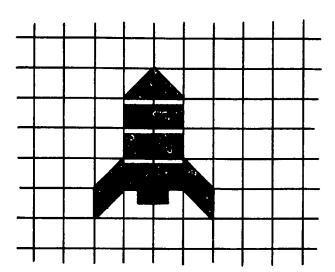

Fig. 5-2. The space shuttle.

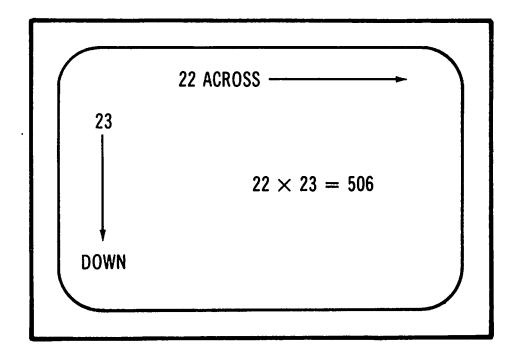

Fig. 5-3. Screen memory locations.

you POKE the character into its "memory address." For characters the addresses range from 7680 to 8185 (from the top lefthand corner to the lower righthand corner).

Each keyboard character has a POKE value. See the appendix in the back of the book for a listing of screen codes for each character. The POKE value for a solid ball is 81. If you want to POKE the solid ball • into the upper lefthand corner ("home" position), then:

POKE 7680, 81

No line numbers are needed at this point.

Did you POKE it in? And nothing happened? Well, you must also POKE a color code in memory for the ball to appear.

There are 506 memory locations for color also. The locations start at 38400 and end at 38905. You must POKE in the color with the character for it to appear. The upper lefthand corner of the color code memory map is position 38400. The colors available are coded as such:

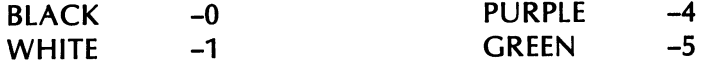

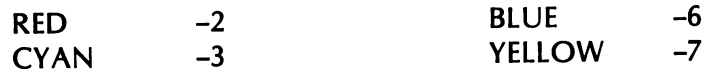

**Now try this:** 

**POKE 7680,81 POKE 38400,5** 

**A solid green ball appears in the upper lefthand position.** 

**The following maps show you all the locations by row and column for character and color memory.** 

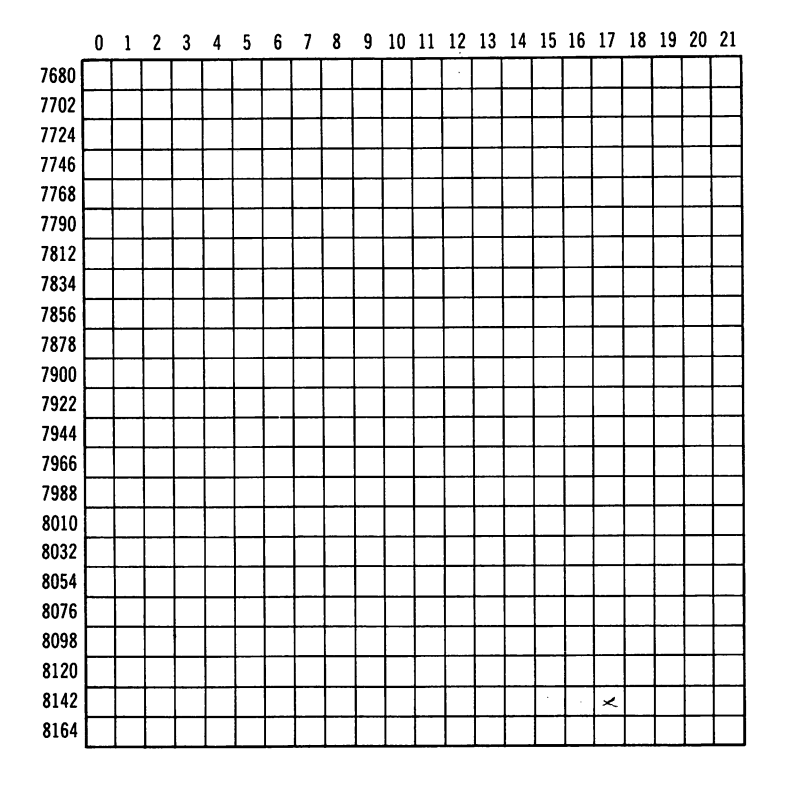

#### **Fig. 5·4. Screen character memory map.**

**These maps are identical to those in the user's guide which came with the VIC 20.** 

**Looking at the two memory maps, let's devise a program for creat-**

# The Tool Kit Series: VIC 20 Edition

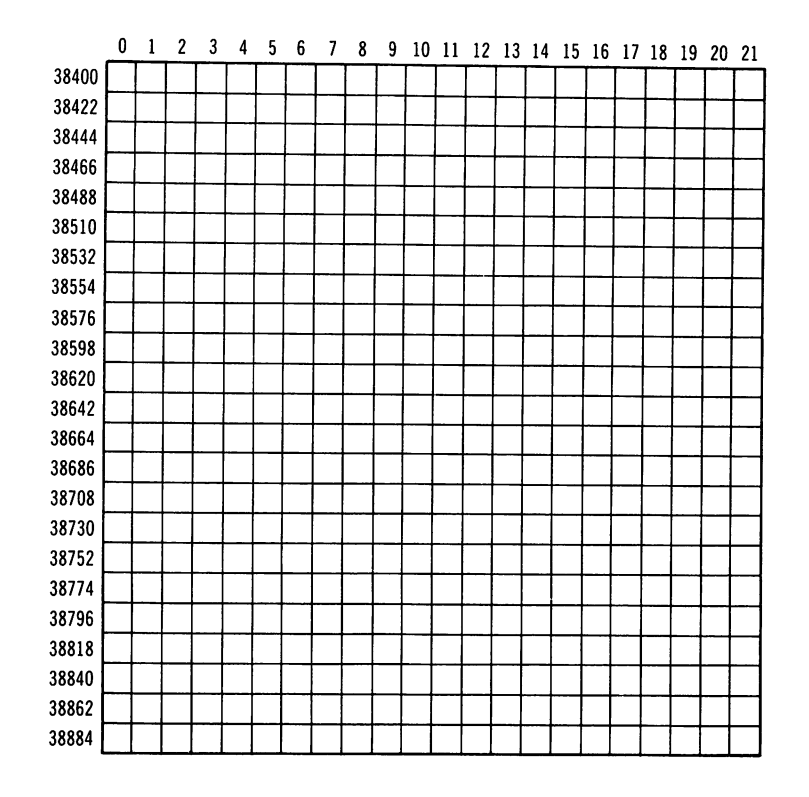

#### Fig. 5-5. Color code memory map.

ing an additional border around the screen. (We changed screens and borders using color in Chapter 3.) We want a red checkerboard border around our screen. How do we do this?

# Screen Border

In order to get the top border filled we have to POKE from 7680 to 7701. The BASIC language offers us a convenient shortcut using FOR ... NEXT loops. 127 is the character code for  $\blacksquare$ . Type in:

10 FOR Z=7680 TO 7701: POKE Z,127: POKE Z + 30720,2: **NEXT** 

30720 is the difference between 38400 and 7680. Now let's fill the border on the left side.

20 FOR Z=7680 TO 8164 STEP 22: POKE Z,127: POKE Z + 30720,2: NEXT

We use increments of 22 to tell the computer where to POKE the border. Now let's fill the border on the right side:

30 FOR Z=7701 TO 8185 STEP 22: POKE Z,127: POKE Z + 30720,2: NEXT

Now the bottom border:

40 FOR Z=8164 TO 8185: POKE Z,127: POKE Z + 30720,2: **NEXT** 

We could make our program a little shorter by dropping line 30 and changing line 20 to become:

20 FOR Z=7680 TO 8164 STEP 22: POKE Z,127: POKE Z + 30720,2: POKE Z + 21,127: POKE Z + 30741, 2: NEXT

See how helpful arithmetic can be? Your border should look like the one in Fig. 5-6.

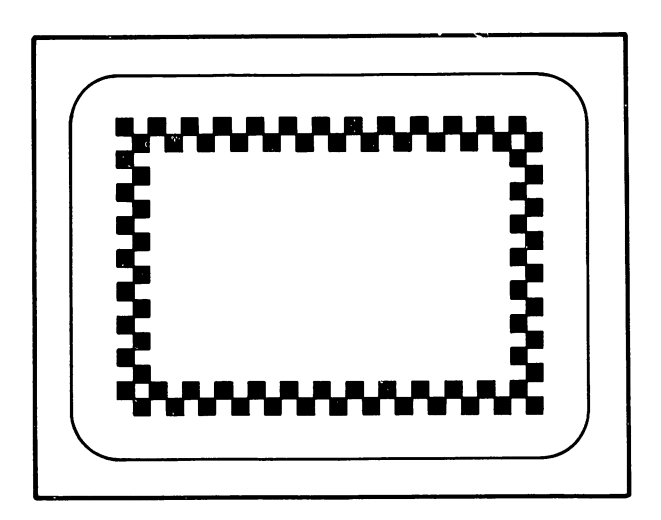

#### Fig. 5-6. Screen border program.

Change the border color or the character. How about a solid black border-POKE Z,160 and POKE  $Z + 30720$ , 0?

#### Score Box

Using what we've learned about the border, let's make a simple "score box" to be used for games or to enhance other programs. (See Fig. 5-7.)

- 10 FOR Z=7734 TO 7738: POKE Z, 160: POKE Z + 30720,5: **NEXT**
- 20 FOR Z=7734 TO 7778 STEP 22: POKE Z,160: POKE Z + 30720,5: 25 FOR 2=7734 TO 7778 STEP 22: POKE Z + 2,160: POKE Z + 30722,5
- 30 POKE Z + 4,160: POKE Z + 30724,5: NEXT
- 40 FOR Z=7778 TO 7782: POKE Z,160: POKE Z + 30720,5

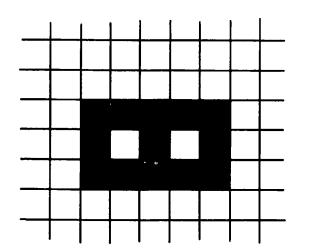

Fig. 5-7. Score box.

lines 20-30 contain the directions for drawing the three vertical lines; Z, Z+2, and Z+4. Move the score box to another location on the screen. Use the other graphics characters to make a better score box.

# **TIC TAC TOE BOARD**

Let's make a Tic Tac Toe board. Give this a try.

- $100$  PRINT " $\mathbf{C}$ "
- 110 FOR Z=7834 TO 7855: POKES Z,160: POKE Z + 30720,0: **NEXT**
- 120 FOR Z=8010 TO 8031: POKE Z,160: POKE Z + 30720,0: **NEXT**
- 130 FOR Z=7687 TO 8171 STEP 22: POKE Z,160: POKE Z + 30720,0: NEXT
- 140 FOR Z=7694 TO 8178 STEP 22: POKE Z,160: POKE Z + 30720,0: NEXT

This program displays nine boxes of roughly the same size suitable for use in games like Secret Square or Tic Tac Toe.

Let's fill the screen with graphics. In order to fill the screen with diamonds let's input this program.

 $100$  PRINT  $\sqrt{\mathbf{a}}$ "

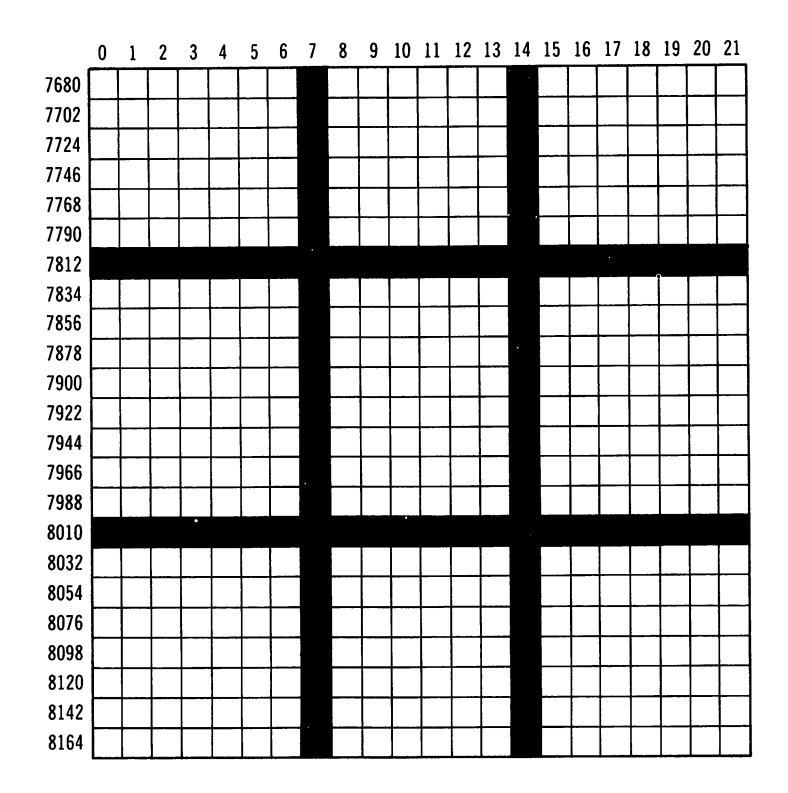

#### Graphic Subroutines: The Graphic Tool

Fig. 5-8. Tic tac toe board.

110 FOR Z=7680 TO 8185: POKE Z,90: POKE Z + 30720,4: **NFXT** 

We like "reversed" diamonds. In order to reverse the character, you add 128 to the POKE value. Therefore, for a diamond which has a POKE value of 90: the reverse value would be 218.

# **Character Code?**

We encourage you to try all the graphics characters on the keyboard. Here is a little program that makes it easy to experiment. Look in the Appendix for the screen codes for each character in order to use this program.

- 10 PRINT "<sup>O"</sup>
- 20 INPUT "WHAT CHARACTER CODE";X
- 30 FORZ=7680T08185: POKEZ,x: POKEZ + 30720,4: NEXT

40 FOR T=l TO 3000: NEXT 50 GOTO 10

Use this program to get an idea of what a full screen of keyboard characters looks like. (See Fig. 5-9.) You may want to use this kind of display in games-as we do later in the book. We chose purple for this program-you are welcome to use any color you like.

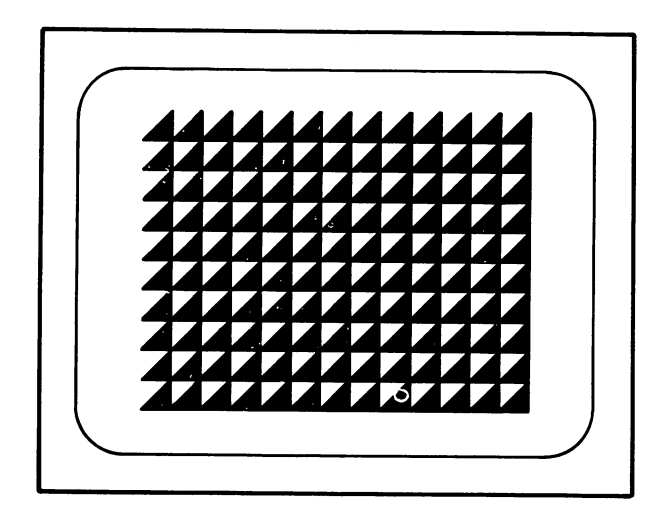

Fig. 5-9. A screen full of characters.

# BAR CHARTS OR GRAPHS

Bar graphs are useful because they allow you to compare information graphically. In this program, we show you how you can use bar graphs. Let's pretend you want to compare different cars' acceleration. How long does it take for a car to reach 55 miles per hour? See the results in Fig. 5-10.

- 10 PRINT "<sup>"</sup>
- 100 PRINT "HOW MANY SECONDS TO REACH 55 MPH?"
- 110 INPUT "CORVETTE";A
- 120 INPUT *"TOYOTA"iB*
- 130 INPUT "DODGE";C
140 INPUT "VOLKS"jD 150 INPUT "MUSTANG"jE 160 INPUT "JEEP";F 200 PRINT "<sup>O"</sup> 210 PRINT "COR"j 220 X=A: GOSUB 500 230 PRINT "TOY"j 240 X=B: GOSUB 500 250 PRINT "DOD"; 260 X=C: GOSUB 500 270 PRINT "VW"j 280 X=D: GOSUB 500 290 PRINT "MUS"j 300 X=E: GOSUB 500 310 PRINT "JEE"j 320 X=F: GOSUB 500 340 END 500 FOR Y=1 TO X 510 PRINT CHR\$ (162); 520 NEXT Y 530 PRINT 590 RETURN

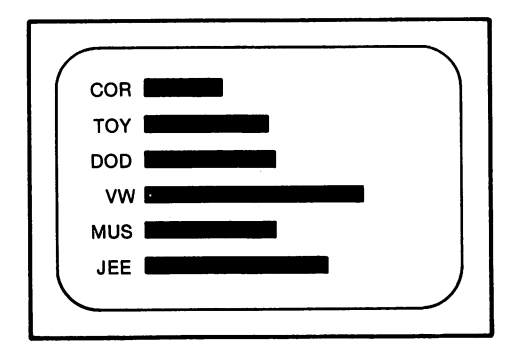

Fig. 5-10. A bar graph comparing acceleration rates.

You can graph a lot of information this way. You can try it out using different graphic characters. For example, we actually like the way the solid ball CHR\$(113) looks in a bar chart.

## PICTURES WITH THE VIC

You can create pictures of almost any type with the VIC 20. In this next section we show you how to put several graphics together to form a scene. We will also add music and a sneak preview of animation. (We cover animation in the next chapter in detail.)

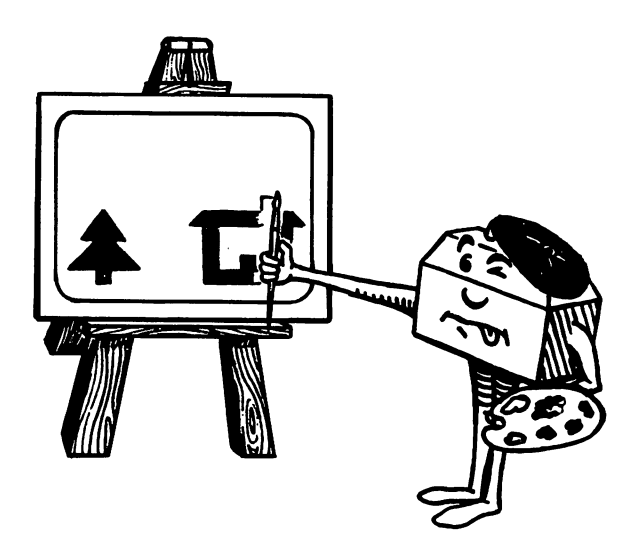

### Pine Tree

Let's draw a pine tree. Using graph paper, we have sketched a tree like the one in Fig. 5-11.

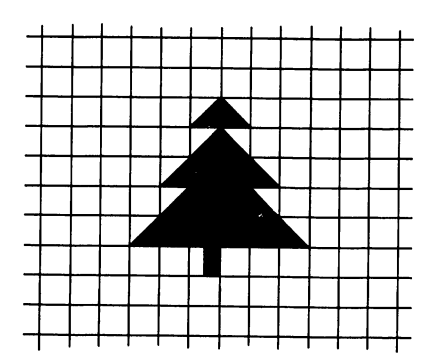

Fig. 5-11. Pine tree.

The program for POKEing the pine tree is:

 $5$  PRINT " $\mathbf{C}$ "

- $20 \text{ } Z = 7680$ :  $C = 38400$
- 25 REM\*\*PINE TREE
- 30 POKE Z + 356,233: POKE ( + 356,5: POKE Z + 357,223: POKE C + 357.5: POKE Z + 378.233: POKE C + 378.5
- 35 POKE Z + 379,223: POKE C + 379,5
- 40 POKE Z + 399,233: POKE ( + 399,5: POKE Z + 400,160:
- POKE C + 400.5: POKE Z + 401,160: POKE C + 401,5
- 50 POKE Z + 402,223: POKE ( + 402,5: POKE Z + 421,233: POKE C + 421,5: POKE Z + 422,160: POKE C + 422,5
- 60 POKE Z +423,160: POKE C + 423,5: POKE Z + 424,223:
- POKE C + 424,5: POKE Z + 442,233: POKE C + 442,5 70 POKE Z + 443,160: POKE C + 443,5: POKE Z + 444,160:
	- POKE C + 444.5: POKE Z + 445,160: POKE C + 445,5
- 80 POKE Z + 446.160: POKE C + 446.5: POKE Z + 447.223: POKE (+ 447,5: POKE Z + 466,118: POKE Z + 466,0

You should have a green tree with a black trunk near the lower lefthand corner of the screen. Save this program because we wi II add to it.

## Person

Add these lines to the program:

- 85 REM\*\*PERSON
- 90 POKE Z + 406.81: POKE C + 406.7: POKE Z + 427.78: POKE C + 427,7: POKE Z + 428,160: POKE C + 428.7
- 100 POKE Z + 429.77: POKE C + 429.7: POKE Z + 450.117: POKE C + 450.7: POKE Z + 451.117: POKE C + 451.7

Your screen should look like Fig. 5-12.

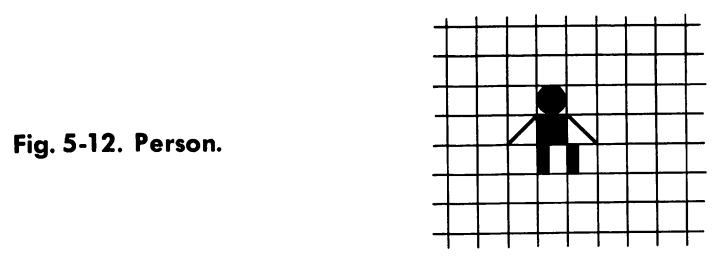

Now you have a person near the bottom center of the screen. Since we are going to add a house to this "scene," let's show you how we planned the whole thing. As you can see in Fig. 5-13, we devised special graph paper, showing screen and color code memory locations as variables. This is a handy tool and you're welcome to copy it from the book for your own designing. There is a blank example of this graph paper in the Appendix.

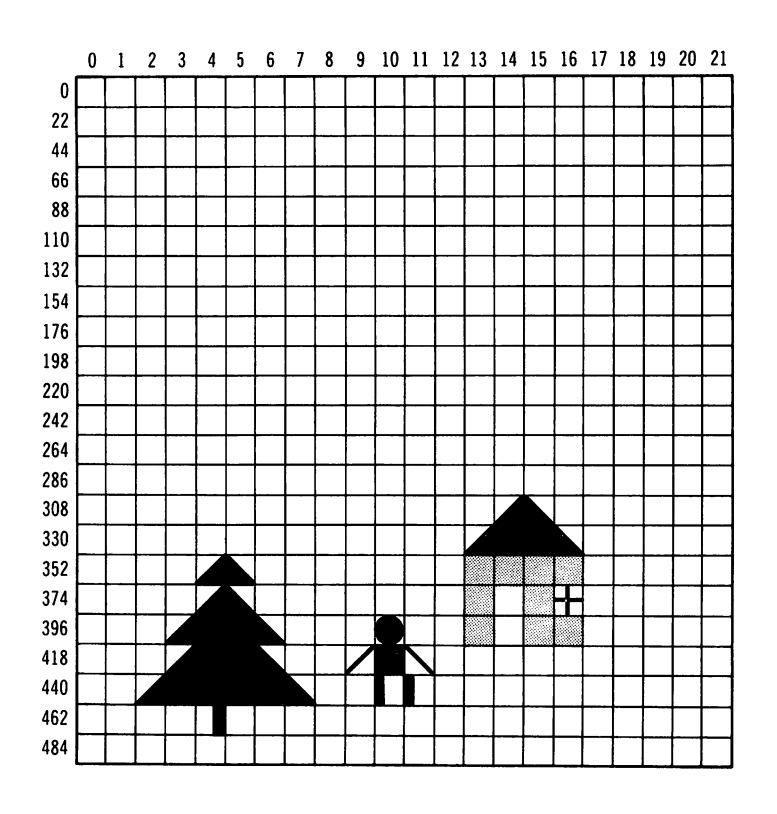

Fig. 5-13. Graphing the "scene."

## House

Add these lines to the program to draw a little red house:

- 105 REM\*\* HOUSE
- 110 POKE Z + 322,233: POKE C + 322,0: POKE Z + 323,223: POKE C + 323,0: POKE Z + 343,233: POKE C + 343,0
- 120 POKE Z + 344,160: POKE C + 344,0: POKE Z + 345,160: POKE C + 345,0: POKE Z + 346,223: POKE C + 346,0

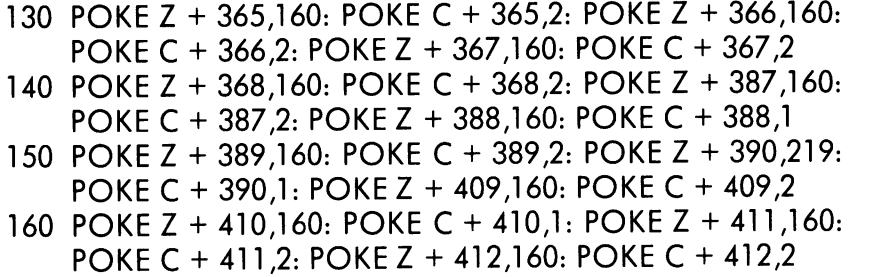

We have POKEd a tree, person and house on the screen. Let's make the scene even more interesting. Add these lines:

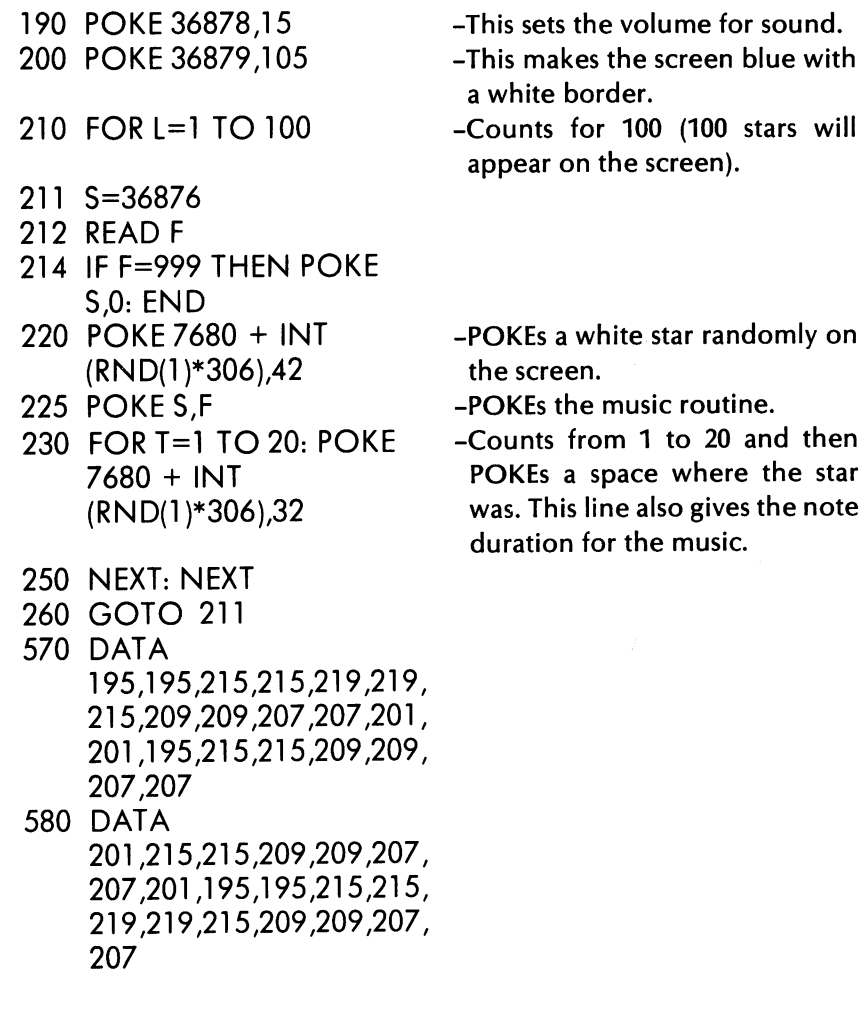

 $\bar{\rho}$ 

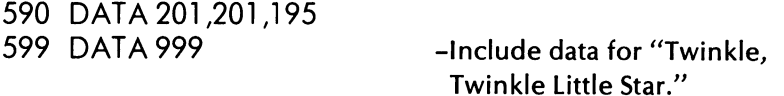

Let's start a graphics subroutines library. You probably have some of your own to include.

#### Spacecraft

Remember the spacecraft we asked you to create using the PRINT command earlier in this chapter? Let's create it with POKE.

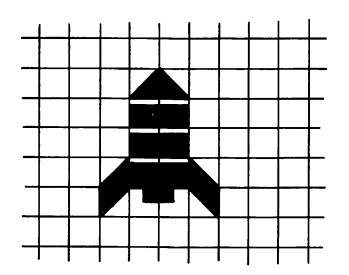

Fig. 5-14. Creating the Space Shuttle with POKE.

- $110$  PRINT  $"$  $\mathbf{C}$ "
- 120 5=7680: (=38400

```
130 POKE S + 271, 233: POKE C + 271, 6: POKE S + 272, 223:
    POKE C + 272,6: POKE S + 293,247: POKE C + 293.6
```
- 140 POKE S + 294,247: POKE C + 294,6: POKE S + 315.247: POKE C + 315,6: POKE S + 316,247: POKE C + 316,6
- 150 POKE S + 336,233: POKE C + 336,6: POKE S + 337,247: POKE C + 337,6: POKE S + 338,247: POKE C + 338.6
- 160 POKE S + 339,223: POKE C + 339,6: POKE S + 358,105: POKE C + 358,6: POKE S + 359,124: POKE C + 359.6
- 170 POKE S + 360,126: POKE C + 360,6: POKE S + 361,95: POKE  $C + 361,6$

#### Dice

Now let's draw some dice that we can use in our "Traditional Games" chapter.

- 100 PRINT "[7]"
- 105 5=7680: (=38400
- 110 POKE  $S + 360,85$ : POKE C + 360,0: POKE S + 361,64: POKE C + 361,0: POKE S + 362,64: POKE C + 362.0

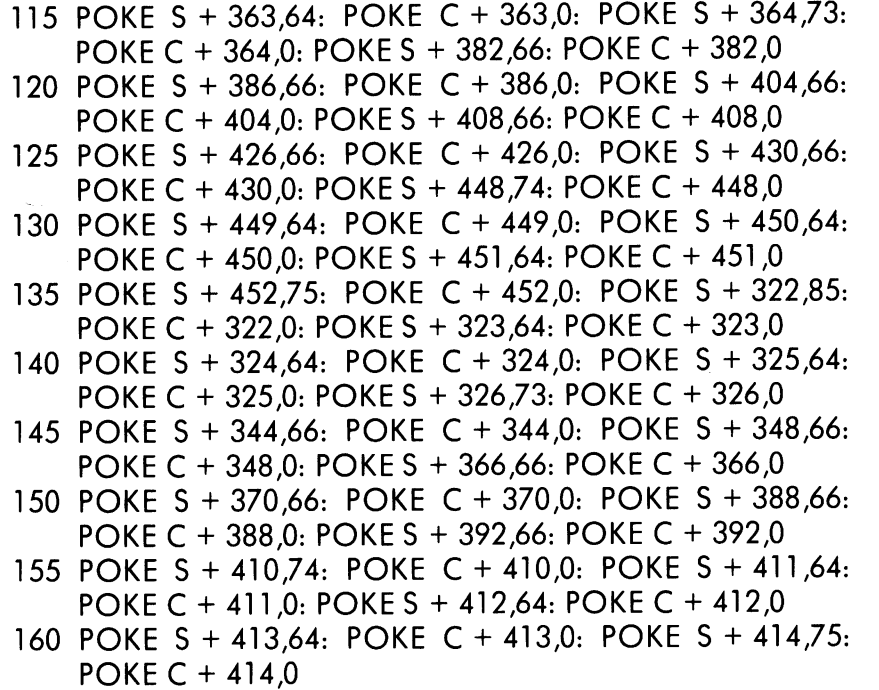

These lines POKE the outsides of the dice. Now let's put faces on each die.

500 POKE S + 383,81: POKE C + 383,0: POKE S + 429,81: POKE C + 429,0

800 POKE S + 345,81: POKE C + 345,0: POKE S + 391,81: POKE C + 391,0

The dice look like the ones in Fig. 5-15. Show the dice with two sixes, or all the other possible values.

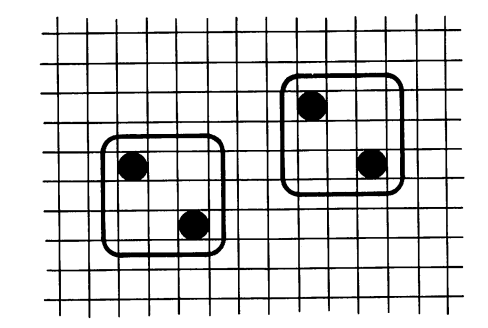

#### Fig. 5-15. Creating dice.

#### Three Dimensions

You can POKE in more than two dimensions on the VIC. There is a routine that POKEs a nice staircase for you. We planned it as shown in Fig. 5-16.

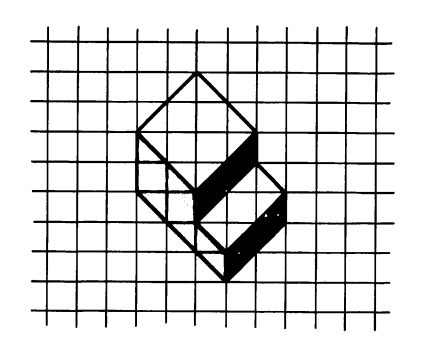

Fig. 5-16. POKEing in three dimensions.

- $10$  PRINT  $\mathbf{C}$ "
- 20 S= 7680: C=38400
- 30 POKE S + 314,78: POKE C + 314,0: POKE S + 315,77: POKE C + 315,0: POKE S + 335,78: POKE C + 335,0
- 40 POKE S + 338,77: POKE C + 338,0: POKE S + 357,223: POKE C + 357,7: POKE S + 360,233: POKE C + 360,3
- 50 POKE S + 379,160: POKE ( + 379,7: POKE S + 380,223: POKE C + 380,7: POKE S + 381, 233: POKE C + 381, 3
- 60 POKE S + 382,105: POKE C + 382,3: POKE S + 383,77: POKE C + 383,0: POKE S + 401,95: POKE C + 401,7
- 70 POKE S + 402,160: POKE C + 402,7: POKE S + 403,105: POKE C + 403,3: POKE S + 405,95: POKE C + 405,3
- 80 POKE S + 424,95: POKE C + 424,7: POKE S + 425,223: POKE C + 425,7: POKE S + 426,233: POKE C + 426,3
- 90 POKE S + 427,105: POKE C + 427,3: POKE S + 447,95: POKE C + 447,7: POKE S + 448,105: POKE C + 448, 3

## Maze Maker

learn a little more about the graphics characters by playing with this program.

- 10 PRINT  $\mathbf{C}$ "
- 20 PRINT CHR\$(109.5 + RND(1));
- 30 GOTO 20

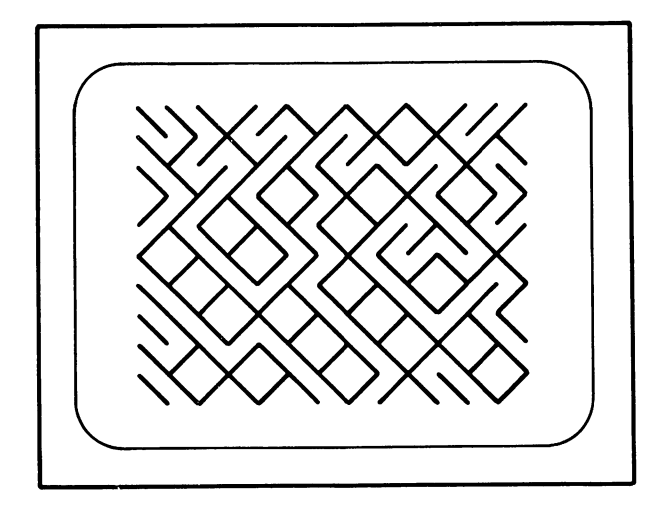

#### Fig. 5-17. Maze maker.

This displays a maze from characters 109 and 110 ( $\setminus$  and  $\prime$ ) picked randomly by line 20 in the program. (See Fig. 5-17.)

The more you experiment with the graphics, the better you get! We use some of the subroutines developed in this chapter in later ones. The twinkling stars on the picture scene gave us a primer for animation. Let's animate our graphics in the next chapter.

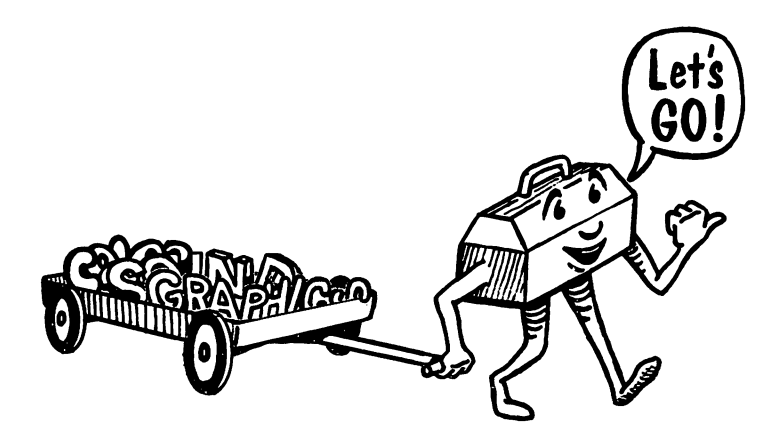

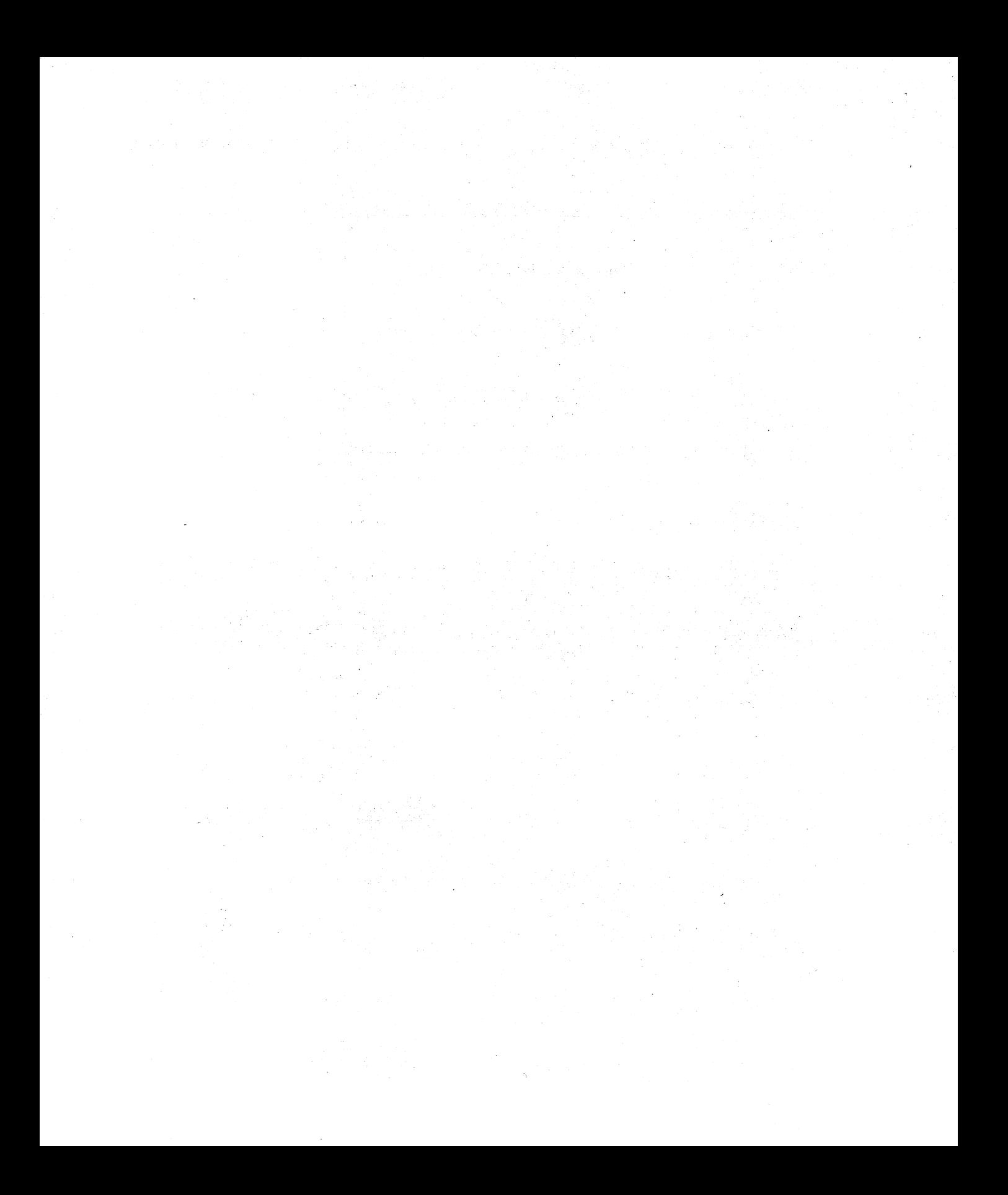

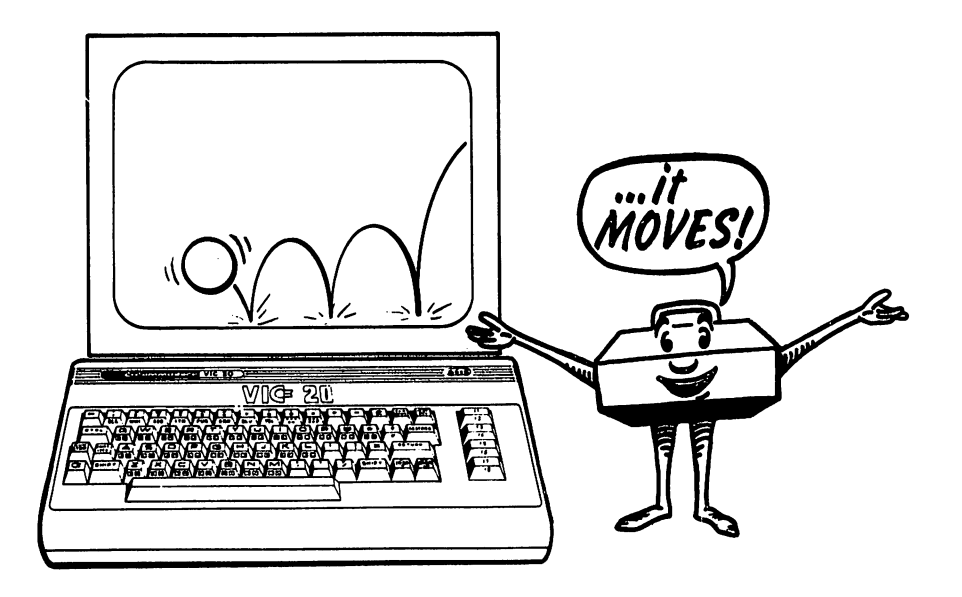

## Animation Subroutines: Animation Subroutines:<br>The Animation Tool **6**

Animation, the movement of figures on the screen, is a lot of fun. Although it may seem difficult, it really is not. Having mastered the graphics routines in the last chapter, you are ready to animate.

## HOW DOES THE COMPUTER ANIMATE?

Just like Walt Disney Studios does. Animation is performed by plotting a character in one position, erasing it, and then plotting the character in another position. The computer completes this operation so quickly and efficiently that all we see is the character moving along. Because of the speed, we hardly notice the erasing process. As in graphics, we can animate by using the PRINT command or by POKEing screen locations.

## ANIMATION USING THE PRINT COMMAND

To illustrate this process, let's make a blinking ball.

- $10$  PRINT  $\mathbf{C}$ "
- 
- 20 PRINT ''●'<br>30 FOR T=1 TO 200: NEXT
- 40 PRINT "<sup>"</sup>
- 50 FOR T=1 TO 200: NEXT
- 60 GOTO 20

Actually, we have made this ball blink on and off much like the computer blinks the "cursor" for us. If this excites you, try this heart flutter program.

- $10$  PRINT  $\mathbf{T}$ "
- 20 PRINT  $\sqrt{\rm S}$   $\sim$   $\sim$   $\sqrt{\rm V}$
- 30 FOR T=1 TO 300: NEXT
- **40 PRINT "SIL ..."**
- 50 FOR T=1 TO 300: NEXT
- 60 GOTO 20

The  $\overline{\mathbb{S}}$  in lines 20 and 40 set the cursor at the home position. Inside quotation marks (for the PRINT command) you press CLR/HOME without **SHIT.** Since only one character can occupy a place at the same time, each new character "erases" the old one.

## Jumping Jack

Let's use the person we made in the graphics chapter for animation. Type this into the VIC.

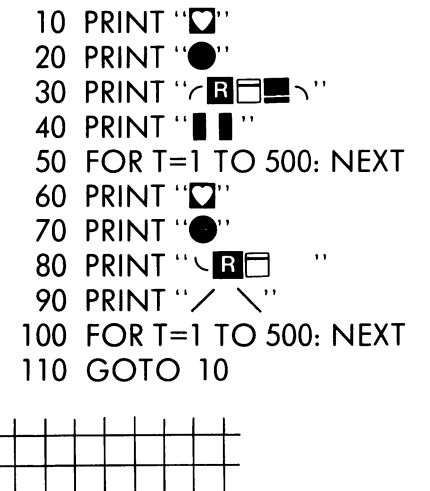

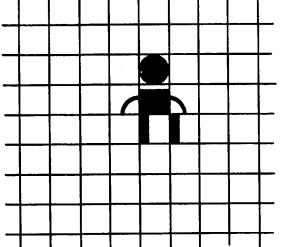

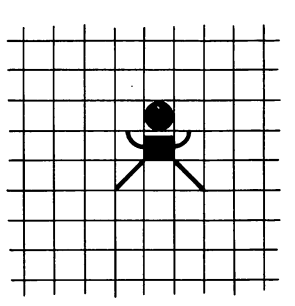

Fig. 6·1. Standing Jack.

Fig. 6·2. Jumping Jack.

Jack exercises on the screen for us. Lines 30 and 80 use Reverse On and Reverse Off to make the abdomen for Jack. If you are having trouble keying graphics inside quotation marks, look at how line 30 was made:

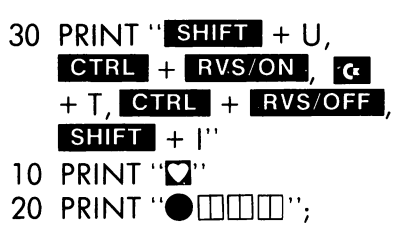

- -Now let's move our "Jumping Jack" figure across the screen using the PRINT command and the cursor controls.
- -Prints the head and then moves the cursor left 3 spaces.  $\Box$  is **SHIFT** and **CASR** inside the quotation marks.

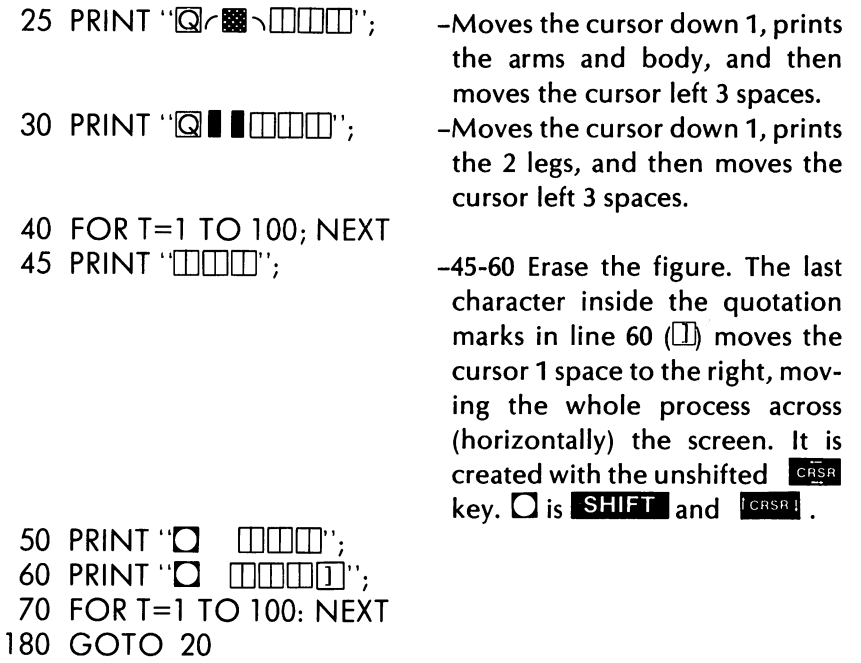

Now let's make our figure do exercises while moving across the screen. Add these lines to your program.

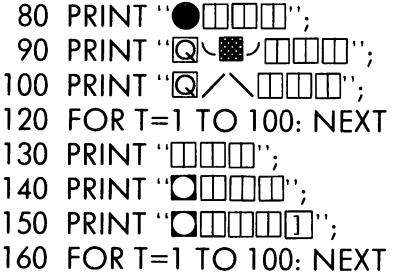

As you enter these lines, you should realize that there is repetition. Let's make our program shorter and more efficient by using the COSUB.

10 PRINT "**NOG"** 20 PRINT  $\mathbf{C}$   $\Box$   $\Box$  $\Box$  $\cdots$ ; 25 PRINT "Q-89 / 000"; 30 PRINT "Q **IIIDDU"**; 40 GOSUB 200 80 PRINT "OIDDII"; 90 PRINT "QUISS-UILLI";

 $\ddot{\phantom{a}}$ 

```
100 PRINT "Q/\TITT";
120 GOSUB 200
180 GOTO 20 
200 FOR T=l TO 200: NEXT 
210 PRINT "ITHIT";
220 PRINT "OITHIT";
230 PRINT "OITHITTITIT";
240 FOR T=l TO 50: NEXT 
250 RETURN
```
We changed the timing a little in lines 200 and 240-and the animation looks a little more realistic. How can we move the figure vertically (down the screen)? Change line 230 to:

230 PRINT "OITHING";

How about diagonally across the screen? Change line 230 to:

```
230 PRINT "OHHERLIT";
```
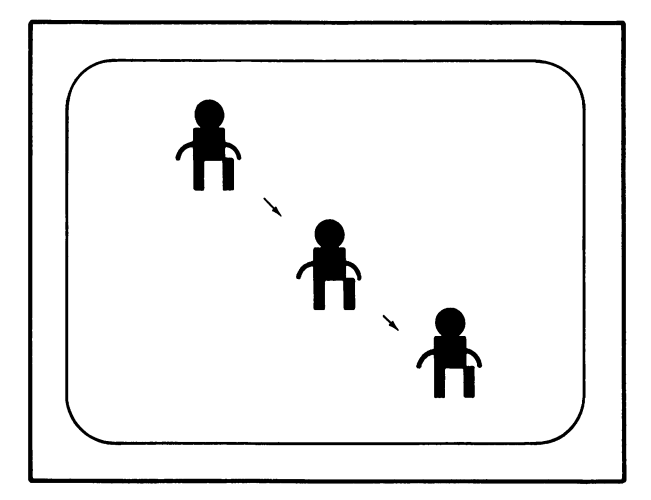

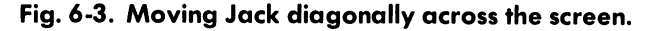

#### USING STRINGS IN ANIMATION

We can save some effort by defining the graphics that we want to animate as string variables. look at this snake example.

10 PRINT "(J" 20 A\$=" ••• ernrnrnrnrn" 30 B\$=" rnrnrnrnrn" 50 PRINT A\$i 80 GOSUB 100 90 GOTO 20 100 FOR T=l to 100: NEXT 110 PRINT B\$i 140 FOR T=1 TO 50: NEXT 150 RETURN

See how easy string variables are to use? Let's make the snake's tail wiggle when it moves. Add these lines.

40 (\$= "r ••• ernrnrnrnrn" 60 GOSUB 100

70 PRINT C\$;

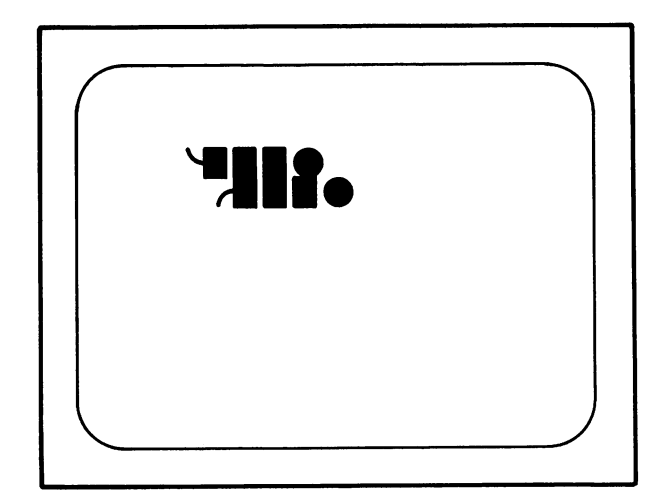

#### Fig. 6-4. The snake.

Try to animate your own graphics. How about a flying saucer or a car? Make a cruise missile or a cruise ship move across the screen. We have discussed animation using the PRINT command and now will move to animation using POKE.

#### ANIMATION USING POKE

Let's move a ball around the screen using the POKE statement. Type this in.

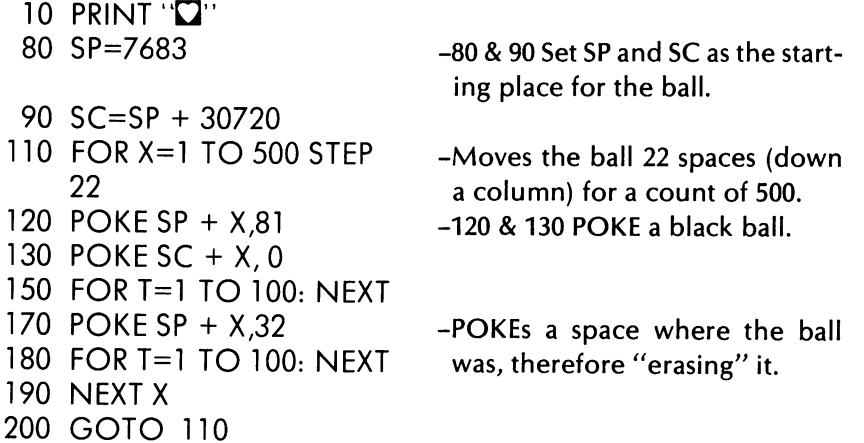

You can change the program to move the ball wherever you want by changing either the starting positions or by changing line 110. Try this: Change line 110 to be:

110 FOR X=1 TO 500 STFP 2

The ball moves across the screen in a horizontal fashion. To add some randomness to the ball's position enter this:

110 X=INT(RNO(l )\*500) + 1

#### Moving Jack

We can move a graphic figure like our "Jack" using this method. Try this program:

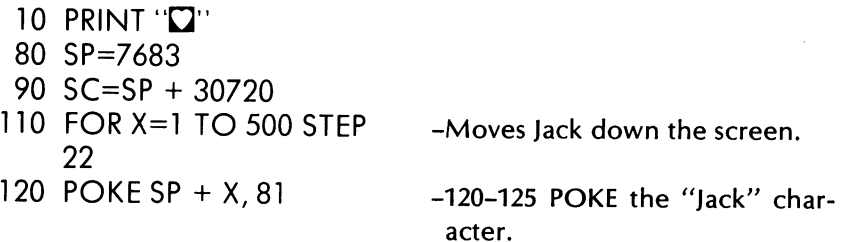

```
121 POKE SP + 22 + X,102 
122 POKE SP + 21 + X,85 
123 POKE SP + 23 + X,73 
124 POKESP+44+X,116 
125 POKESP+45+X,116 
130 POKE SC + X, 0 
131 POKE SC + 22 + X,O 
132 POKE SC + 21 + X,O 
133 POKE SC + 23 + X,O 
134 POKE SC + 44 + X,O 
135 POKE SC + 45 + X,O 
150 FOR T=l TO 100: NEXT 
170 POKE SP + X, 32 
171 POKE SP + 22 + X,32 
172 POKE SP + 21 + X,32 
173 POKE SP + 23 + X,32 
174 POKE SP + 44 + X,32 
175 POKE SP + 45 + X,32 
180 FOR T=1 TO 50: NEXT
190 NEXT X 
200 GOTO 110 
                             -130-135 POKE Jack black in 
                              color. 
                             -170-175 Erase Jack by POKEing a 
                              blank space.
```
You could easily change the direction by changing starting positions and directions in lines 80, 90, and 110.

If we want to control the ball or Jack by testing its location, we can use the following formula to do this:

> $L = 7680 + X + 22*Y$  where: L=location  $X=row$  (from 0 to 21) Y=column (from 0 to 22)

## Bouncing Ball

let's use the formula in this program. See the results in Fig. 6-5.

- 10 PRINT "(J"
- 20 X=l:Y=l:ZX=l:ZY=l
- 120 POKE 7680 + X + 22\*Y,81
- 130 POKE 38400 + X + 22\*Y,0

```
150 FOR T=l TO 50: NEXT 
170 POKE 7680 + X + 22*Y,32 
190 X=X + ZX200 IF X=0 OR X=21 THEN ZX=-ZX220 Y=Y + ZY 
230 IF Y=O OR Y=22 THEN ZY=-ZY 
250 GOTO 120
```
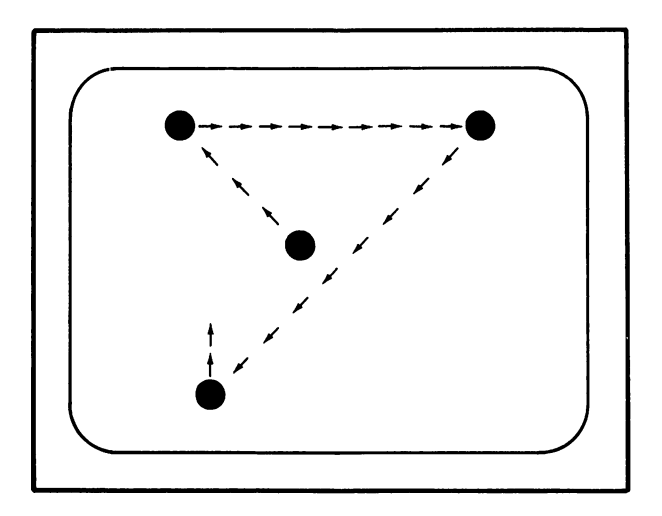

![](_page_90_Figure_3.jpeg)

So you see how the X and Y variables move the ball about the screen? Lines 200 and 230 tell the ball to reverse its direction if it touches any of the screen borders.

If you want to, you can make our Jumping Jack bounce around the screen. Pretty strange, but fun to watch.

## Speeding Up Jack

We can control and change Jack's speed by "PEEKing" to see if a key has been pressed.

10 PRINT "**QQQ"** 

- 20 PRINT "●□□□";
- 25 PRINT "Q-**88**
- $30$  PRINT  $\overline{\mathbb{Q}}$  in  $\overline{\mathbb{Q}}$  in  $\overline{\mathbb{Q}}$  in  $\overline{\mathbb{Q}}$  in  $\overline{\mathbb{Q}}$  in  $\overline{\mathbb{Q}}$  in  $\overline{\mathbb{Q}}$  in  $\overline{\mathbb{Q}}$  in  $\overline{\mathbb{Q}}$  in  $\overline{\mathbb{Q}}$  in  $\overline{\mathbb{Q}}$  in  $\overline{\mathbb{Q}}$  in  $\overline{\mathbb{Q}}$  in  $\overline{\mathbb{Q}}$  in

```
32 Fl=39: X=64: F3=47 
 33 Z=PEEK(197) 
 34 IF Z=X THEN S=15035 IF Z = F1 THFN S = 2536 IF Z=F3 THEN GOTO 10 
 40 G05UB 200 
 50 G05UB 210 
 80 PRINT "IIIIIIIIII";
 90 PRINT "1Q]\..IIIJ[1][1][1]"; 
100 PRINT "\mathbb{Q}/ \sqrt{\ln(1)}";
120 GOSUB 200
130 G05UB 210 
180 GOTO 20 
200 FOR T=l TO 5: NEXT 
205 RETURN 
210 PRINT "[11][1]";
220 PRINT "OHHH";
230 PRINT "0[1][1][1]"; 
250 RETURN
```
This is our original "Jumping Jack" program with lines 32-36 added as well as line 200 broken out as its own subroutine. If function key (F1) is pressed, then Jack's speed is increased. If no key is pressed, Jack moves at his "normal" speed (T=1 TO 150). If function key (F3) is pressed, then the program is reset with Jack in the original position.

Using these keys allows us control over a program while it is running. This proves very useful in game designs.

Use the PEEK for the bouncing ball program or use it for POKEd Jack. Try this logic to control direction as well as speed. Use your imagination and have fun.

#### Space Commander

You are in control of this spacecraft (shown in Fig. 6-6) because you can: 1) increase the speed by pressing function key 1 (F1); 2) move the craft to the left by pressing function key 3 (F3); and 3) move the craft to the right by pressing function key 5 (F5).

Key in this program:

10 5=7680: (=38400

15 POKE 36879, 11 -Sets the screen black. If you

make the screen any color other than white, you may POKE characters without POKEing color codes. If you do not POKE color codes (as in this program), the color of the characters is set as white.

-Sets the movement of the spacecraft up the screen.

- -52-57 Define the function keys' effect on speed and side movement.
- -60 & 70 POKE the spacecraft at the screen bottom.

-100 & 110 Erase the spacecraft.

-The timing subroutine.

You could add a number of asteroids or enemy space stations. Add these lines to the program:

20 PRINT "(J"

 $-22$ 

 $Q = 64$ 53 Z=PEEK(197)

50 FOR X=O TO -506 STEP

52 F1 =39: F3=47: F5=55:

54 IF  $Z = F1$  THEN  $W = 10$ 55 IF  $Z = F5$  THEN  $X = X + 1$ 56 IF  $Z = F3$  THEN  $X = X - 1$ 57 IF Z=Q THEN W=100

60 POKE S + 443 + X,78: POKE S + 444 +  $X$ , 77: POKE  $S + 421 + X,106$ : POKE S + 422 + X,116 70 POKE S + 399 + X,233:

100 POKE S + 443 + X,32: POKE S + 444 +  $X,32$ : POKE  $S + 421 + X_{1}32$ : POKE S +  $422 + X,32$ 110 POKE S + 399 + X,32: POKE S + 400 +  $X,32$ 

300 FOR K=l TO W: NEXT

90 GOSUB 300

135 NEXT X 140 GOTO 50

310 RETURN

POKE S + 400 +  $X\rightarrow{233}$  223

The Tool Kit Series: VIC 20 Edition

```
30 FOR D=l TO 15 
32 POKE 7680 + INT(RND(l )*206), 102 
34 NEXT
```
![](_page_93_Picture_2.jpeg)

Fig. 6-6. The Space Commander spacecraft.

These lines add 15 asteroids which the spacecraft can eliminate by touching them. You control the craft's movement. Can you clear the sky of the pesky asteroids? This animation routine shows you how such games are conceived. In order to turn this program into a full-fledged game, we would want to add special effects in sound and color, and a scoring condition.

#### **DUCK HUNTING WITH BOW AND ARROW**

This program will show you how to combine movement with a shooting effect. The hunter is at the bottom of the screen in a boat (the  $\triangleq$  graphic character). You can move the hunter to the left and right by pressing function keys 1 and 2.

There are 20 ducks in the sky. When you want the hunter to shoot his arrow at the ducks, press the "F" key. An arrow is released and if the duck is hit, it is erased by the arrow. (See Fig. 6-7.)

10 SX=7680

![](_page_94_Figure_1.jpeg)

## Fig. 6-7. Duck hunting with bow and arrow.

![](_page_94_Picture_153.jpeg)

keys to be

s randomly 306 screen

essed, "F",

#### **The Tool Kit** Series: **VIC 20 Edition**

![](_page_95_Picture_163.jpeg)

The use of the S variable allows the program to alternate movement from the hunter to the arrow. Since no two characters can move at the same time on the VIC 20, we alternate their movement with the S variable in order to make animation more realistic. We could make our graphics more elaborate and colorful and add sound to develop this into a challenging game of marksmanship.

#### **MARS LANDING**

Let's practice landing a flying saucer on the surface of Mars. You control the saucer using function keys 1, 3, and 5. (See Fig. 6-8.)

10 PRINT "2"<br>15 POKE 36879,11 -Turns the screen black.

![](_page_96_Figure_1.jpeg)

## Fig. 6-8. Mars landing.

![](_page_96_Picture_131.jpeg)

 $\hat{r}$ 

![](_page_97_Picture_133.jpeg)

When the saucer hits the Mars surface, the screen turns red and beeps for every obstacle hit.

 $\ddot{\phantom{a}}$ 

Use your own imagination to develop animation routines for the VIC 20. You can animate almost any graphics character, using color and sound to make the sight more exciting. PEEKing at where one character is in relation to another is the basis of arcade game development.

![](_page_98_Picture_2.jpeg)

![](_page_99_Picture_0.jpeg)

![](_page_100_Picture_0.jpeg)

# Calculating Subroutines<br>
for the VIC 20: Facts, Figures and Conversions

Your VIC 20 can easily become a helpful calculator and problem solver. We think it is smart to use your computer in this way, and you'll be learning how to develop subroutines for fun math games and quizzes in the next chapter.

Don't be anxious about math, because our gentle approach shows you how easy arithmetic and algebra are on the VIC. Let's start by reviewing simple arithmetic operations.

## SIMPLE CALCULATIONS ON THE VIC

All you have to do to perform simple calculations is use the PRINT statement. Try it.

![](_page_101_Picture_135.jpeg)

(NOTE: Without the parentheses, the computer follows rules of priority. These priorities are shown in Table 7-1.)

| Operation      | Symbol | <b>Priority</b>  |
|----------------|--------|------------------|
| exponent       |        | highest priority |
| multiplication | $\ast$ |                  |
| division       |        |                  |
| addition       |        |                  |
| subtraction    |        | lowest priority  |

Table 7 -1. Priorities in Mathematical Operations

Let's look at some examples to see how you and the VIC can handle them.

## **Parking Lot**

![](_page_102_Picture_2.jpeg)

At your favorite parking lot there are 20 rows of cars with 15 cars in each row. How many cars are there?

PRINT20\*15 300

There are 300 cars.

In the same full parking lot, four cars leave every hour. Two new cars arrive at the same rate, every hour. After three hours, how many cars are in the lot?

Step by step, we can work out the problem:

![](_page_102_Picture_83.jpeg)

Input this line:

PRINT 300 -  $(3 * 4) + (3 * 2)$ 294

There are 294 cars in the lot after three hours.

\* Problem 1

What if 10 cars leave every hour, and 6 arrive at the same rate? How many would there be in 4 hours?

There are other numeric functions your VIC can perform. We encourage you to learn about square roots, logarithms, cosines, and the like in the manual that came with the VIC.

(\*NOTE: The answers to all problems are at the end of each chapter.)

## CALCULATING SUBROUTINES

We're going to show you how to solve problems by using short programs, or subroutines, on the VIC. First, let's look at this problem.

#### Gallons and Liters

![](_page_103_Picture_9.jpeg)

If one liter is the same as .2642 gallons, how many gallons are in 60 liters.

We can solve this problem by multiplying 60 liters times .2642 to get the correct number of liters. Using the PRINT statement, this would be:

PRINT 60 \* .2642

If we want to convert lots of different amounts of liters into gallons, we can write the program.

 $L =$  liters  $G =$  gallons

## Calculating Subroutines for the VIC 20: Facts, Figures and Conversions

![](_page_104_Picture_98.jpeg)

Type this program in and see what happens. The? (question mark) prompts you to key in an amount of liters and then prints the amount of gallons.

Let's make the program more "friendly." Change line 10 to read:

10 INPUT "# of LITERS" ; L

and change line 30 to read:

30 PRINT L "LITERS IS THE SAME AS" G "GALLONS"

Now the program proudly asks you to input the # of liters and displays for you in plain English liters to gallons conversion.

## Kilometers and Miles

*Problem 2* 

Write a subroutine for converting kilometers from miles. For every kilometer, there is 0.621 mile.

## Pounds, Ounces and Kilograms

![](_page_104_Picture_12.jpeg)

Let's do a slightly more complex subroutine by adding another variable to the input.

**The Tool Kit** Series: **VIC 20 Edition** 

1 pound  $= 2.205$  kilograms

We want the user to input the number of pounds and ounces in order to convert to kilograms. Try this program out:

![](_page_105_Picture_152.jpeg)

## **Inches and Centimeters**

One inch equals 2.54 centimeters. let's write the simple subroutine for solving centimeters:

10 INPUT "HOW MANY INCHES" ; I 20 LET CM =  $2.54 * I$ 30 PRINT I "INCHES IS APPROXIMATELY" CM "CENTI METERS"

## Problem 3

Using what you learned in the pounds/kilograms subroutine, can you change this into a "feet, inches, and centimeters" conversion subroutine?

## **Temperature**

Converting from fahrenheit to Celsius is not easy, but this subroutine should help:

#### Calculating Subroutines for the VIC 20: Facts, Figures and Conversions

![](_page_106_Picture_168.jpeg)

## Dollars and Deutschmarks

Have you ever looked at the foreign rates of exchange in the financial section of the newspaper? This subroutine will show you dollar amounts and the equivalent in Deutschmarks. In 1983, one dollar was worth approximately 2.55 marks in West Germany.

![](_page_106_Picture_169.jpeg)

Type the program into the computer and RUN it. Do you like the table format?

What happens when you change line 60 to

The Tool Kit Series: VIC 20 Edition

![](_page_107_Figure_1.jpeg)

#### Fig. 7-1. Dollars and Deutschmarks.

IF  $D < 50$  THEN 40?

How about changing the increment in line 50 from  $D + 5$  to  $D + 2$ ? Experiment with this table format.

## *Problem 4*

You realize that exchange rates change almost daily. Change the Dollars and Deutschmarks subroutine so that you can input the most current exchange rate.

## *Problem 5*

Wouldn't it be interesting to display Fahrenheit and Celsius conversions in table format? Go back to the Temperature subroutine and prepare a new program.

#### Investing

How much money can you make by investing? This program shows you how easy it is to make money when you have some. The standard formula for return is:

$$
R = M * (1 + I/100)^Y
$$
 where

 $R$  = the return

 $M=$  money invested

1= interest rate per period

 $Y$  = the number of periods

10 PRINT "**Q"** 

20 PRINT "AMOUNT OF MONEY TO INVEST": INPUT M
### Calculating Subroutines for the VIC 20: Facts, Figures and Conversions

- 30 PRINT "WHAT IS THE INTEREST RATE PER YEAR"; INPUT I
- 40 PRINT "HOW MANY YEARS"; INPUT Y
- 50 LET R =  $M * (1 + 1/100)$  t Y
- 60 PRINT "YOUR RETURN ON" M "INVESTED IS" R

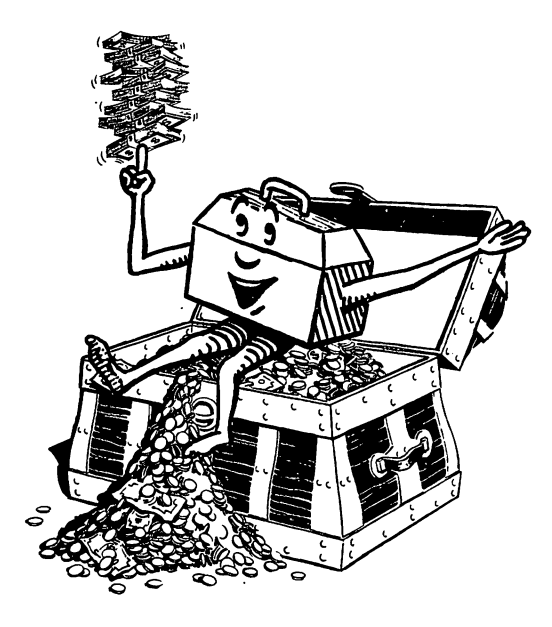

None of the lines used in this subroutine are new except for lines 20 and 30, which combine the PRINT and INPUT statements using the colon.

This is a fun subroutine to play with. We suggest you add another line so you don't have to type in NEW after each run.

70 GOTO 20

These continuous loops are easy to make. What happens if you had typed in

70 GOTO 10?

#### **Profit**

Most people are in business to make money, and making money means profits. How do we figure profit?

```
Profit = Total Revenues - Total Costs
```

```
Now let's do a "profitable subroutine."
```
- 10 PRINT "[]"
- 20 PRINT "WHAT WERE YOUR TOTAL REVENUES": INPUT R
- 30 PRINT "WHAT WERE YOUR TOTAL COSTS": INPUT C
- 40 LET  $P = R C$
- 50 PRINT P "IS YOUR TOTAL PROFIT"

Easy enough. Now we should figure at what "rate" we are profitable. When comparing businesses, we look at the profit as a percentage of revenue. By using this ratio, businesses' performances can be compared regardless of their size. We have to add the following lines to get this ratio:

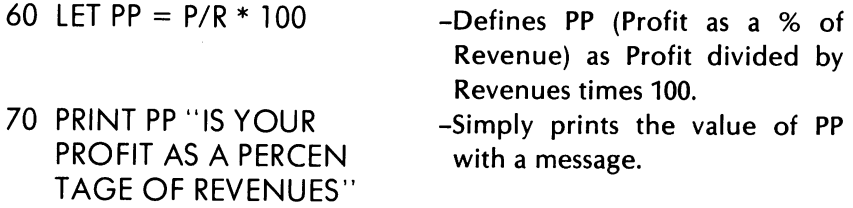

Now RUN the whole program.

#### Current Ratio

Banks and financial analysts often look at your current ratio as a measure of your "financial health." It boils down to how much you have and what you owe. The simple formula is:

Current Ratio = Current Assets/Current Liabilities

Problem 6

Write a subroutine for figuring current ratio.

#### Loan Analysis

Using what we know about the Current Ratio in the last subroutine, let's figure a way to gauge a person's (or business') creditworthiness in a loan situation.

Some banks won't loan you money if your liabilities exceed your assets (or your current ratio is less than 1). Let's assume that banks will only grant loans if the current ratio is greater than 1.

- 10 PRINT "**Q"**
- 20 PRINT "WHAT ARE YOUR CURRENT ASSETS": INPUT A

#### Calculating Subroutines for' the VIC 20: Facts, Figures and Conversions

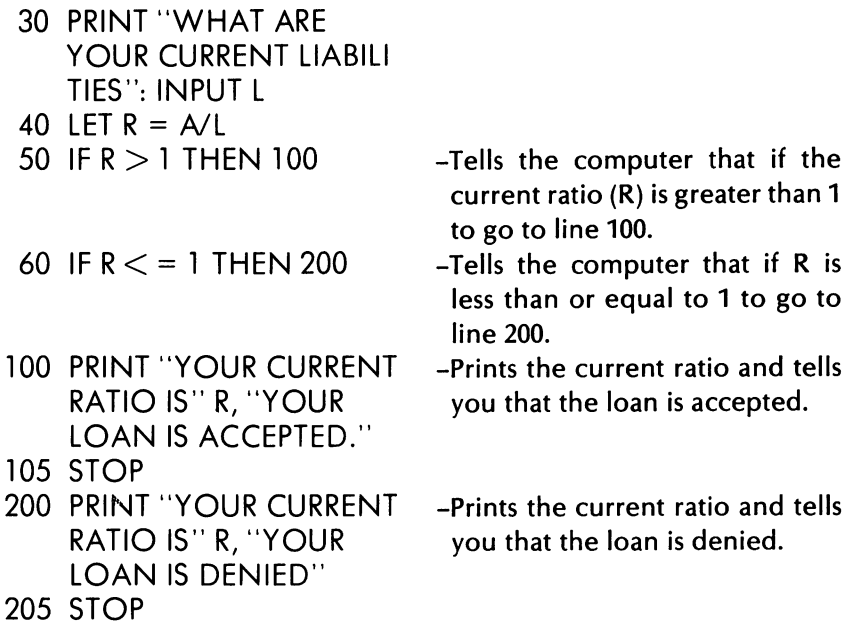

#### Problem 7

Using what you have learned in this Loan Analysis case, go back to the Profit subroutine and add lines to the program so that:

- -if the percentage of profit is more than 20%, "the company is in good health."
- -if the percentage of profit is less than 20%, "the company is performing poorly."

#### **ANSWERS TO CHAPTER 7 PROBLEMS**

#### **Problem 1**

Parking Lot

PRINT 300  $- (4 * 10) + (4 * 6)$ 284

#### **Problem 2**

Kilometers and Miles

- 10 INPUT "MILES"; M
- 20 LET KM = 0.621 \* M
- 30 PRINT M "MILES EQUAL" KM "KILOMETERS"

# **Problem 3**

Feet, Inches and Centimeters

- 10 PRINT" FIRST FEET, THEN INCHES"
- 20 INPUT F, I
- 30 LET FI =  $1 + (F * 12)$
- 40 LET CM =  $2.54 * FI$
- 50 PRINT FI "INCHES IS APPROXIMATELY" CM CENTIMETERS"

# **Problem 4**

Exchange Rate

- 10 INPUT "EXCHANGE RATE"; EX
- 20 PRINT "DOLLARS", "MARKS"
- $30\text{ D} = \text{O}$
- 40 PRINT D, EX \* D
- 50  $D = D + 5$
- 60 IF D  $<$  30 THEN 40
- 70 STOP

# **Problem 5**

Temperature Table

- 10 PRINT "**O"**
- 20 PRINT "FAHRENHEIT", "CELSIUS"
- 30  $F = 0$
- 40 PRINT F, .55556 \* (F-32)
- 50  $F = F + 20$
- 60 IF  $F < 220$  THEN 40
- 70 STOP

# **Problem 6**

Current Ratio

- $10$  PRINT  $\overline{a}$ "
- 20 PRINT "WHAT ARE YOUR CURRENT ASSETS": INPUT A
- 30 PRINT "WHAT ARE YOUR CURRENT LIABILITIES": INPUT L
- 40 LET  $R = A/L$
- 50 PRINT R "IS YOUR CURRENT RATIO"

#### **Problem 7**

Profit Analysis

- 70 IF  $PP$   $>$  = 20 THEN 100
- 80 IF PP < 20 THEN 200
- 100 PRINT "YOUR PERCENTAGE PROFIT IS" PP, "AND YOUR COMPANY IS IN GOOD HEALTH"
- 105 STOP
- 200 PRINT "YOUR PERCENTAGE PROFIT IS" PP, "AND THE COMPANY IS PERFORMING POORLY"
- 205 STOP

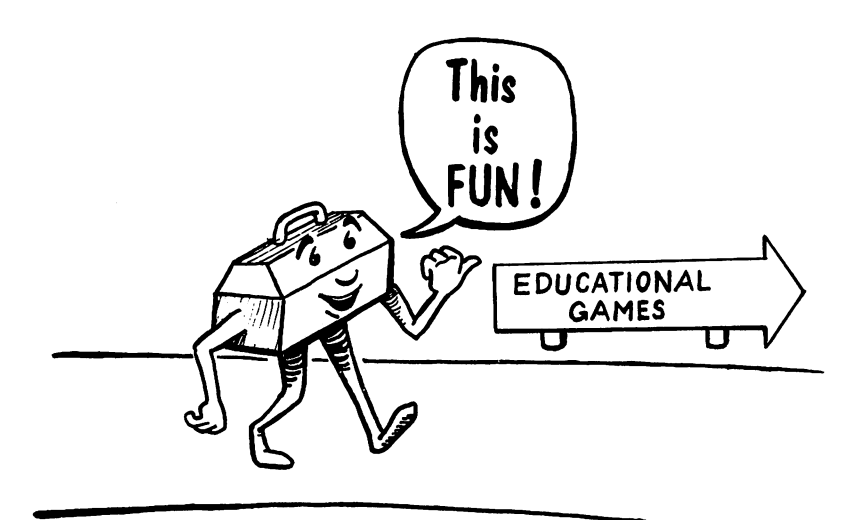

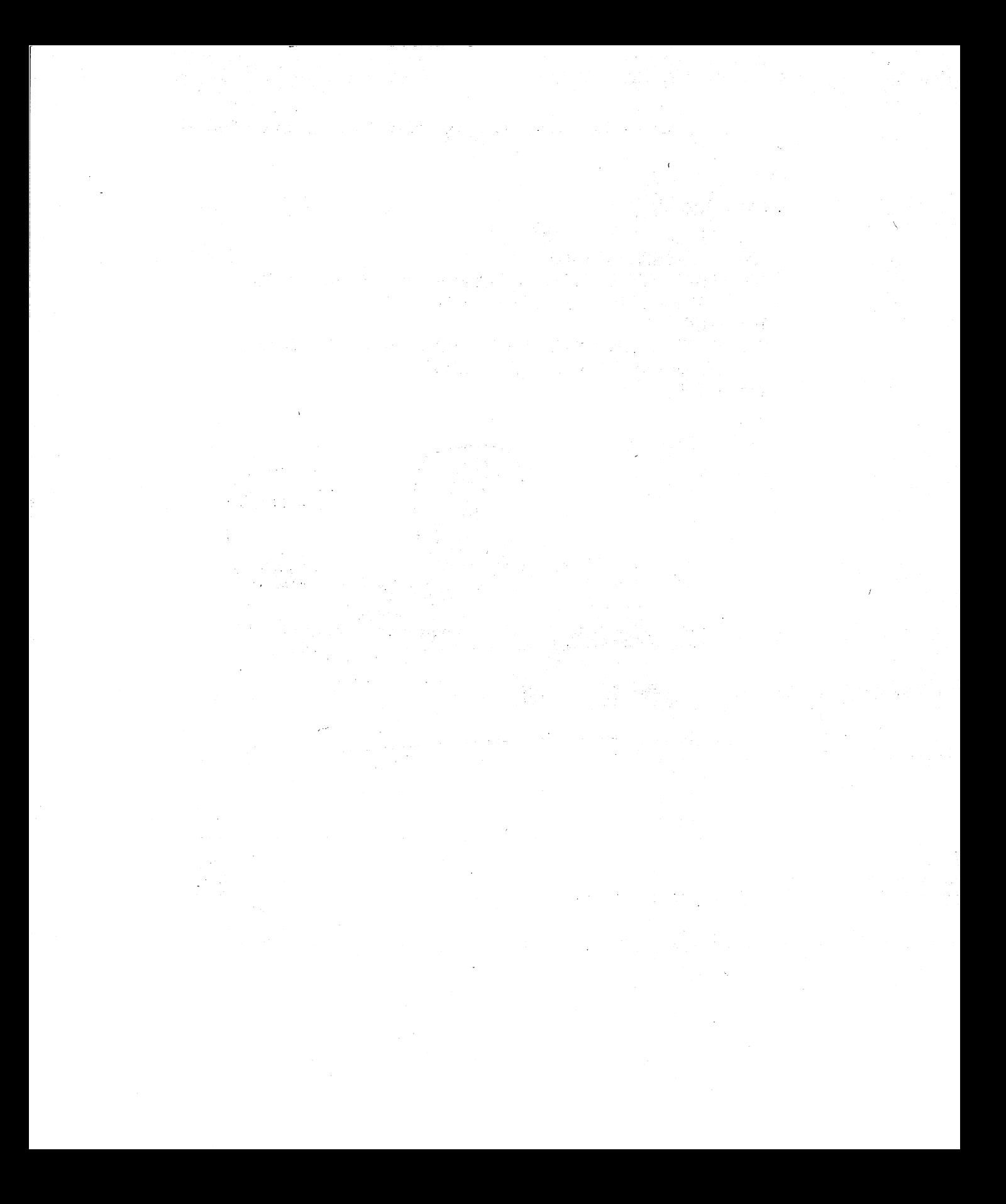

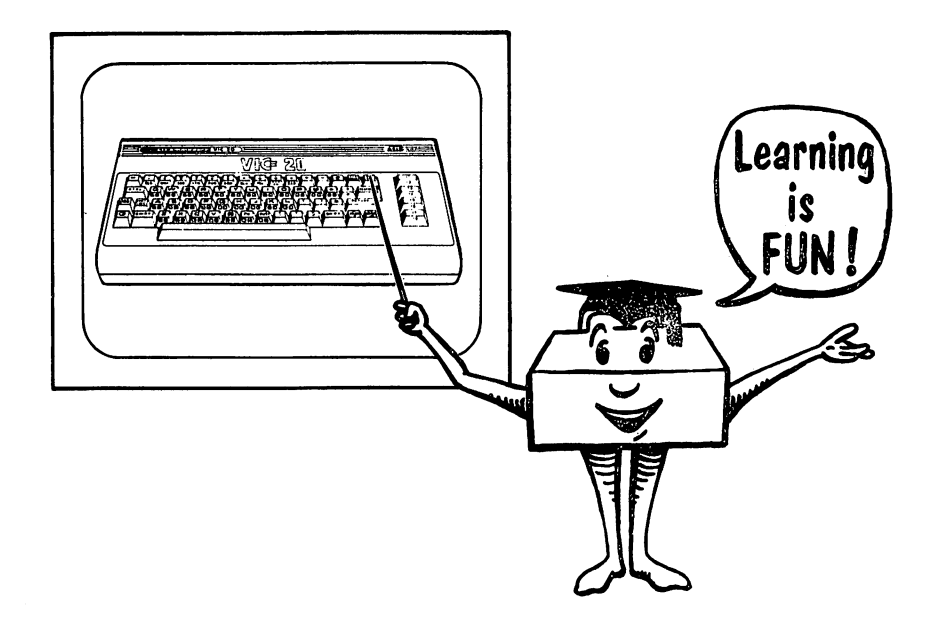

# **Educational Games** 8

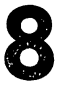

segnio dell'altre

#### The Tool Kit Series: VIC 20 Edition

The educational games in this chapter are designed so that you can have fun while learning.

We explain the structure of each program and encourage you to improve and enhance it with graphics, color, and sound wherever you like. The logic for these games can be used to create many more, and we will give you lots of ideas for those, too.

One of the main reasons we use a computer and write our own programs is to teach our children math and general educational concepts. Our kids enjoy quizzing each other and their parents about all kinds of things, from states and capitals to riddles. We hope you have as good a time with these games as we do.

#### ARITHMETIC TESTER

This program, (shown in Fig. 8-1), asks you to add numbers. It stops the game after 10 questions, gives you the score, and ranks you on three levels of competence. Type it in and try it out.

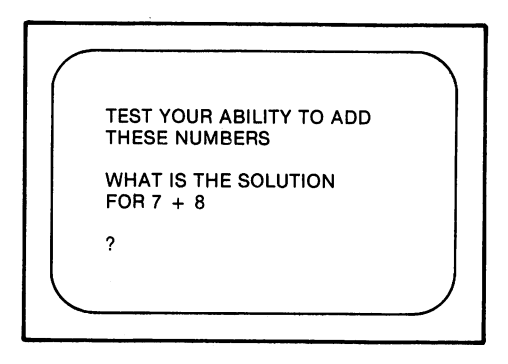

Fig. 8-1. Arithmetic tester.

40  $N = 0$ 

- 10 PRINT "[1]"
- 20 PRINT "TEST YOUR ABIL-ITY TO ADD THESE NUMBERS" 30  $Q = 0$ 
	- -Starts the number of questions asked at o.
	- -Starts the number of correct answers at 0.

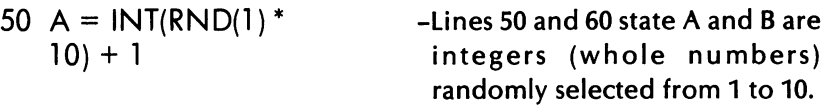

- 60 B =  $INT(RND(1)*10) + 1$ 70 IF  $Q = 10$  THEN GOTO 240 -If the number of questions asked is 10, then the scoring subroutines are called.
- 80  $Q = Q + 1$
- 90 PRINT 100 PRINT "WHAT IS THE SOLUTION FOR" A "PLUS" B
- 110 PRINT
- 120 INPUT X
- 130 PRINT
- 140 IF  $X = A + B$  THEN 190
- 150 PRINT "WRONG"
- 160 PRINT  $A + B$  "IS THE CORRECT ANSWER"
- 170 FOR T = 1 TO 1000 : **NEXT T** 180 GOTO 220
- 
- 190 PRINT "CORRECT" 200 FOR T = 1 TO 1000 : NEXT<sub>T</sub>  $210 N = N + 1$

220 PRINT 230 GOTO 50 240 GOTO 250 -The computer asks for the answer to A plus B.

tion is asked.

-Q is defined as 0 in line 30, and 1 will be added each time a ques-

- -The computer asks you for the answer.
- -If your answer is right, then the program moves to lines 190-230. -In lines 150 and 160 if your answer is not right, the computer prints "WRONG" and the correct answer.
- -Tells the computer to skip 190- 210 and returns the program to the beginning because of the directions in 230.
- -Counts the number correct for all the questions asked.

#### The Tool Kit Series: VIC 20 Edition

```
250 PRINT N "QUESTIONS 
         RIGHT OUT OF" Q 
    260 J = N/Q
    270 IF J = 1 THEN GOSUB
         3000 
    280 IF J < 1 AND J > = 7THEN GOSUB 4000 
    290 IF J < J THEN GOSUB
          5000 
    300 END 
    3000 PRINT "VERY GOOD 
         WORK" 
                                   -This is your score. 
                                   -This line turns your score into a 
                                    fraction-decimal. 
                                   -Lines 270 to 290 tell the comput-
                                    er which subroutine to go to, 
                                    depending upon the percentage 
                                    answered correctly. 
    (Add your own sound or color routines here for program dressing.) 
    3400 FOR T = 1 TO 1500: 
         NEXT T 
    3500 RETURN 
    4000 PRINT "GOOD WORK, 
         BUT MORE PRACTICE 
         WILL HELP" 
    (More room for program dressing.) 
    4400 FOR T = 1 TO 1500 :
         NEXT<sub>T</sub>
    4500 RETURN 
    5000 PRINT "YOU NEED TO 
         PRACTICE A LOT" 
    (More room for program dressing.) 
    5400 FOR T = 1 TO 1500 :
         NEXTT 
    5500 RETURN 
Suggested Program Changes and "Dressing"
```
You can enhance or dress up the program by adding sound, color, and graphics. Look at your "tools" chapters for ideas. In this program, there are several natural places for program enhancement: 1) when a

correct answer is entered; 2) when an incorrect answer is entered; or 3) when the score for the round is displayed using subroutines 3000-5000.

The enhancement can be as simple as using a different screen and border combination, or as complex as creating a smiling face with changing background colors and music for a job well done.

The program can be easily altered to suit your needs in many ways.

1. **LEVEL.** Change the level of difficulty by changing lines 50 and 60. To make the quiz harder, change the statement to read

INT(RND(l)\* 100) + 1

for both A and B. Now you will have addition problems for numbers 1 to 100.

2. **LENGTH.** You can make the quiz longer by changing the number of questions asked before the program ends. Adapt line 70 to

IF  $Q = 20$  THEN GOTO 240

Now you have 20 questions. You could change it to anything-even 1000 or more.

3. **GRADING.** You can set your own grades or competency levels by changing lines 270 to 290. If you would rather have "very good work" mean .9 (or 90%) and higher, change the lines to read:

270 IF  $J > 0.9$  THEN GOSUB 3000 280 IF  $J < .9$  and  $J > = .7$  THEN GOSUB 4000 290 IF J < .7 THEN GOSUB 5000

4. **OPERATION.** You can change this from addition to any other arithmetic operation you want, such as subtraction, division, and multiplication. How? For subtraction change  $(A + B)$  to  $(A - B)$  in lines 140 and 160. Change the print statements in lines 20 and 100 to read MINUS, and you're done.

#### **MULTIPLICATION TABLES**

Using the same program structure as "Arithmetic Tester" and using READ-DATA statements, this program tests your ability to multiply the numbers provided in DATA statements in the program. The number of questions asked is the same as the amount of data. When your answers are all correct, the computer smiles for you. (See Fig. 8-2.)

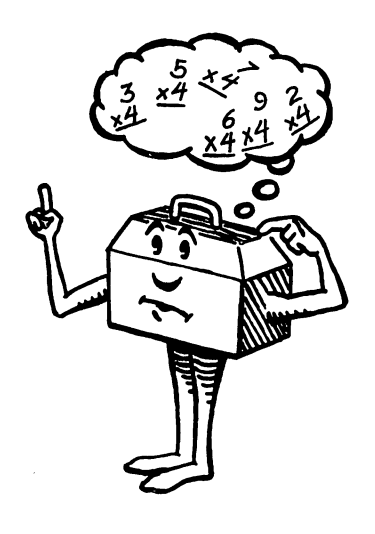

- $10$  PRINT  $\mathbf{T}$ "
- 20 PRINT "THIS PROGRAM WILL HELP YOU LEARN YOUR MULTIPLICATION TABLES-HAVE FUN"
- $30 \text{ Q} = 0$
- 40  $N = 0$
- 50 READ A
- 60 IF A = 99 THEN 240

70 READ B

- 80  $Q = Q + 1$
- 90 PRINT "Q"
- 100 PRINT "WHAT IS THE ANSWER FOR" A
	- "TIMES" B
- 110 PRINT
- 120 INPUT X
- 130 PRINT
- 140 IF  $X = A * B$  THEN 190
- -Tells the computer to read Data in A(11,12,15,14,etc., in this case). These are numeric variables.
- -Data in line 700 is our way of telling the program to stop rather than go OUT OF DATA.
- -Reads DATA in B(3,6,9,4,etc., in this case). These are numeric (not string) variables.

```
150 PRINT "WRONG" 
 160 PRINT A * B "IS THE 
      RIGHT ANSWER" 
 170 FOR T = 1 TO 1000 : 
      NEXT T
 180 GOTO 220 
 190 PRINT "CORRECT"
 200 FOR T = 1 TO 1000 :
      NEXT T
 210 N = N + 1220 PRINT 
 230 GOTO 50 
 240 GOTO 250 
 250 PRINT N "QUESTIONS 
     RIGHT OUT OF" Q 
 260 J = N/Q
 270 IF J = 1 THEN GOSUB
     3000 
 280 IF J < 1 AND J > = .6
     THEN GOSUB 4000 
 290 IF J < .6 THEN GOSUB
     5000 
 500 DATA 
     11 ,3,1 2,6,1 5,9,1 4,4,1 0, 
     11,13,12,15,6,11,12,13,
     5,7,14 
 700 DATA 99 
1000 END 
3000 PRINT "EXCELLENT 
     WORK" 
3010 S = 7680 : C = 384003020 POKE S + 404,87: 
     POKE S + 406,87: 
     POKE S + 427,81: 
     POKE S + 448,77:
```

```
POKE S + 449,100:
```
POKE S + 450,78

```
3030 POKE C + 404,5: POKE 
     C + 406,5: POKE 
     C + 427,5: POKE
```
C + 448,5: POKE C + 449,5: POKE  $C + 450.5$ 3050 RETURN 4000 PRINT "GOOD WORK. PRACTICE MAKES PERFECT" 4050 RETURN 5000 PRINT "POOR WORK. PRACTICE MORE" 5050 RETURN

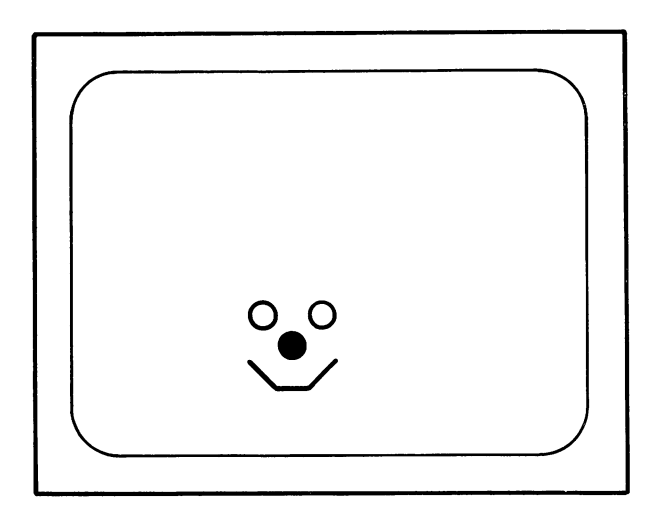

Fig. 8-2. The computer smiles for you.

# Suggested Program Changes and "Dressing"

Add sound, color, and more graphics to the subroutines. We have used a smiling face to encourage you to be creative. Use a frowning face for subroutine 5000. Can you make the eye wink? Use the Random Color program in the "VIC Color" chapter for good scores. You want music? Look at what you learned in "VIC Sound and Music" for some fun routines.

Change the program in these ways to suit you:

Increase or decrease the level of difficulty of the problems by changing the data.

Add more data to make the program as long as you wish. Change the scoring any way you wish. Can you think of a way to use a point system rather than the number correct out of the number asked?

Change the operation to addition, division, or subtraction.

#### **RIDDLE FRACTIONS**

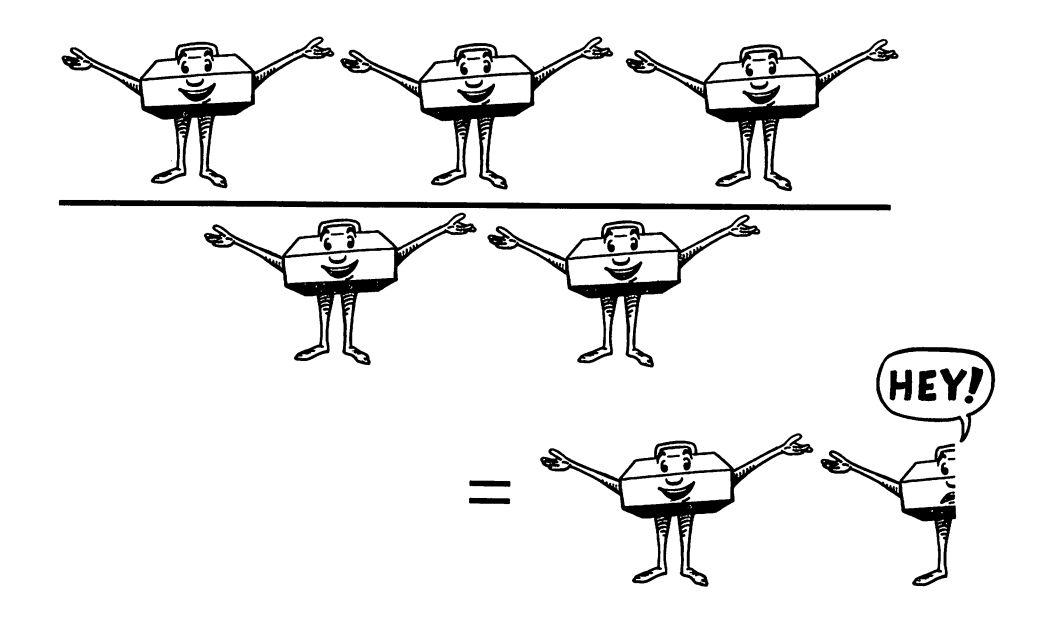

This riddle game is fun and tests your ability to understand fractions. The computer asks you to figure out clues to the riddle using your knowledge of fractions. Then you have to use your imagination to answer the riddlel For example:

# **MIDDLE**  $V_2$  **OF MATE = AT FIRST**  $V_2$  **OF RUNNER = RUN**

If you cannot answer the riddle, key in anything and the program will give you a hint. You must answer the question correctly with the hint. The computer will ask forever using the hint until you finally get the riddle-just like your friends do when they tell you a riddle!

10 READ A\$

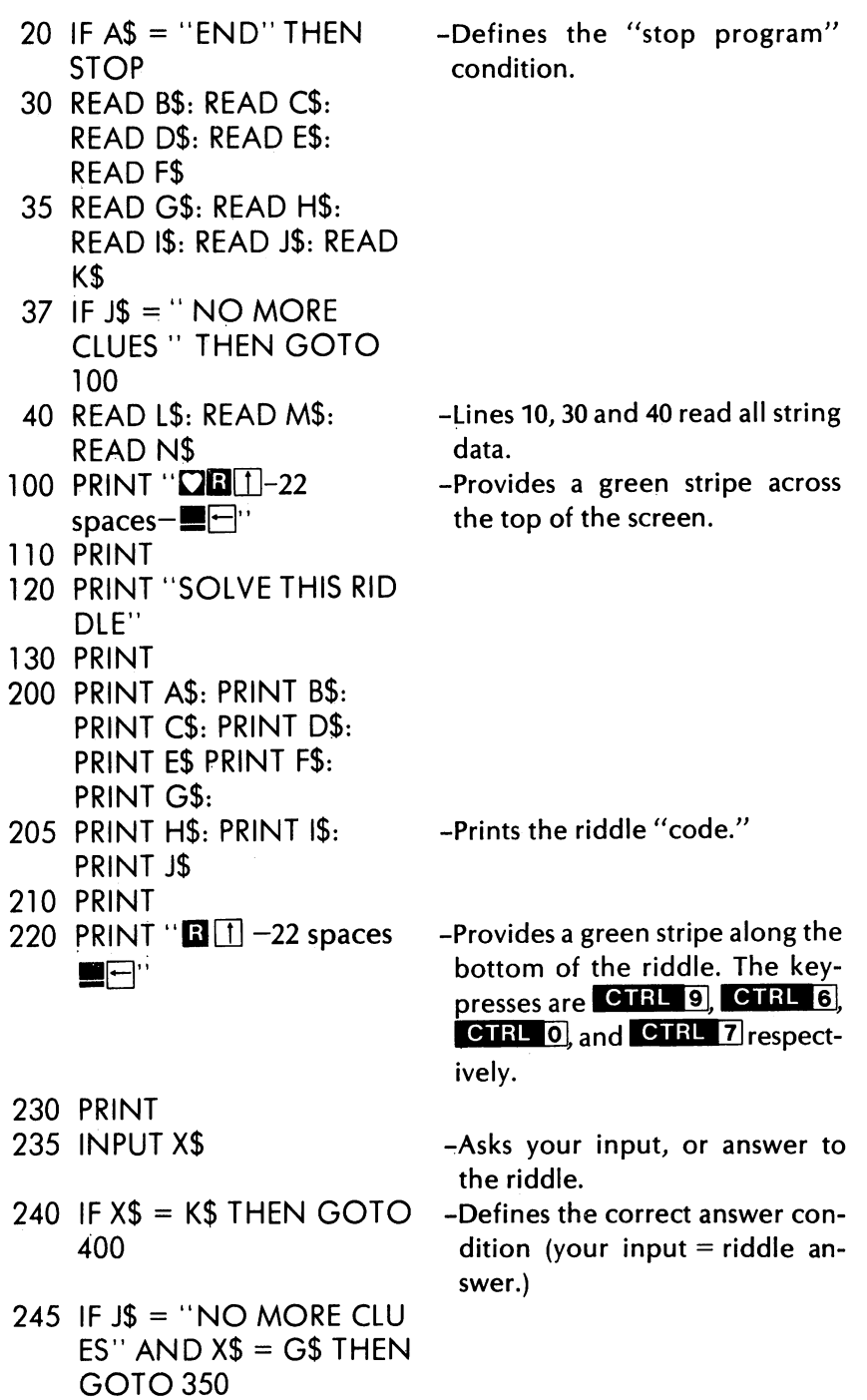

- 250 PRINT "**QHERE IS A** HINT-TRY AGAIN"
- 260 PRINT
- 265 IF J\$ = "NO MORE CLUES" THEN PRINT H\$: PRINT 1\$
- 270 PRINT L\$: PRINT M\$: PRINT N\$
- 280 INPUT Y\$
- $290$  IF Y\$ = K\$ THEN GOTO 400
- 300 GOTO 250
- -Provides a hint when a wrong answer is given.
- -Prints the coded hint.

-Asks for your riddle answer.

- -Defines the correct answer condition.
- -Tells the program to go back to the hint since you missed it again.
- 350 PRINT "**CIYOU ARE** RIGHT, THE ANSWER TO THE RIDDLE WAS" G\$
- 375 GOTO 420
- 400 PRINT "NYOU ARE RIGHT, THE ANSWER TO THE RIDDLE WAS" K\$
- 410 FOR T = 1 TO 2000: NEXT T
- 420 GOTO 10
- 1000 DATA FIRST *V2* OF WHATEVER, MIDDLE  $\frac{3}{5}$  OF CHASE, FIRST  $\frac{1}{2}$ OF FIVEFOLD
- 1020 DATA LAST  $\frac{1}{2}$ OF BUCKEYES, MIDDLE % OF HANDY, LAST *<sup>517</sup>* OF ARRESTS
- 1030 DATA LAST *V3* OF BEACON
- 1040 DATA MIDDLE *V9* OF CRABAPPLE, FIRST % OF WATERFALL, LAST *<sup>317</sup>*OF GRABBED

-The correct answer is acknowledged.

-Lines 1000 to 1130 are the riddles in the Data statements.

- 1050 DATA THE MISSISSIPPI RIVER, MIDDLE 3/5 OF OTHER, FIRST <sup>1</sup>/13 OF MISSISSIPPIAN
- 1060 DATA LAST % OF DRIVER
- 1100 DATA FIRST  $1/2$  OF WHATEVER, LAST 1/2 OF BABYFOOD, MID-DLE <sup>y<sub>3</sub></sub> OF UNDONE</sup>
- 1110 DATA FIRST *51?* OF BRAVERY, LAST <sup>36</sup> OF GENTLEPEOPLE
- 1120 DATA MIDDLE 1/2 OF  $CREATOR, <sub>1</sub>$ ,
- 1125 DATA HERO SUB
- 1130 DATA FIRST  $\frac{4}{7}$  OF HEROINE, LAST <sup>3/5</sup> OF GOSUB,
- 1140 DATA NO MORE CLUES, THIS IS ALL, END

# Suggested **Program** Changes **and** "Dressing"

Add color, sound, and more elaborate graphics. If you don't like the green riddle box we have provided in the program-change it!

This program is persistent about asking for the answer. It won't stop trying. If you would rather have the riddle answer appear after failing to answer correctly using the hint, here is how to do it: Change line 300 to:

300 PRINT "WRONG AGAIN. THE ANSWER IS" K\$

Add line 310:

310 GOTO 10

We recommend that you use your own riddles in the data statements. Turning the riddles into the "fraction code" is half the fun. The other half is trying them out on your friends. These are corny, but maybe they will bring to mind your favorites.

What kind of bridge makes people most anxious? ANSWER: A suspension bridge. What has teeth but cannot bite or chew? ANSWER: A comb. What does a pet canary say on Halloween? ANSWER: Twick or tweet. What do you get when you cross a centipede with a parrot? ANSWER: A walkie-talkie.

Remember that in Data statements you are allowed only 88 characters (or four lines on the screen) for each statement.

#### **PAINTER'S PALETTE**

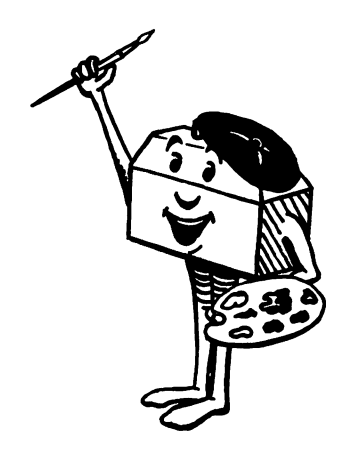

Welcome to art class at VIC school. We think you will enjoy creating your own pictures and graphic designs in the screen using all eight VIC colors and a brush.

The brush movement is controlled by the keyboard:

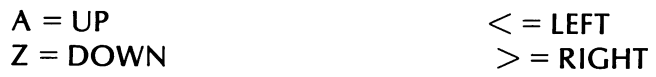

The brush color is changed with the color keys at the top of the keyboard.

If the brush touches the picture frame, it is returned to the screen center in white. Note that turning the brush to white allows you to erase.

#### **The Tool Kit** Series: **VIC 20 Edition**

- 10 PRINT "(J"
- 20 PRINT "THIS PROGRAM -Lines 20 to 100 are the directions TURNS YOUR SCREEN for painting. INTO A VIC PALETTE"
- 30 PRINT "YOUR BRUSH IS THE BLACK BALL WHICH WILL APPEAR IN THE CENTER OF THE SCREEN"
- 40 PRINT "YOU CONTROL THE BRUSH BY USING THESE KEYS:"
- 50 PRINT" ... A = UP"
- 60 PRINT" .. .  $Z = DOWN'$
- 70 PRINT" ... < = LEFT"
- 80 PRINT" .. .  $>$  = RIGHT"
- 85 FOR T = 1 TO 3000: NEXT T
- 90 PRINT "(J YOU CONTROL THE COLOR OF THE BRUSH WITH THE VIC COLOR KEYS"
- 95 PRINT "YOU CAN CHANGE COLOR AT ANY TIME"
- 100 PRINT "WARNING:"
- 105 PRINT "IF YOU TRY TO PAINT ON THE PICTURE FRAME-"
- 107 PRINT "A WHITE BRUSH IS RETURNED TO THE CENTER OF THE SCREEN"
- 110 GOSUB 500
- 120  $A = 7955$
- 

 $130 \text{ B} = 38675$  -Lines 120 and 130 let A and B be defined as screen character and

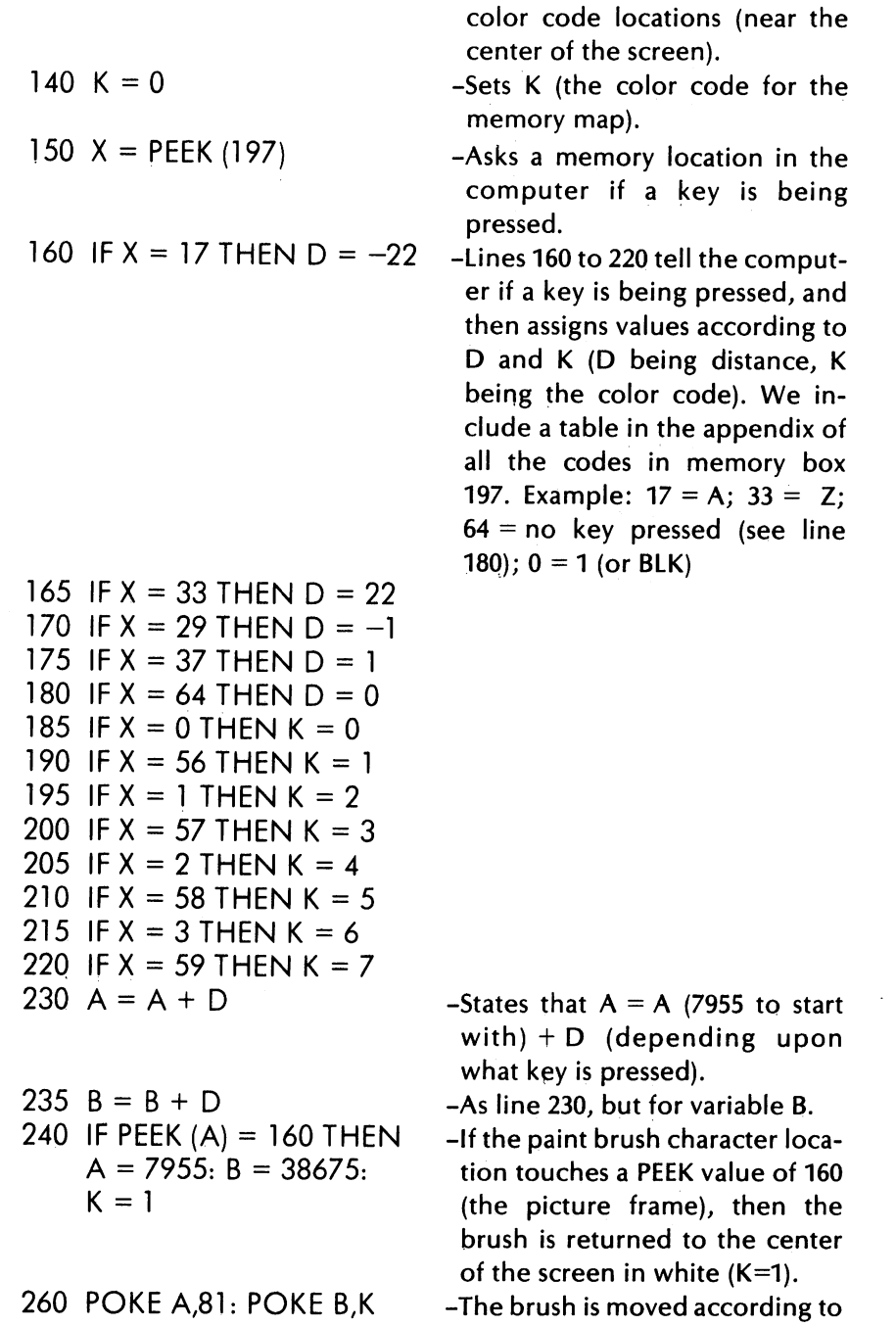

 $\sim$   $\sim$ 

- 270 FOR  $W = 1$  TO 50: **NEXT**
- 280 GOTO 150
- 500 FOR P = 7680 TO 7701: POKEP,l60:POKEP + 30720, 0: NEXT
- 510 FOR P = 7680 TO 8164 STEP 22: POKE P,160: POKE P + 30720,0
- 515 FOR P = 7680 TO 8164 STEP 22: POKE P + 21, 160: POKE P + 30741,0: **NEXT**
- 520 FOR P = 8164 TO 8185: POKE P,160: POKE P + 30720,0: NEXT
- 540 RETURN

## Suggested Program Changes and "Dressing"

This program obviously uses graphics and color extensively. Some ideas for changes include:

- 1. Make the picture frame a different color or use a different screen character. See the POKE screen code table in the appendix. Try 127-**----**for a checkerboard effect.
- 2. Make the paint brush different using different characters:

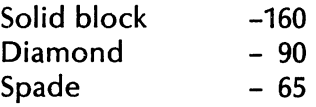

3. Slow down or speed up the movement of the brush by changing (or deleting) line 270.

what keys are pressed (and thus what distance to move and color to become).

- -Slows the movement of the brush by using this timer.
- -Asks if another key is being pressed.
- -lines 500 to 540 are from a subroutine in the VIC graphics chapter-which gives us a solid black picture frame.

#### **STATES AND CAPITALS**

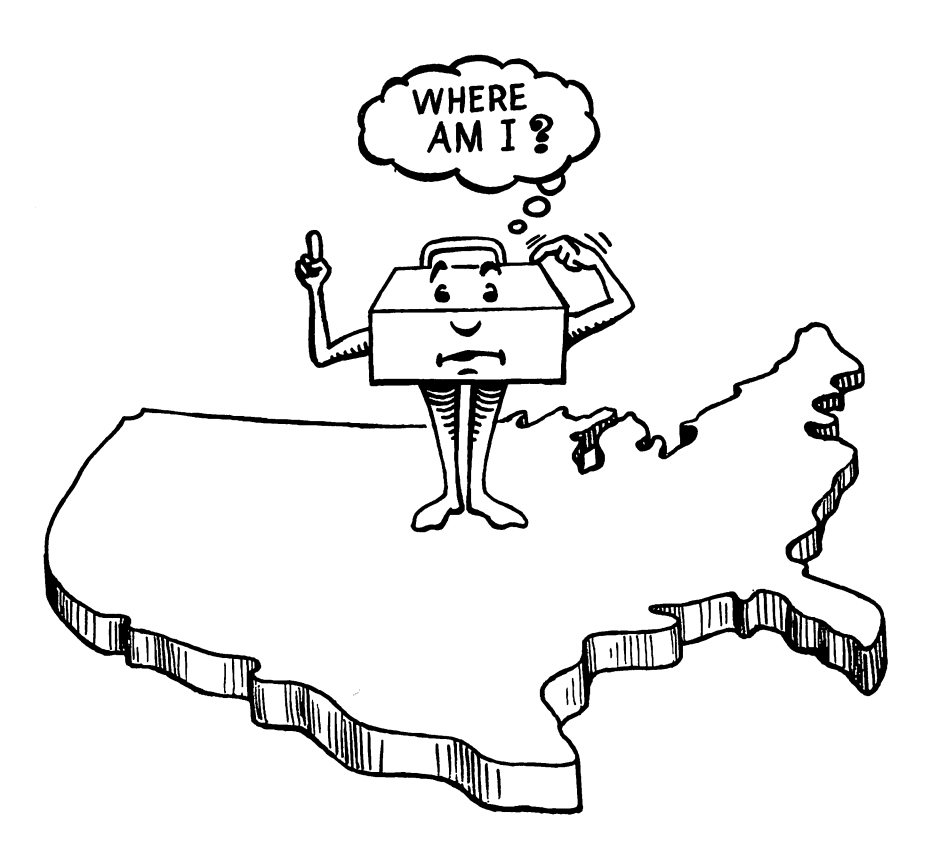

This is our centerpiece educational game because it provides such a useful program structure for states and capitals as well as many other educational games.

You are asked capitals of all 50 states and then scored and evaluated at the end of the game. Color and sound both greet you in this game, in the scoring subroutines as well as when you enter an incorrect or correct response.

The structure of the overall program is similar to Arithmetic Tester and Multiplication Tables. It uses a powerful BASIC tool-arrays. With the DIM statement, in this program, you are allowed to dimension the data in two ways, one way for states, one for capitals. Importantly for these educational quizzes, you can have the questions asked randomly from the data.

#### The Tool Kit Series: VIC 20 Edition

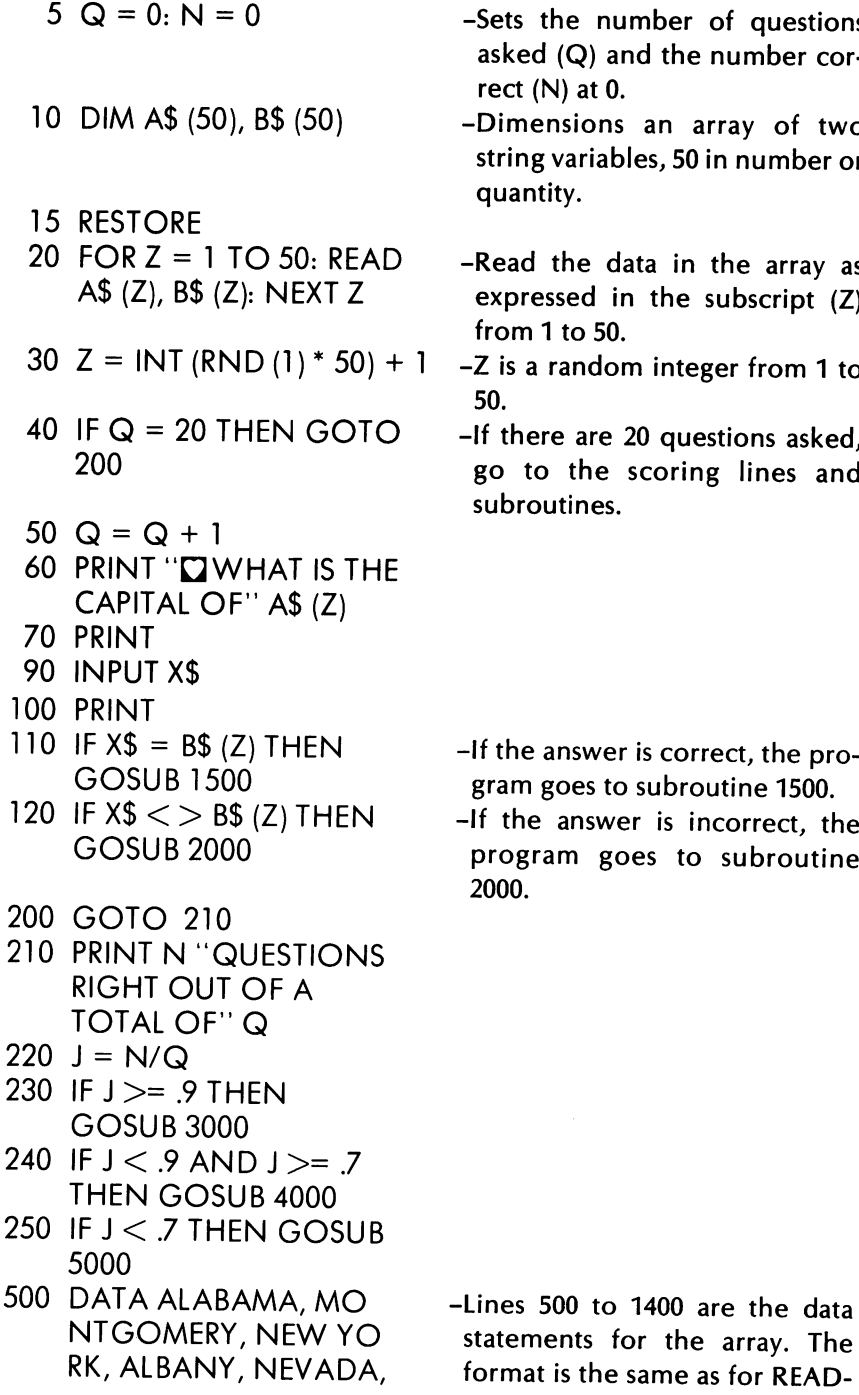

of questions number cor-

array of two in number or

the array as subscript (Z)

ger from 1 to

estions asked, g lines and

rect, the provutine 1500.

ncorrect, the subroutine

array. The

CARSON CITY, OHIO, DATA statements. **COLUMBUS** 

- 600 DATA lOW A, DES MOINES, SOUTH CAR OLlNA, COLUMBIA, OREGON, SALEM, TEX AS, AUSTIN
- 700 DATA KENTUCKY, FRA NKFORT, NEW JERSEY, TRENTON, MASSACH USETTS, BOSTON, ARI ZONA, PHOENIX
- 800 DATA TENNESSEE, NASHVILLE, WYOMIN G, CHEYENNE, MINNE SOTA, ST. PAUL, MARY LAND, ANNAPOLIS
- 900 DATA NEW MEXICO, SANTA FE, NORTH CA ROLlNA, RALEIGH, CO NNECTICUT, HART FORD
- 950 DATA ILLINOIS, SPRIN **GFIELD**
- 1000 DATA MAINE, AUGUS TA, MICHIGAN, LANSI NG, GEORGIA, ATLAN TA, ALASKA, JUNEAU, MONTANA, HELENA
- 1100 DATA ARKANSAS, LIT TLE ROCK, CALIFORN lA, SACRAMENTO, CO LORADO, DENVER, DE LAW ARE, DOVER
- 1150 DATA FLORIDA, TALLA HASSEE, HAWAII, HO NOLULU, IDAHO, BOI SE, INDIANA, INDIAN APOLIS
- 1200 DATA KANSAS, TOPEK

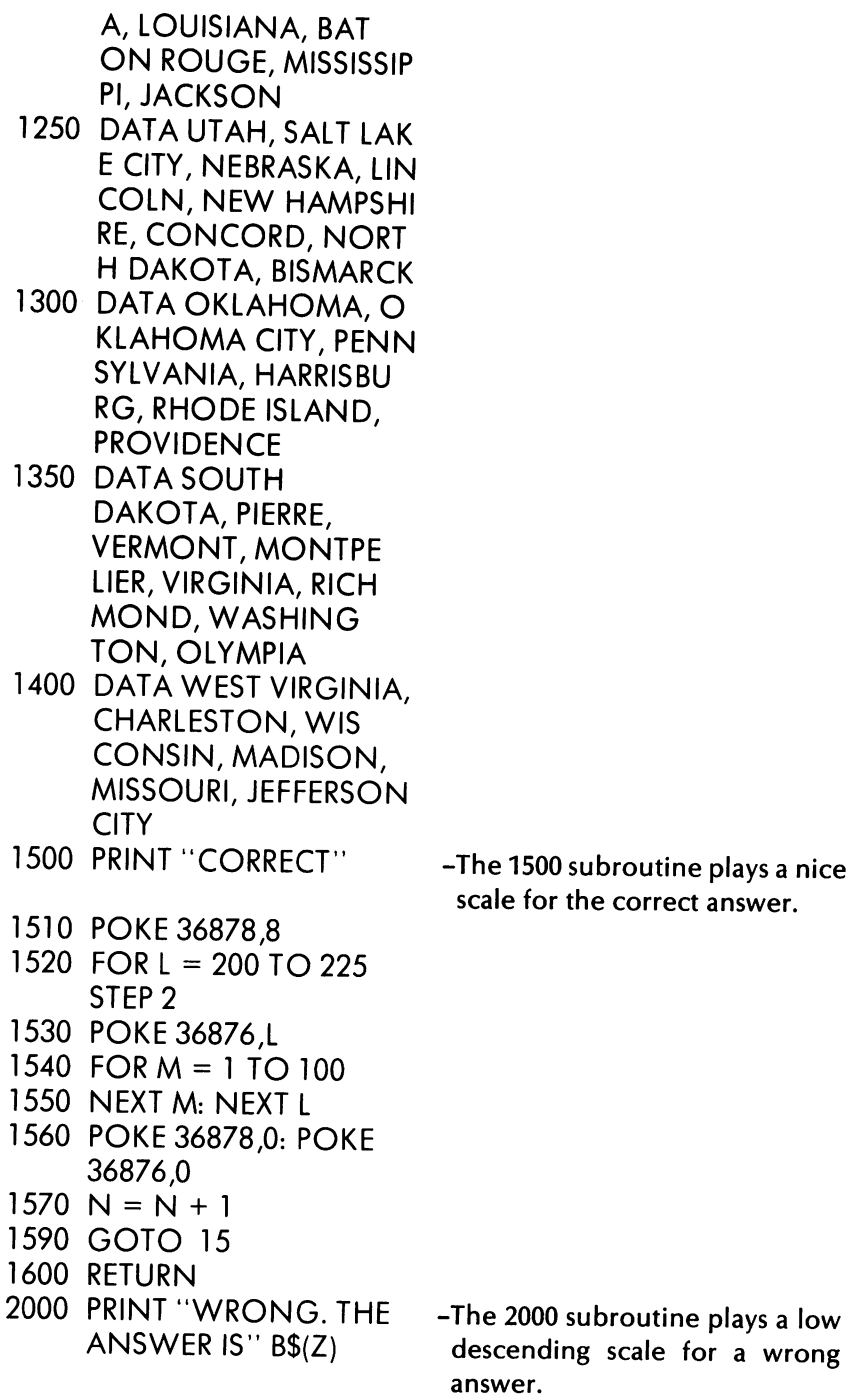

- 2010 POKE 36878,8 2020 FOR L = 140 TO 128  $STEP -2$ 2030 POKE 36874,L 2040 FOR M = 1 TO 100 2050 NEXT M: NEXT L 2060 POKE 36878,0: POKE 36874,0 2090 GOTO 15 2100 RETURN 3000 POKE 36879,28 3010 PRINT "VERY GOOD, YOU REALLY KNOW YOUR STATES AND CAPITALS" 3020 END 3100 RETURN 4000 POKE 36879,29 4010 PRINT "OK-BUT YOU COULD USE MORE PRACTICE" 4020 END 4100 RETURN 5000 POKE 36879,8 5010 FOR T = 1 TO 5000: NEXT<sub>T</sub> 5020 POKE 36879,27 5030 PRINT "YOU NEED TO STUDY STATES AND CAPITALS" -The 3000 subroutine awards you a purple color border and a "very good" message. -The 4000 subroutine prints a green screen border and an OK message appears for this satisfactory level of competence. -The 5000 subroutine turns the screen all black and then returns to the original colors with a message suggesting more study of states and capitals.
	- 5090 END

5100 RETURN 6000 PRINT "Or" 6005 FOR P = 7680 TO 8185 STEP 1: POKE P, 209: POKE P + 30720,7: **NEXT** 6010 PRINT" WELCOME TO" 6020 PRINT" STATES AND CAPITALS" 6030 FOR T = 1 TO 2000 : **NEXT** 6090 RETURN

# Suggested Program Changes and "Dressing"

We have included color and sound subroutines in this game. You should improve them for yourself. There are a number of ways to adapt this game: 1) change the data for the states and capitals. Use more data or less data; 2) change the scoring levels; 3) add a title opener to the program. A map of the U.S. would be appropriate, but it will take some serious POKEing about.

This is the last educational game we use as an illustration. We hope you have lots of ideas for games and quizzes to use now. Some ideas we would like to suggest include:

Countries and capitals Continents and countries Inventors and objects Historical events and dates Mythological characters Biblical names Diseases and their meaning Music and musicians Chemical elements and symbols Countries and leaders Words and their opposites Numbers and their spelling Roman numerals and numbers Works of art and artists

In the next chapter on traditional games, we expand our knowledge of BASIC programming while continuing to have fun.

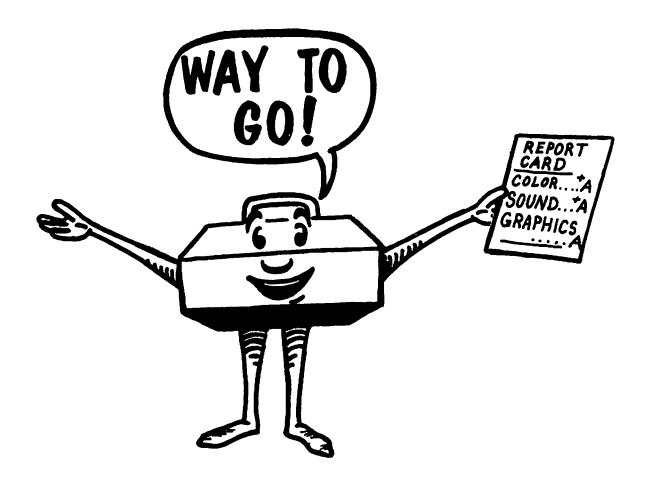

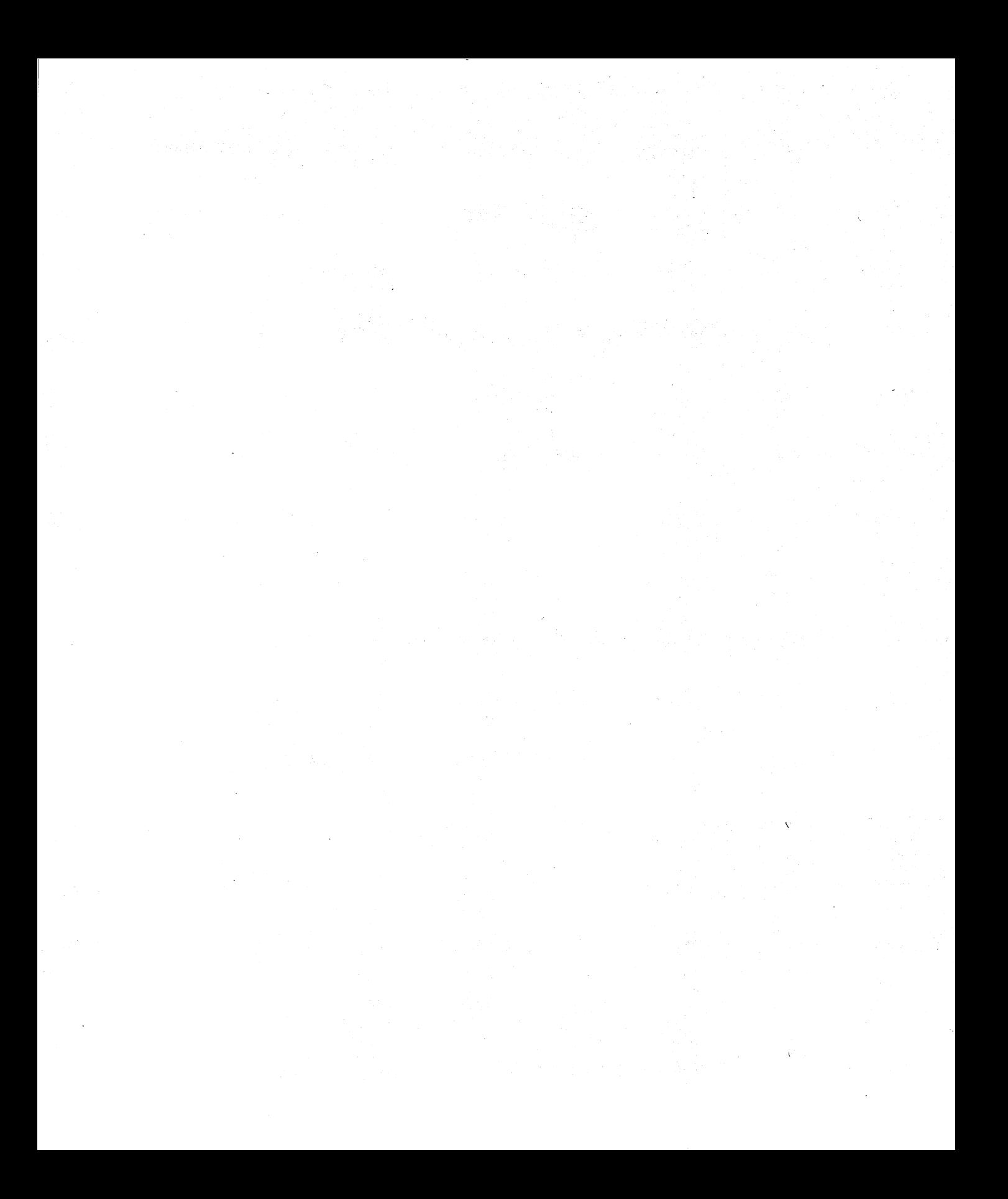

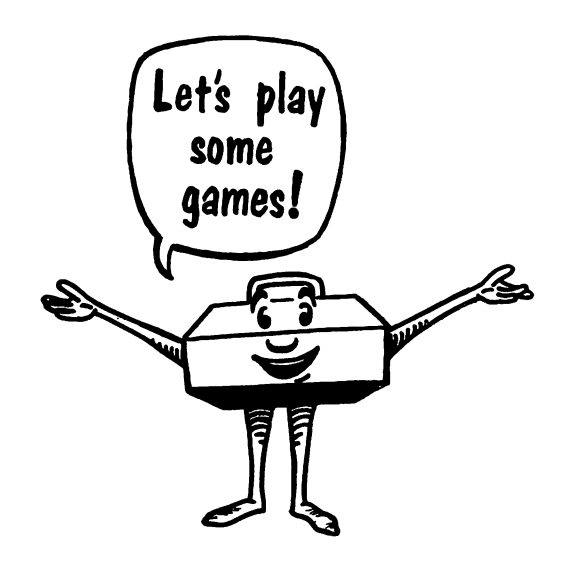

# Traditional Games

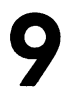

For our purposes, Traditional Games are games that have been played for years using dice, cards, paper and pencil, or gameboards. In this chapter we will look at four such games and change them so that they can be played with your VIC 20. Using these games as models you should be able to create or adapt your own traditional games.

## GUESSING GAMES

One of the oldest and simplest computer games is the Guessing Game. In the Guessing Game you can guess colors, sounds, numbers, or just about anything. Regardless of what you guess, the program will be about the same. The computer picks a number, color, or whatever by using the Random Number function. You try to guess the computer's pick using the Input statement. The computer checks to see if you guessed correctly or incorrectly and lets you know the outcome.

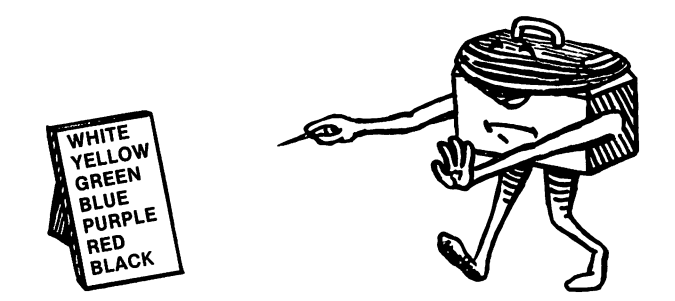

- 10 TRY=O
- $20$  PRINT " $\mathbf{Z}$ "
- 30  $X=INT (RND(1) * 8) + 1$
- 40 PRINT "PICK A COLOR USING THE VIC COLOR KEYS"
- 50 INPUT Y\$
- 60 TRY=TRY + 1
- 70 PRINT "THAT WAS TRY NUMBER "; TRY
- 80 IF X=VAL(Y\$) THEN GOSUB 100
- 90 IF  $X <$   $>$  VAL(Y\$) THEN GOSUB 200
- 100 PRINT "YOU GUESSED CORRECTLY. NOW WATCH THE COLOR!"
- 105 FOR T=l TO 1000: NEXT T
- 110 IF Y\$="l" THEN POKE 36879,9

```
115 IF Y$="2" THEN POKE 36879,25 
120 IF Y$="3" THEN POKE 36879,41 
125 IF Y$="4" THEN POKE 36879,57 
130 IF Y$="5" THEN POKE 36879,73 
135 IF Y$="6" THEN POKE 36879,89 
140 IF Y$="7" THEN POKE 36879,105 
145 IF Y$="8" THEN POKE 36879,121 
150 FOR T=l TO 1000: NEXT T 
155 POKE 36879,27 
160 PRINT "IT TOOK YOU"; TRY; "TRIES" 
170 FOR T=l TO 1000: NEXT T 
180 GOTO 10 
190 RETURN 
200 PRINT "SORRY, TRY AGAIN" 
210 FOR T=l TO 1000: NEXT T 
220 GOTO 40
```
230 RETURN

Although the game is a simple one, it includes the components of more complex and intriguing guessing games. The computer selects a random number from 1 to 8 (line 30). You select one of the VIC color keys (actually keys 1 to 8). If the value of your input, VAL(Y\$), is equal to the random number generated, then the program moves to subroutine 100. If the number was not equal to the "value of Y\$," then the program moves to subroutine 200.

You can change the game for other guessing games such as sound or numbers. If you want to guess a number from 1 to 100, you should change the following lines:

- 30 X=INT(RND(l} \* 100} + 1
- 50 INPUT Y
- 80 IF X=Y THEN GOSUB
- 90 IF X>Y THEN GOSUB
- 95 IF X<Y THEN GOSUB

#### **TIC TAC TOE**

Let's try another favorite game, Tic Tac Toe. Instead of paper and pencil, you play on the screen, as shown in Fig. 9-1. Enter the program

# The Tool Kit Series: VIC 20 Edition

and we'll show you how to play. This game requires two players.

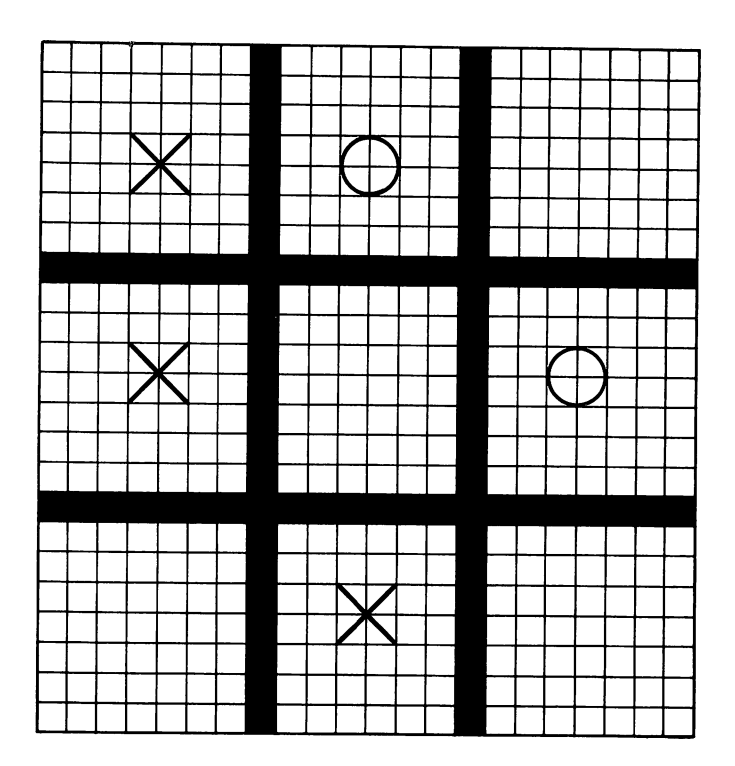

Fig. 9-1. Tic toc toe.

- 10 PRINT "<sup>"</sup>
- 20 FOR Z=7944 TO 8185: POKE Z, 219: POKE Z + 30720,4: NEXT
- 30 PRINT: PRINT: PRINT: PR INT "PLAY TIC TAC TOE ON THE KEYBOARD"
- 40 PRINT: PRINT "TO STOP THE GAME PRESS THE SPACE BAR"
- 50 FOR T=l TO 3500: NEXT
- **90 PRINT "**

-20-50 Set up the instructions and introductory frame.

- 100 5=7680
- 110 (=38400
- POKE G, 160: POKE "grid." G + 30720,0: NEXT
- 130 FOR G=8010 TO 8031: POKE G,160: POKE G + 30720,0: NEXT
- 140 FOR G=7687 TO 8171 5TEP 22: POKE G,160: POKE G + 30720,0: NEXT
- 150 FOR G=7694 TO 8178 5TEP 22: POKE G,160: POKE G + 30720,0: NEXT
- (+ 1,5: POKE 5+2,86: "x" and an "0." POKE  $C+2,5$
- 165 POKE 5 + 8,3: POKE  $C + 8,5$ : POKE S + 9,61: POKE  $C + 9.5$ : POKE 5 + 10,86: POKE  $C + 10,5$
- 170 POKE 5 + 15,5: POKE  $C + 15,5$ : POKE  $S + 16,61$ : POKE C + 16,5: POKE 5 + 17,86: POKE C  $+17.5$
- 172 POKE 5 + 22,2: POKE  $C + 22.5$ : POKE  $S + 23,61:$  POKE C + 23,S: POKE 5 +24,87: POKE  $C + 24.5$
- 174 POKE 5 +30,4: POKE  $C + 30.5$ : POKE  $S + 31.61:$  POKE C + 31,S: POKE 5 + 32,87: POKE  $C + 32,5$

120 FOR G=7834 TO 7855: -120-150 Set up the Tic Tac Toe

160 POKE S, 1: POKE C, 5: -160-197 Tell you for each of the POKE S+1,61: POKE boxes what letters represent an

176 POKE S + 37,6: POKE  $C + 37.5$ : POKE S + 38,61: POKE C + 38,5: POKE S + 39,87: POKE C  $+$  39.5 178 POKE S + 176,7: POKE C + 176,5: POKE S +177,61: POKE C + 177,5: POKE S + 178,86: POKE  $C + 178,5$ 180 POKE S +184,9: POKE C + 184,5: POKE S+185,61:POKE C + 185,5: POKE S + 186,86: POKE  $C + 186.5$ 182 POKE S + 191,11: POKE C + 191,5: POKE S + 192,61: POKE C + 192,5: POKE S + 193,86: POKE  $C + 193,5$ 184 POKE S + 198,8: POKE C + 198,5: POKE S + 199,61: POKE C + 199,5: POKE S + 200,87: POKE C + 200,5 186 POKE S + 206,10: POKE C + 206,5: POKE S + 207,61: POKE C + 207,5: POKE S + 208,87: POKE C + 208,5 188 POKE S + 213,12: POKE  $C + 213.5$ : POKE S + 214,61: POKE C + 214,5: POKE S + 215,87: POKE C  $+$  215.5 190 POKE S + 352,13: POKE C + 352,5: POKE
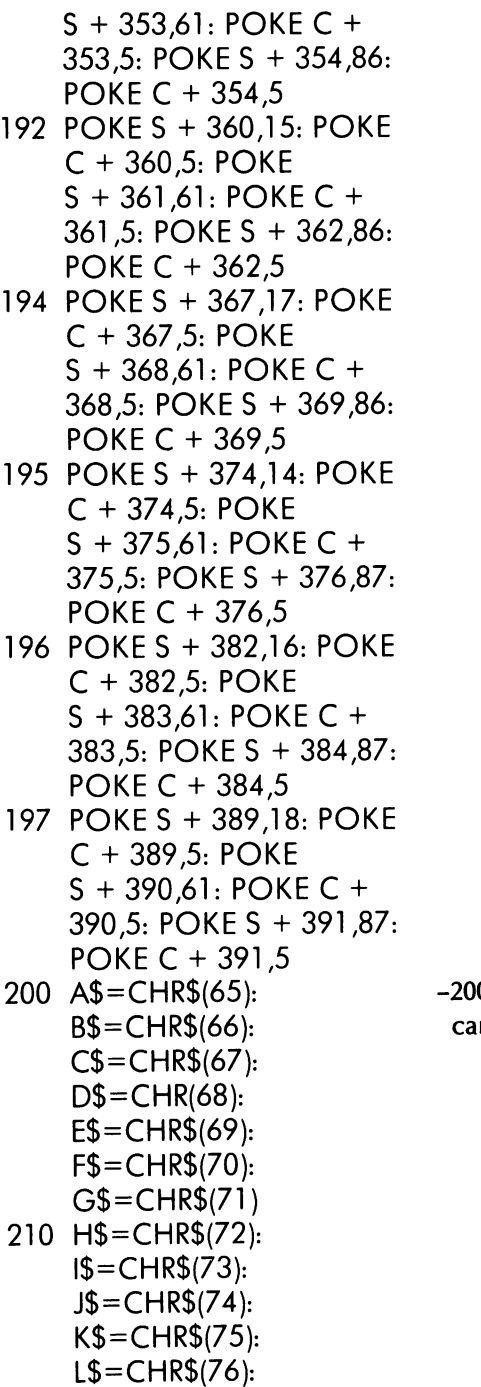

0-220 Define the input you In make in the keyboard.

```
MS = CHRS(77):
    N$=CHR$(78)220 O$=CHR$(79):
    P$ = CHRS(80):Q$ = CHR$(81)$R$ = CHRS(82)230 S\=CHR$(32)
250 GET X$: IF X$=""
     THEN GOTO 250
260 IF X$=A$ THEN POKE
    S + 91,86: POKE
    C + 91,6270 IF X$=B$ THEN POKE
    S + 21, 15: POKE
    C + 91,6280 IF X$=C$ THEN POKE
    S + 99,86: POKE
    C + 99.6290 IF X$=D$ THEN POKE
    S + 99,15: POKE
    C + 99.6300 IF X$=E$ THEN POKE
    S + 106,86: POKE
    C + 106.6310 IF X$=F$ THEN POKE
    S + 106.15: POKE
    C + 106.6320 IF X$=G$ THEN POKE
    S + 267,86: POKE
    C + 267,6330 IF X$=H$ THEN POKE
    S + 267,15: POKE
    C + 267.6340 IF X$=I$ THEN POKE
    S + 275.86: POKE
    C + 275.6350 IF X$=J$ THEN POKE
    S + 275,15: POKE
    C + 275.6360 IF X$=D$ THEN POKE
```
-Defines the space bar as string variable. S\$.

-260-430 Plots either an "X" or an "O" in one of the nine Tic Tac Toe blocks.

 $S + 282.86$ : POKE C + 282,6

- 370 IF X\$=L\$ THEN POKE 5  $+282.15:$  POKE C  $+$ 282,6
- 380 IF X\$=M\$ THEN POKE 5  $+ 443.86:$  POKE C + 443,6
- 390 IF X\$=N\$ THEN POKE 5  $+ 443.15$ : POKE C + 443,6
- 400 IF X\$=O\$ THEN POKE 5  $+ 451,86$ : POKE C + 451,6
- 410 IF X\$=P\$ THEN POKE 5  $+451,15:$  POKE C + 451,6
- 420 IF X\$=Q\$ THEN POKE 5  $+$  458,86: POKE C + 458,6
- 430 IF X\$=R\$ THEN POKE 5  $+ 458,15$ : POKE C +
- 458,6<br>450 IF X\$=S\$ THEN GOTO 10 with a clean slate.
- 500 GOTO 250.

-Tells the program to start over

The game could be simplified by reducing the grid size or including the "X" or "O" instructions in the PRINT command, but it would be more difficult to play.

# **TED AND DAVE'S CASINO**

How about a little gambling? At your command, the VIC rolls the dice. You begin play with \$10. If you roll a 7 or 11, you win \$2. If you roll less than a 4 or if you roll a 12, you lose \$2. If any other number comes up, the house takes \$1 for the roll. (See Fig. 9-2.)

- 5 5=7680: (=38400
- 8  $M=M + 10$
- 10 PRINT "(J"

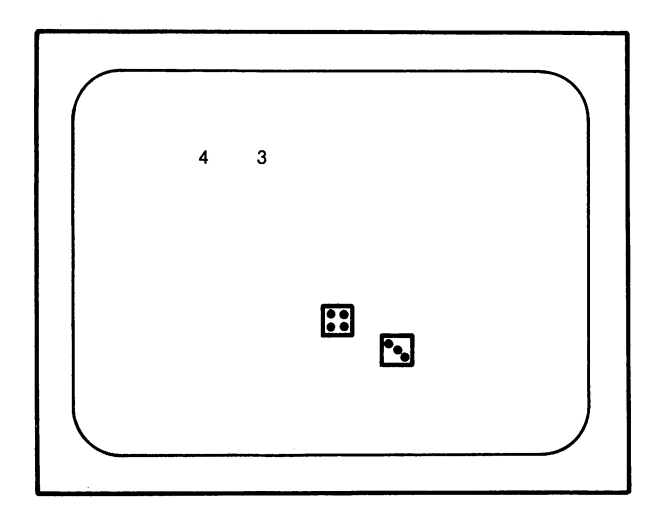

Fig. 9-2. Ted and Dave's casino.

- 15 PRINT "WELCOME TO TED AND DAVE'S CASINO"
- 20 PRINT: PRINT: PRINT "YOU HAVE 10 DOLLARS TO PLAY WITH-TRY YOUR LUCK"
- 30 PRINT "ROLL 7 OR 11 AND YOU WIN \$2"
- 40 PRINT "ROLL LESS THAN 4 OR ROLL A 12 AND YOU LOSE \$2"
- 50 PRINT "ANY OTHER ROLL AND YOU LOSE \$1"
- 60 FOR T=l TO 4000: NEXT
- 70 FOR Z=7680 TO 8185: POKE Z,193: POKE Z + 30720,5: NEXT Z
- 90 PRINT "0"
- 100 INPUT "PRESS RETURN

TO ROLL THE DICE!"; X\$ POKE C + 360,0: POKE dice. S + 361,64: POKE C + 361,0: POKE S + 362,64: POKE  $C + 362,0$ 115 POKE S + 363,64: POKE C + 363,0: POKE S + 364,73: POKE C + 364,0: POKE S + 382,66: POKE  $C + 382.0$ 120 POKE S + 386,66: POKE C + 386,0: POKE S + 404,66: POKE C + 404,0: POKE S + 408,66: POKE  $C + 408.0$ 125 POKE S + 426,66: POKE C + 426,0: POKE S + 430,66: POKE C + 430,0: POKE S + 448,74: POKE  $C + 448.0$ 130 POKE S + 449,64: POKE C + 449,0: POKE S + 450,64: POKE C + 450,0: POKE S + 451,64: POKE  $C + 451,0$ 135 POKE S + 452,75: POKE C + 452,0: POKE S + 322,85: POKE C + 322,0: POKE S + 323,64: POKE  $C + 323,0$ 

140 POKE S + 324,64: POKE C + 324,0: POKE

110 POKE S +  $360,85$ : -110-160 Plot the outside of the

S + 325,64: POKE C + 325,0: POKE S + 326,73: POKE  $C + 326.0$ 145 POKE S + 344,66: POKE C + 344,0: POKE  $S + 348,66$ : POKE C + 348,0: POKE S + 366,66: POKE  $C + 366,0$ 150 POKE S + 370,66: POKE C + 370,0: POKE S + 388,66: POKE C + 388,0: POKE S + 392,66: POKE  $C + 392.0$ 155 POKE S + 410,74: POKE C + 410,0: POKE S + 411 ,64: POKE C + 411,0: POKE S + 412,64: POKE  $C + 412,0$ 160 POKES +413,64: POKE C + 413,0: POKE S + 414,75: POKE C + 414,0<br>200 LD=INT(RND(1) \* 6) + 1 -Defines the left die (LD) as an integer from 1 to 6. 210 IF LD=l THEN GOSUB 450 220 IF LD=2 THEN GOSUB 500 230 IF LD=3 THEN GOSUB 550 240 IF LD=4 THEN GOSUB 600 250 IF LD=5 THEN GOSUB 650 260 IF LD=6 THEN GOSUB 700

+ 1 integer from 1 to 6.

310 IF RD=l THEN GOSUB 750

- 320 IF RD=2 THEN GOSUB 800
- 330 IF RD=3 THEN GOSUB 850
- 340 IF RD=4 THEN GOSUB 900
- 350 IF RD=5 THEN GOSUB 950
- 360 IF RD=6 THEN GOSUB 1000
- 370 PRINT LD, RD
- 375 IF LD + RD=7 OR LD + 375-380 define the payoff con- $RD=11$  THEN  $M=M + 2$ : ditions. POKE 36878,15: POKE 36876,220
- 376 FOR T=l TO 200: NEXT: POKE 36878,0: POKE 36876,0
- 377 IF LD + RD<4 THEN  $M=M-2$
- 379 IF LD + RD=12 THEN  $M=M-2$
- 380 IF LD + RD=4 OR LD +  $RD=5$  OR LD + RD=6 OR LD + RD=8 OR LD  $+$  RD=9 OR LD  $+$  RD= 10 THEN M=M-1
- 390 PRINT: PRINT "YOU NOW HAVE "M"DOL LARS"
- 395 IF M<1 THEN GOSUB 3000
- 400 IF M>20 THEN GOSUB 4000

300 RD=INT(RND(1)  $*$  6) -Defines the right die (RD) as an

- 437 FOR T=1 TO 2000:
- **NEXT** 449 GOTO 90
- POKE C + 406,0
- 490 RETURN
- 500 POKE S + 383,81: POKE C + 383,0: POKE S + 429,81: POKE C + 429,0
- 540 RETURN
- 550 GOSUB 450: GOSUB 500
- 590 RETURN
- 600 GOSUB 500
- 610 POKE S + 385,81: POKE C + 385,O:POKE S + 427,81: POKE C + 427,0
- 640 RETURN
- 650 GOSUB 600: GOSUB 450
- 690 RETURN
- 700 GOSUB 600
- 710 POKE S+ 405,81: POKE C + 405,0: POKE S+ 407,81: POKE C + 407,0
- 740 RETURN
- 750 POKE S+ 368,81: POKE  $C + 368,0$
- 790 RETURN
- 800 POKE S+ 345,81: POKE C + 345,0: POKE S+ 391,81: POKE C + 391,0
- 840 RETURN
- 850 POKE S+ 368,81: POKE C + 368,0: POKE S+

450 POKE S + 406,81: -450-1000 Plot the faces of each die depending upon the value of LD and RD.

345,81: POKE C +

- 345,0: POKE S+ 391,81:
- POKE C  $+ 391.0$
- 890 RETURN
- 900 GOSUB 800
- 910 POKE S+ 347,81: POKE  $C + 347.0$ : POKE S+ 389,81: POKE C + 389,0
- 940 RETURN
- 950 GOSUB 900: GOSUB 750
- 990 RETURN
- 1000 GOSUB 900
- 1010 POKE S+ 367,81: POKE  $C + 367.0:$  POKE S+ 369,81: POKE C + 369,0
- 1040 RETURN
- 3000 PRINT: PRINT: PRINT: PRINT "YOU HAVE NOW LOST ALL YOUR MONEY!"
- 3010 POKE 36878,15
- 3020 FOR Y=210 TO 128 STEP-1
- 3030 POKE 36874,Y
- 3040 POKE 36875,Y
- 3050 FOR T=l TO 5: NEXT
- 3060 NEXT Y
- 3070 POKE 36878,0: POKE 36874,0: POKE 36875,0
- 3080 FOR Z=7856 TO 8185: POKE Z,164: POKE
	- Z + 30720,4: NEXT Z
- 3085 END
- 
- 3090 RETURN -Lets you know when you have run out of money and ends the games.

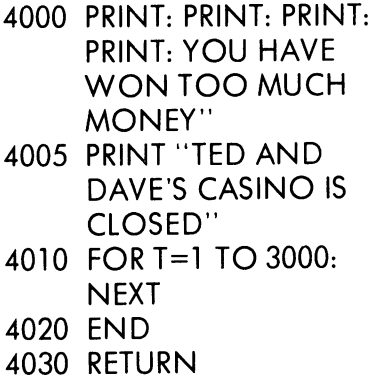

Ends the game when you have doubled your money (\$20). Some of the ways to adapt the game are to: 1) include sound each time the dice are rolled; 2) change the win/lose conditions for the game, such as If LD=RD then  $M=M + 2$  which gives the player two dollars for rolling doubles; 3) change the amount of money for the betting in line 8; or 4) add more color and sound for the ending of the game. When you are tired of gambling, try this friendly little game of Hangman.

#### HANGMAN

The VIC plays you in Hangman.(See Fig. 9-3.) Guess the secret word in the number of tries and you avoid the hanging. When you guess the word correctly, a person appears with a "THANKS!" message. If you don't guess the word correctly, he is hung.

- $10$  PRINT  $"$  $\mathbf{C}"$
- 20 PRINT "QQQITITITI WELCOME"
- 30 PRINT "THEFT TO"
- 40 PRINT "11111111 HANGMAN"
- 50 GOSUB 1000: GOSUB 1200
- 60 FOR T=1 TO 3000: NEXT
- 70 X=INT(RND(1) \* 10) + 1

-Defines X as a random number from 1 to 10 (10 being the number of words in the DATA statement).

80 FOR A=1 TO X

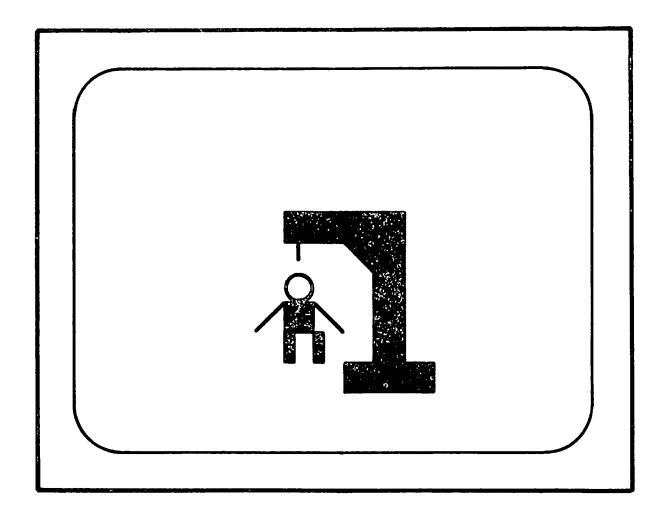

# Fig. 9·3. Hangman.

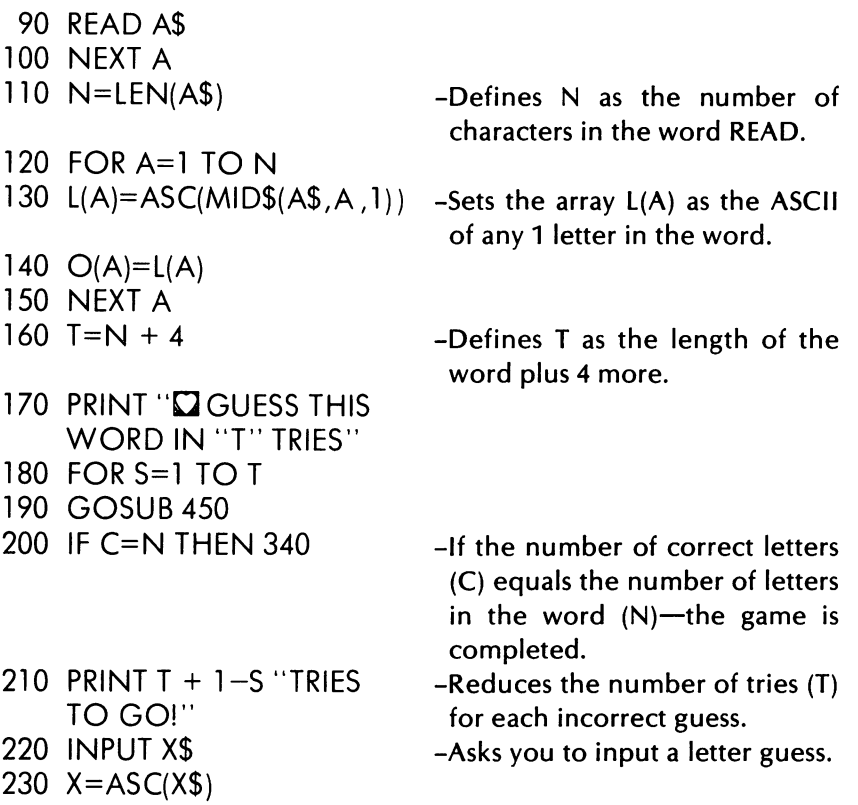

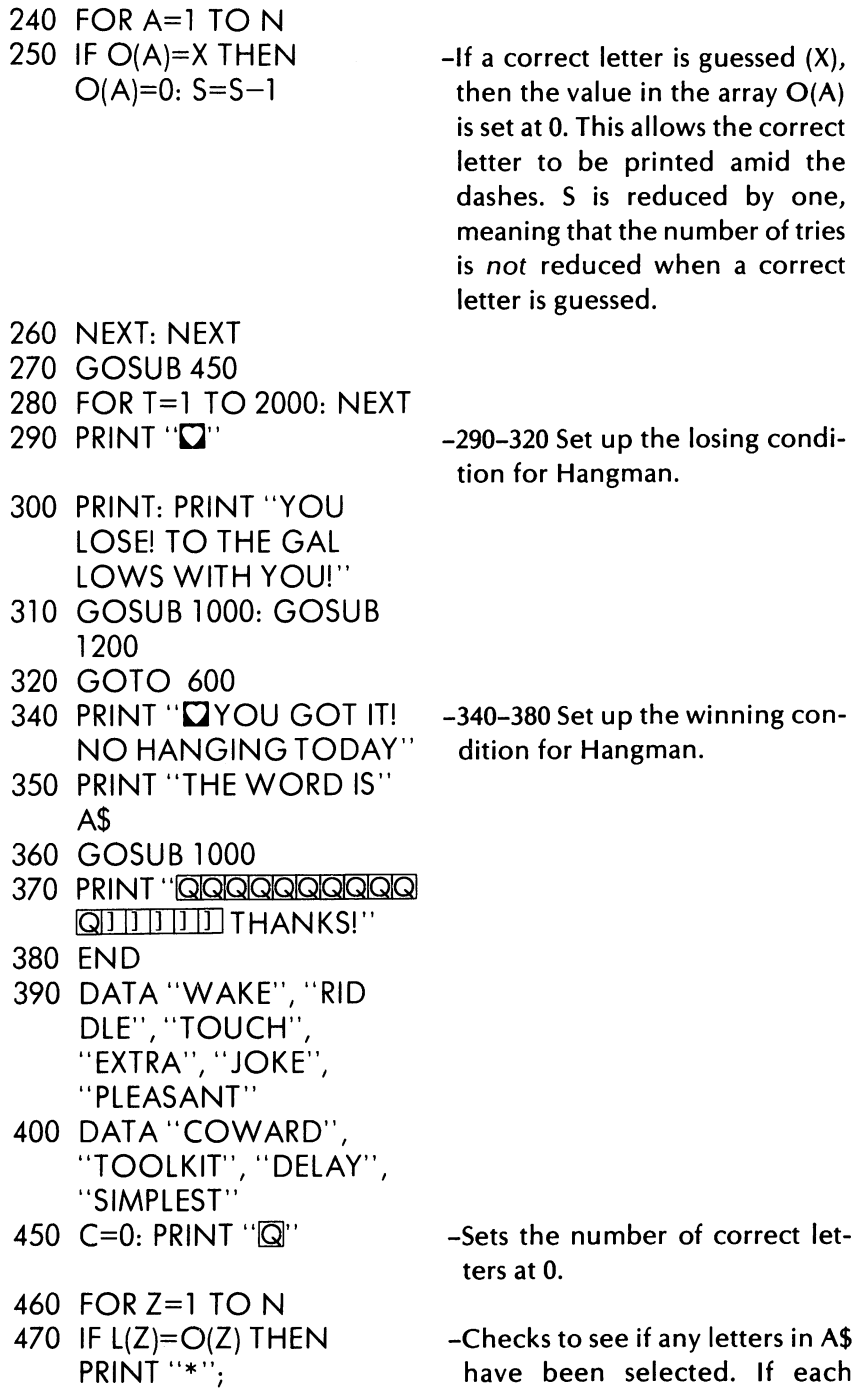

 $\bar{\epsilon}$ 

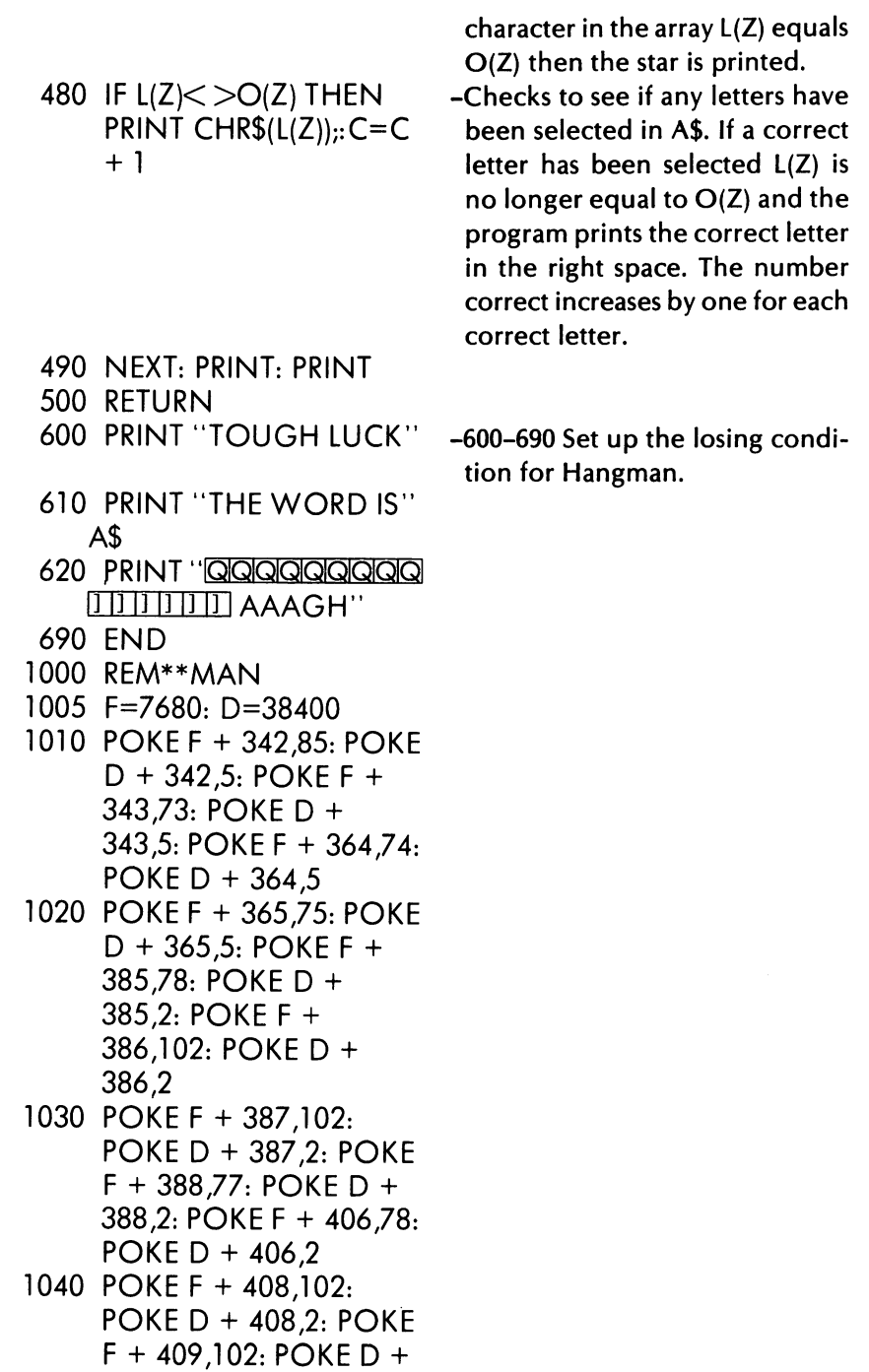

409,2: POKE F + 411 ,77: POKE D  $+$  411.2 1050 POKE F + 430,97: POKE  $D + 430.6$ : POKE F + 431,118: POKE 0 + 431,6: POKE F + 452,97: POKE D  $+$  452.6 1060 POKE F +453,118: POKE D  $+$  453.6 1100 RETURN -Draws the man on the screen. 1200 POKE F + 299,160: POKE 0 + 299,0: POKE  $F + 300$ 160: POKE 0 + 300,0: POKE F + 301,160: POKE D  $+301.0$ 1210 POKE F + 302,160: POKE 0 + 302,0: POKE  $F + 303,160$ : POKE D + 303,O:POKE F + 304,160: POKE 0 + 304,0 1220 POKE F + 325,95: POKE  $D + 325.0:$  POKE F + 326,160: POKE D + 326,0: POKE F + 348,160: POKE 0 + 348,0 1230 POKE F + 370,160: POKE 0 + 370,0: POKE  $F + 392,160$ : POKE D + 392,0: POKE F + 414,160: POKE 0 + 414,0 1240 POKE F +436,160: POKE 0 + 436,0: POKE  $F + 458,160$ : POKE D + 458,0: POKE F + 479,160: POKE 0 + 479,0

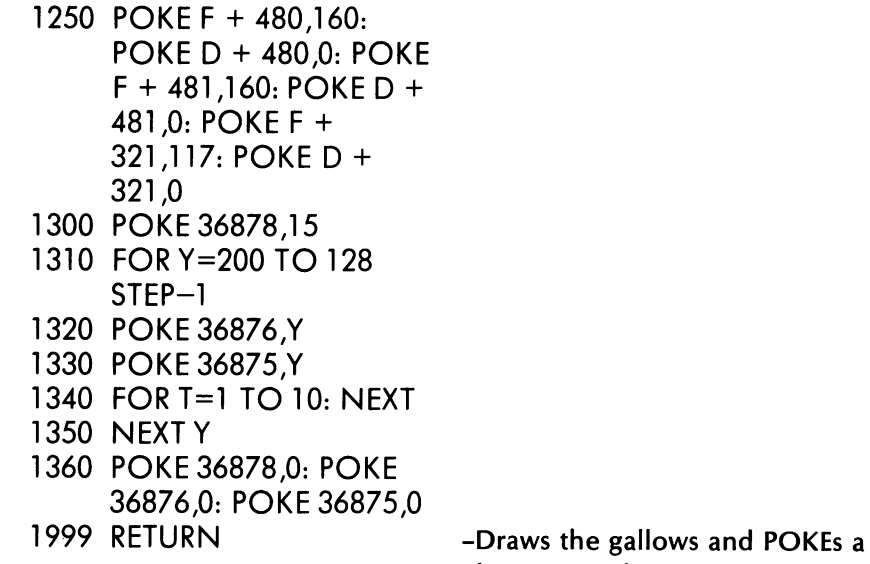

losing sound routine as well.

We hope you have enjoyed the games in this chapter. Try some of your own favorites and use our games as models. We use some of the logic for the arcade type games in our next chapter.

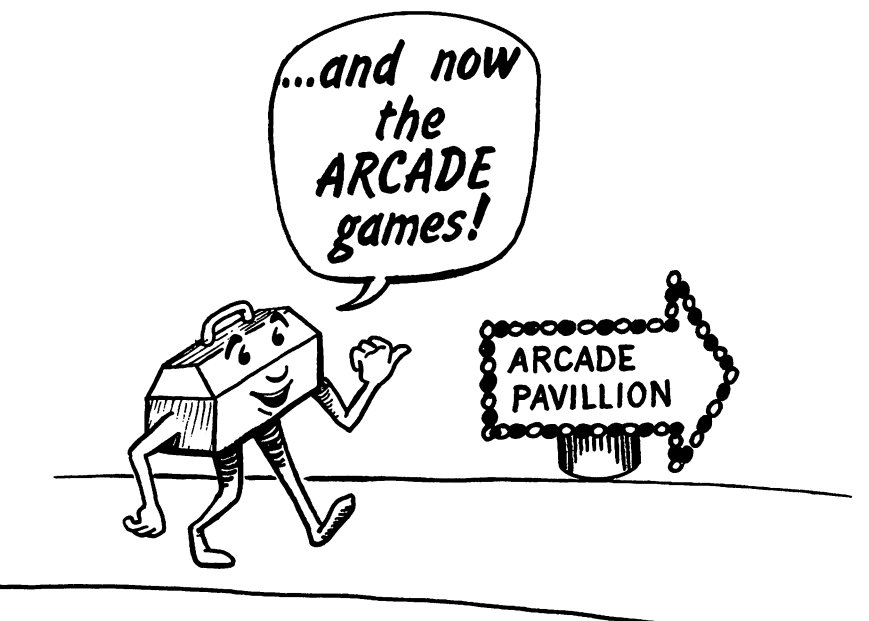

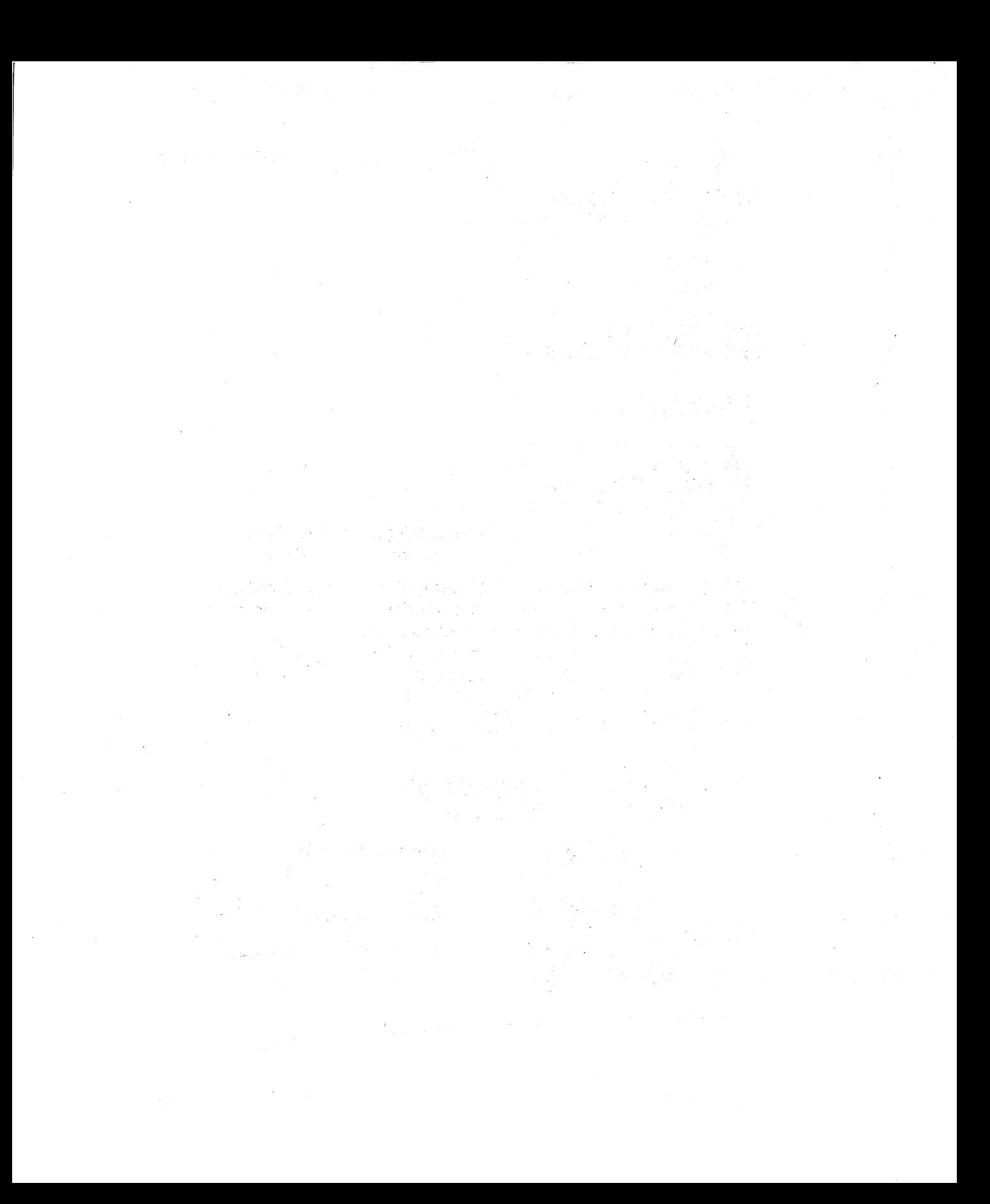

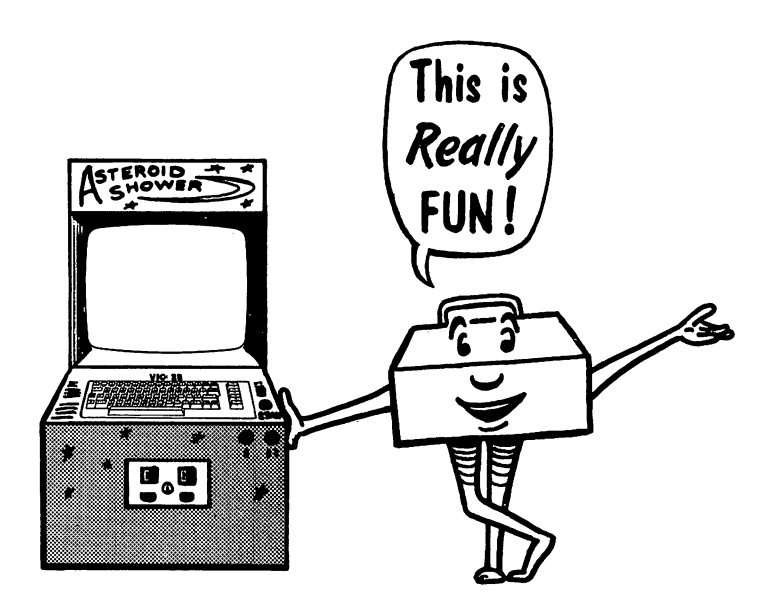

# Arcade Games **10**

#### The Tool Kit Series: VIC 20 Edition

Creating arcade games can be a lot of fun, but it can also be extremely frustrating if you are not careful. Begin with simple games and improve them. We wrote the games in this chapter by planning the simple game logic (car driving up screen, creature moving through maze) and then adding color, sound, scoring, and other enhancements. We hope you enjoy these arcade games.

### **SAUCER BLASTER**

Two spacecraft appear on the screen, at the left, the escort ship, and at the right, the enemy saucer. (See Fig. 10-1.) You shoot your missile from the green "silo" by pressing function key 1 (F1).

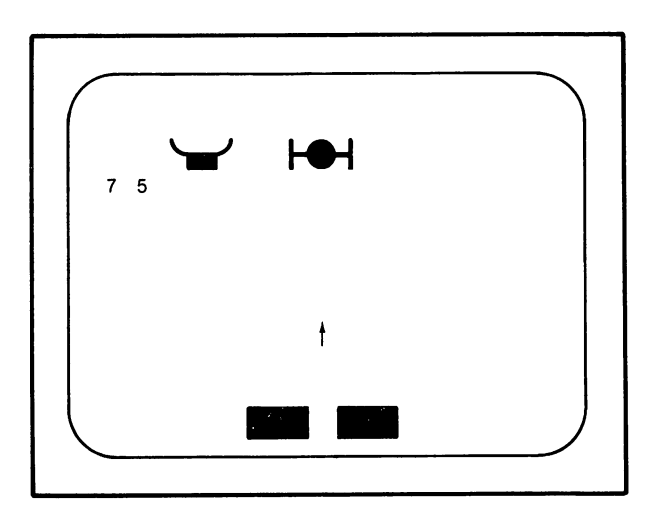

#### Fig. 10-1. Saucer blaster.

If you hit the enemy saucer, you earn 25 points. If you accidentally hit the friendly escort ship, you lose 15 points.

- 10 GOSUB 1000
- 30 PRINT"O"
- 40 POKE 36879,11
- 50  $Y=0: X=0: ZX=1: C=8174:$  $R=0$
- 60 POKE 8172,160: POKE

8173,160: POKE

- 8175.160: POKE 8176.160
- 65 POKE 38892,5: POKE 38893,5: POKE 38895.5: **POKE 38896.5**
- $70 S = 0$
- 80 PRINT "QQQQ"R
- 90 K=PEEK(197)
- 100 IF K=39 AND S=0 THEN  $S=1$
- 110 IF S<>0 THEN GOSUB 500
- 120 POKE 7711+X+22\*Y,32: POKE 7712+X+22\*Y,32: POKE 7713+X+22\*Y.32
- 135 POKE 7707+X+22\*Y.32: POKE 7708+X+22\*Y,32: POKE 7709+X+22\*Y,32
- $150$   $X=X+ZX$
- 160 IF  $X = -6$  OR  $X = 10$  THEN  $ZX = -ZX$
- 180 POKE 7711+X+22\*Y,107: POKE 7712+X+22\*Y,81: POKE 7713+X+22\*Y.115
- 185 POKE 7707+X+22\*Y,74: POKE 7708+X+22\*Y,98: POKE 7709+X+22\*Y.75
- 200 GOTO 90
- 500 IF S=1 THEN POKE C,30:  $S=2$ : RETURN
- 510 POKE C<sub>32</sub>
- 520 IF S = 23 THEN S=0:  $C=8174$ : RETURN
- 530  $C=C-22: S=S+1$
- 540 IF PEEK(C)=107 OR  $PEEK(C)=81$  OR  $PEEK(C)=115$  THEN GOSUB<sub>800</sub>

-60 & 65 POKEs silo green.

- -If F1 is pressed, S is set at 1.
- -Subroutine 500 is called if S is not equal to 0.
- -POKEs the enemy saucer blank space.
- -POKEs the friendly escort ship blank space.
- -If the escort ship gets too close to the left side or the saucer too close to the right, direction is reversed.
- -POKEs the saucer.
- -POKEs the escort ship.

#### **The Tool Kit** Series: **VIC 20 Edition**

```
550 IF PEEK(C)=74 OR 
     PEEK(C)=98 OR 
     PEEK(C)=75 THEN 
     GOSUB 900 
560 POKE C,30 
590 RETURN 
800 REM**HIT SPACECRAFT 
810 S=O: POKE C,86: POKE 
    36874,200 
820 FOR T=l TO 200: NEXT 
830 FOR Q=l TO 15 
835 POKE 36878,Q 
840 FOR T=l TO 50: NEXT 
845 NEXT Q 
850 POKE 36878,0: POKE 
    36874,0 
860 R=R+25 
870 PRINT "D"R 
880 C=8174 
890 RETURN 
900 REM**HIT ESCORT SHIP 
905 POKE 36878,15: POKE 
    36876,180: POKE 
    36877,180 
910 FOR T=l TO 100: NEXT 
915 POKE 36878,0: POKE 
    36877,0: POKE 36876,0 
950 FOR V=123 TO 11 
    STEP-16 
960 POKE 36879,V 
970 FOR T=l TO 50 
970 NEXT V 
980 R=R-15 
990 PRINT "D"R 
999 RETURN 
                               -Plots the missile moving up the 
                                screen by changing the S value, 
                                alternating movement from mis-
                                sile to spacecraft. 
                             -Sets S back to 0 and plays a 
                              sound for scoring 25 points. 
                             -A sound is made when the escort
                              ship is hit and the score is 
                              reduced by 15 points.
```

```
1000 REM***OPENING 
1005 PRINT \dddot{} \dddot{}1010 FOR V=123 TO 11 
     STEP-16 
1020 POKE 36879,V 
1030 FOR T=l TO 90: NEXT 
1040 NEXT V 
1050 PRINT \sqrt{20000000}QIIIIII SAUCER
     BLASTER" 
1060 PRINT "QUITITIPRESS
     F1 TO FIRE" 
1080 FOR T=l TO 2500: 
     NEXT 
1090 RETURN -Welcomes you to the game.
```
Saucer Blaster has all the elements of a good arcade game $$ graphics, animation, color, sound, and a scoring mechanism. Change some of the lines in this program to improve it. One of the best ways to test your understanding of this game's logic is to change it to a horizontal game. Have the ships move up and down the screen with the missile firing across. Or change the missile into bombs being dropped down the screen.

## **POTHOLE DERBY**

The object of this game is to drive the car  $(\blacklozenge)$  up the road avoiding the potholes and the side of the road. (See Fig. 10-2.)

You can control the car by function keys:

Press F1-the car moves left Press F3-the car moves right

You're given three laps on this road. The score is computed like this:

- +20 for reaching the top of the road
- $-5$  for hitting a pothole.
- $-10$  for running off the side of the road.

60 is a perfect score.

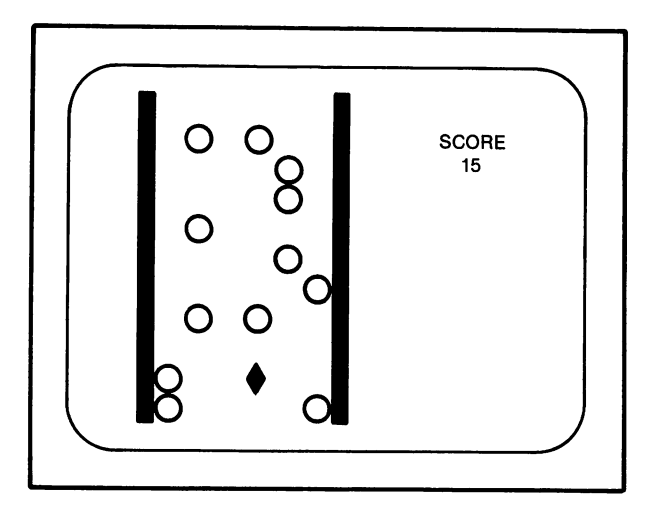

Fig. 10-2. Pothole derby.

- $5 S=0$
- 10 GOSUB 800
- 15 FOR L=l TO 3
- 20 PRINT "(J"
- 30 GOSUB 700: GOSUB 500: GOSUB 600
- 50 A=O: F1 =39: F3=47:  $F0 = 64$
- 55 POKE 36878,8: POKE 36874,128
- 60 FOR B=O TO -23 STEP  $-1$
- 70 K=PEEK(197)
- 80 IF  $K = F1$  THEN  $A = A 1$

90 IF K=F3 THEN  $A=+1$ 

- 120 IF PEEK(8173+A+22\*B)= 118 THEN GOSUB 400
- 130 IF PEEK(8173+A+22\*B)= 117 THEN GOSUB 400

-Sets up the 3 laps of the pothole derby.

- -Turns the car on with an engine noise.
- -If function key 1 (F1) is pressed, then the car moved to the left.
- -If function key 3 (F3) is pressed, then the car moves to the right.
- -Tells if the car has hit the lefthand side of the road.
- -Tells if the car has hit the righthand side of the road.

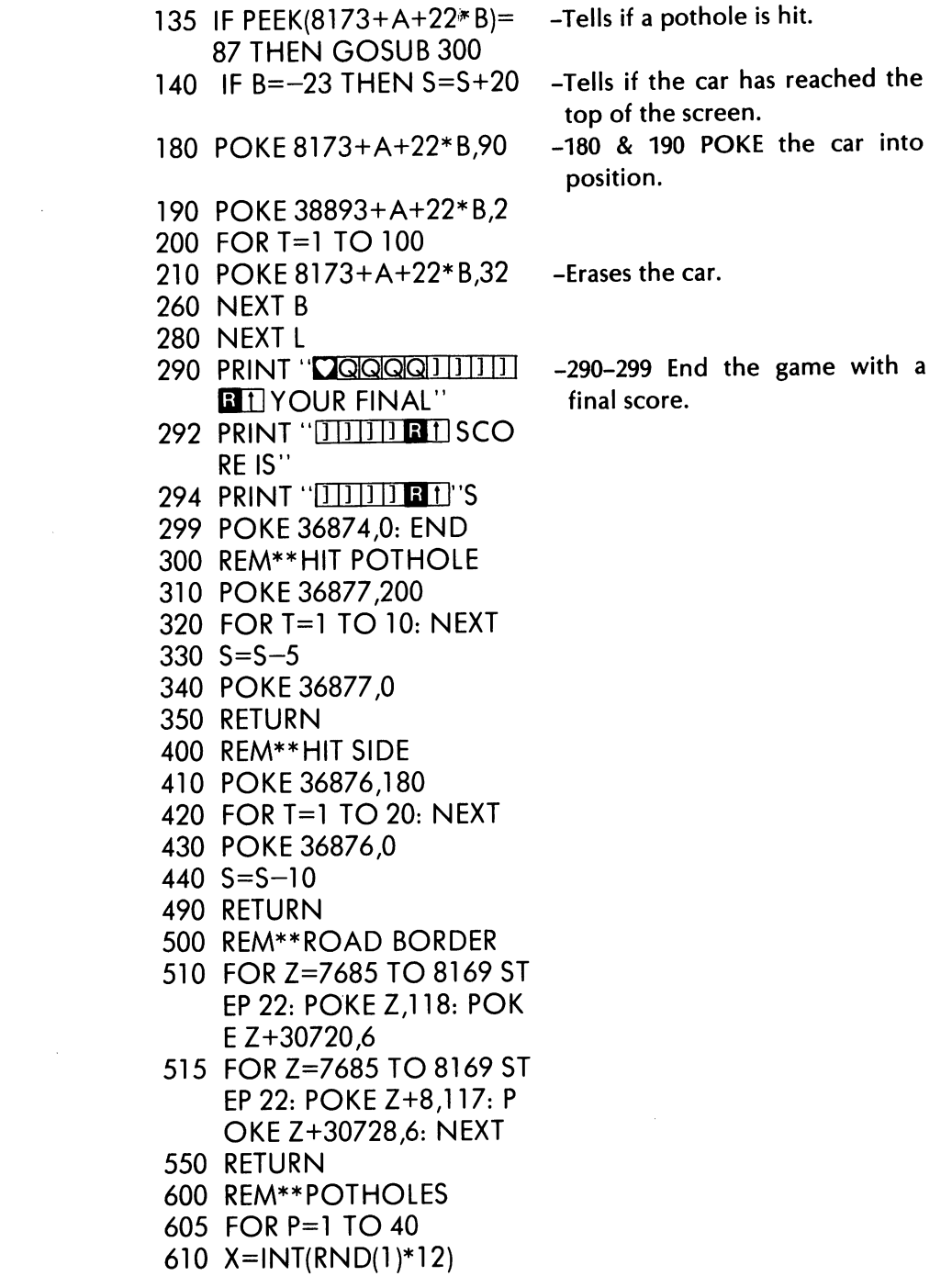

#### The Tool Kit Series: VIC 20 Edition

- 620 Y=INT(RND(l )\*21)
- 630 Z=7680+X=22\*Y
- 650 IF X>5 AND X<13 THEN POKE Z,87: POKE Z+ 30720,4
- 660 NEXT
- 690 RETURN
- 700 P R I NT ",roll' T'ill "Ti1l"lllTl"'i"1] Irr] TTl] "11-"11"1 "] I 1111111] I SCORE"
- 710 PRINT "111111111111111] 11111  $11111$  is
- 720 RETURN
- 800 REM\*\*OPENING FRAME
- $810$  Print " $\blacksquare$  QQ $\blacksquare$   $\blacksquare$  I]  $\blacksquare$   $\blacksquare$ WELCOME TO  $\blacksquare$ <sup>3</sup>"
- 820 PRINT "ITITITI **BI** POT HOLE DERBYERT"
- 830 FOR T=l TO 2000: NEXT
- 840 PRINT "QQIIIIIII PRESS F1 TO MOVE LEFT"
- 850 PRINT "111111111 PRESS F3 TO MOVE RIGHT"
- 860 FOR T=l TO 1000: NEXT
- 870 FOR Z=7680 TO 8185: POKE Z,214: POKE Z+30720,4: NEXT
- 899 RETURN

You can easily increase the difficulty of the game by changing the number of potholes in lines 610 and 620. Change line 15 if you want more laps or fewer laps.

#### **ASTEROID SHOWER**

Using the same program logic as in Pothole Derby, we can create an entirely different arcade game, Asteroid Shower (shown in Fig 10-3). You are a space ship, cleaning asteroids from outer space. Each time you remove an asteroid, you earn 10 points.

You have only the time warps to fear. If you accidentally touch

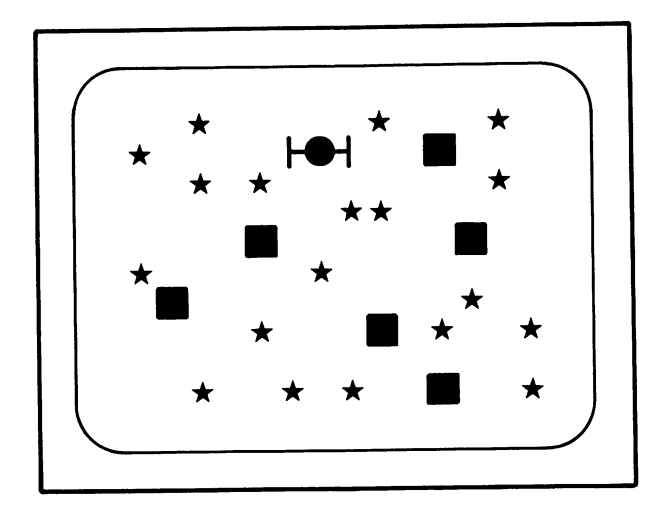

# Fig. 10-3. Asteroid shower.

them, you lose 20 points. You have four turns to clean the skies of asteroids.

You control the space ship with the function keys:

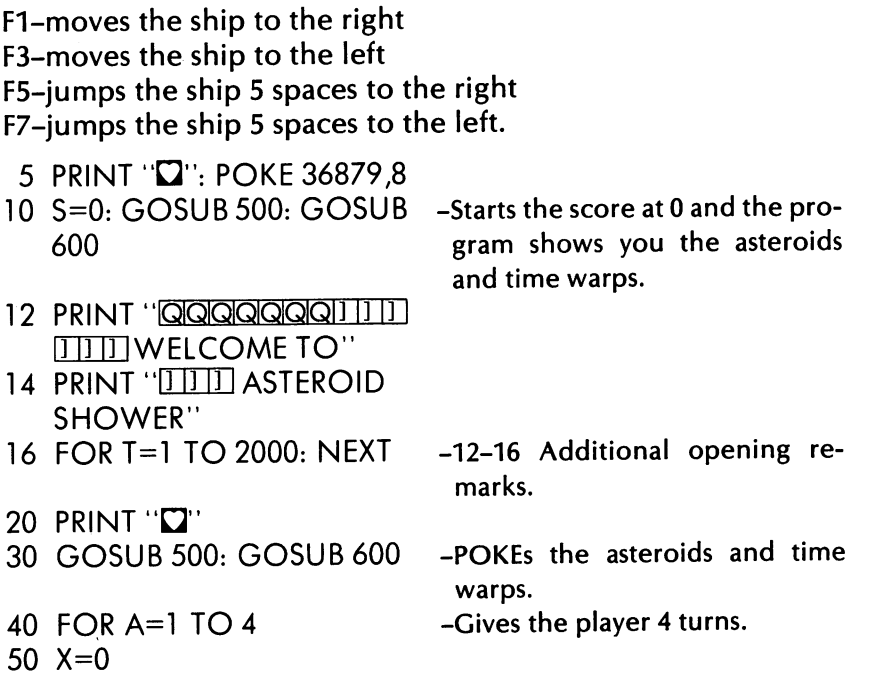

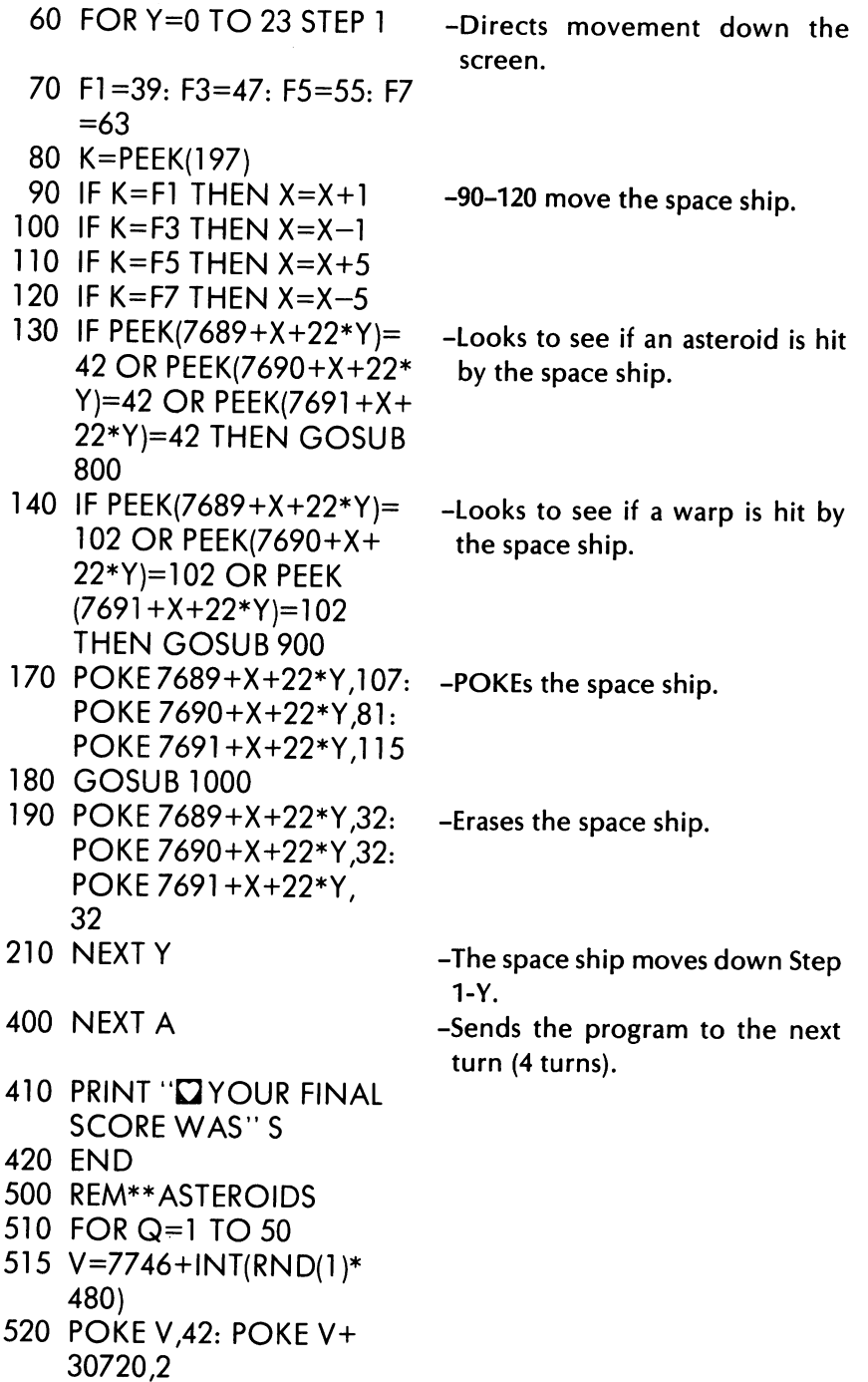

- 530 NEXT Q
- 590 RETURN
- 600 REM\*\*TlME W ARP5
- 610 FOR W=l TO 10
- 615 V=7746+INT(RND(1)\* 480)
- 620 POKE V,102: POKE V+ 30720,7
- 630 NEXT W
- 690 RETURN
- 800 REM\*\*TAKE A5TEROID
- 810 POKE 36878,15: POKE 36876,180
- 820 FOR T=l TO 15: NEXT
- 830 POKE 36878,0: POKE 36876,0
- 840 5=5+10
- 850 PRINT "<sup>1</sup>"S
- 890 RETURN
- 900 REM\*\*HIT WARP
- 910 POKE 36877,200
- 915 FORV=15T01 5TEP-1
- 920 POKE 36878,V
- 930 FOR T=l TO 20: NEXT T
- 940 NEXT V
- 950 5=5-20
- 960 PRINT "<sup>1</sup>"S
- 980 POKE 36878,0: POKE
- 36877,0
- 990 RETURN
- 1000 FOR T=l TO 1000:
- **NEXT**
- 1090 RETURN

You could easily add new ideas to Asteroid Shower. POKE a space station on the screen. If the ship lands on the space station for refueling, additional points are earned. Hide invisible black holes that take points away from the score. Use your imagination and have fun.

### **RATTRAP**

The green rat is trapped in a maze. The object of the game is to score points by capturing the prizes (hearts) while not hitting the maze walls. (See Fig. 10-4.) Thirty-five points are earned for capturing a prize, and 10 points are lost by hitting the wall. The rat has two chances to move through the maze.

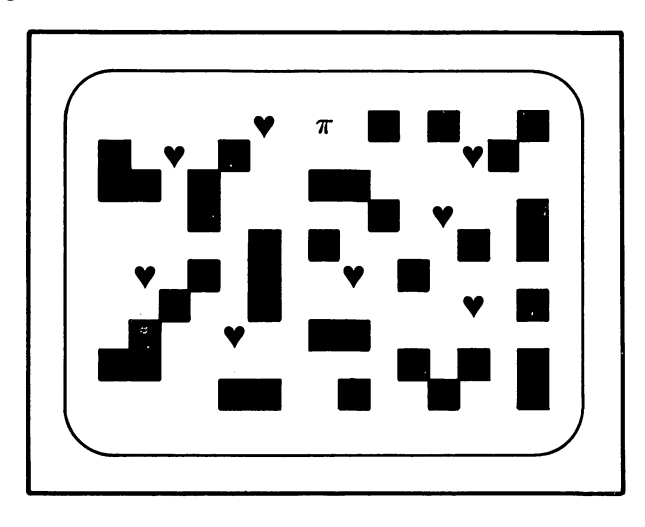

#### Fig. 10-4. Rat trap.

You control the rat with these keys:

R-to move up F-to move down <-to move left >-to move right.

- $10$  PRINT  $\mathbf{D}$ " 20 GOSUB 1000
- $25 S=0$
- 30 PRINT "D"
- 40 GOSUB 500: GOSUB 600
- -Sends the program to the opening subroutine. -Starts the score at 0.
- -Sends the program to the subroutines that plot the maze and prizes.

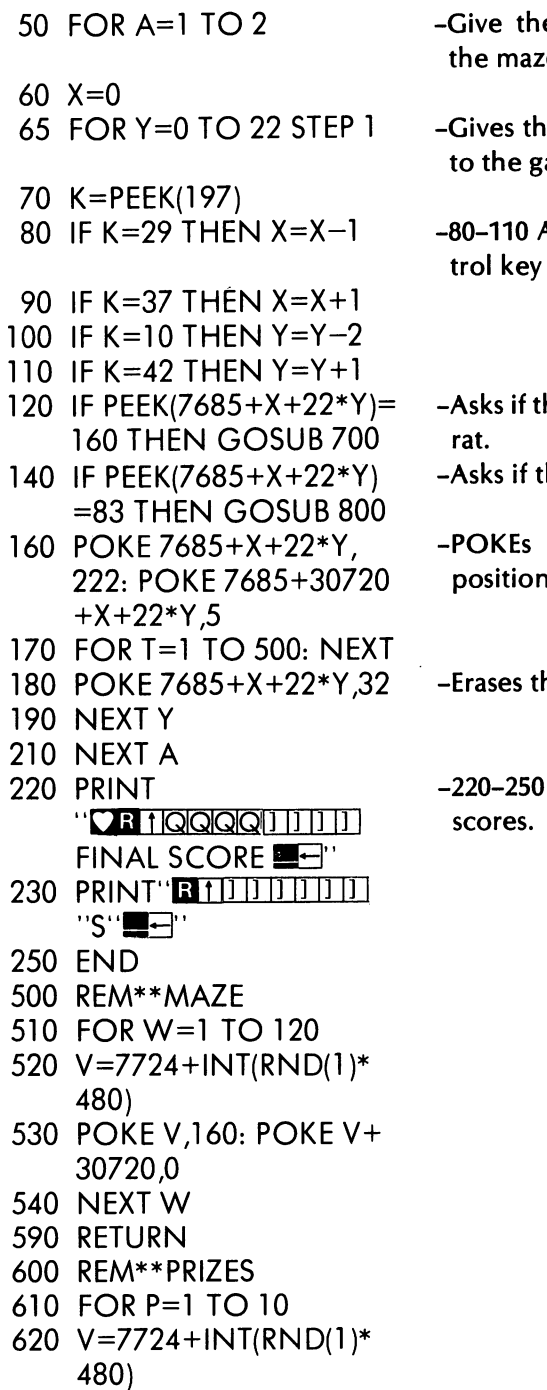

e rat two trips through ze.

- e downward movement ame.
- Asks if a movement conis being pressed.
- the maze wall is hit by the
- the prize is captured.
- the rat in its starting n.
- he rat.
- End the game with final
- 630 POKE V,83: POKE V+ 30720,6
- 640 NEXT P
- 690 RETURN
- 700 REM\*\*HIT MAZE WALL
- 710 POKE 36878,15: POKE 36877,150
- 720 FOR T=l TO 50: NEXT
- 730 POKE 36878,0: POKE 36877,0
- 740 5=5-10
- 750 PRINT "OR 1" S "
- 790 RETURN
- 800 REM\*\*CAPTURE TREASURE
- 810 POKE 36878,8
- 820 FOR L=200 TO 225 STEP 1
- 830 POKE 36876,L
- 840 FOR M=l TO 50: NEXT
- 850 NEXT L
- 860 POKE 36878,0: POKE 36878,0
- 870 5=5+35
- 880 PRINT "**OR 1**" S "**E**3"
- 890 RETURN
- 1000 REM\*\*OPENING
- 1010 GOSUB 500: GOSUB 600
- 1020 PRINT "QQTITITITIT RAT TRAP $\blacksquare$
- 1030 FOR T=l TO 1500: **NEXT**
- 1040 PRINT '**QQQQQJII** KEY R TO MOVE UP"
- 1050 PRINT "[Q[]IJ KEY F TO MOVE DOWN"
- $1060$  PRINT  $\sqrt{9111}$  KEY  $<$  TO MOVE LEFT"
- $1070$  PRINT "QITITIKEY  $>$  TO MOVE RIGHT"
- 1080 FOR T=l TO 2500: **NEXT**
- 1090 RETURN

You can customize this game further if you like. Hide a cat in the maze to chase the rat. Increase the difficulty of the game by adding more maze walls.

After working with the programs in this chapter, we hope you have learned how to successfully put all the VIC tools together to make enjoyable games. Use our subroutines and programs as examples to develop your knowledge of VIC BASIC and to construct your own educational and recreational programs.

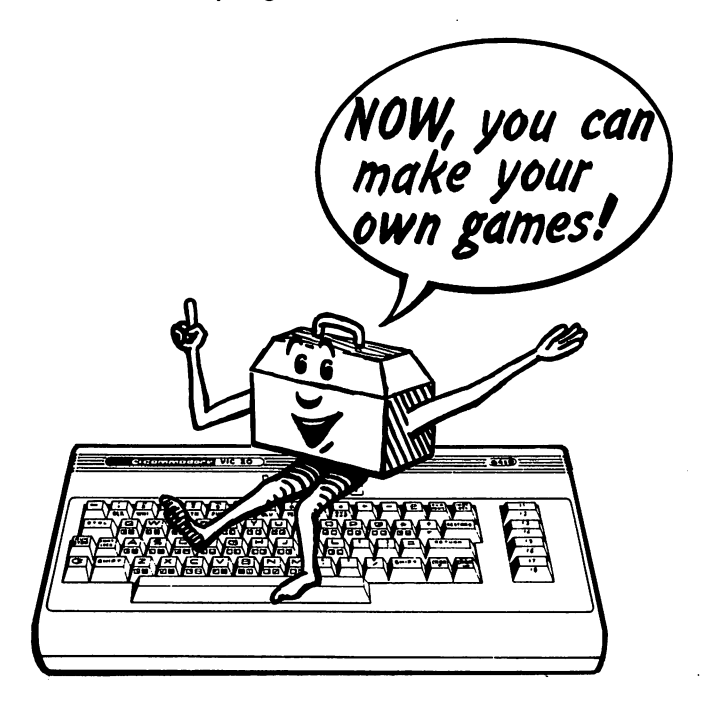

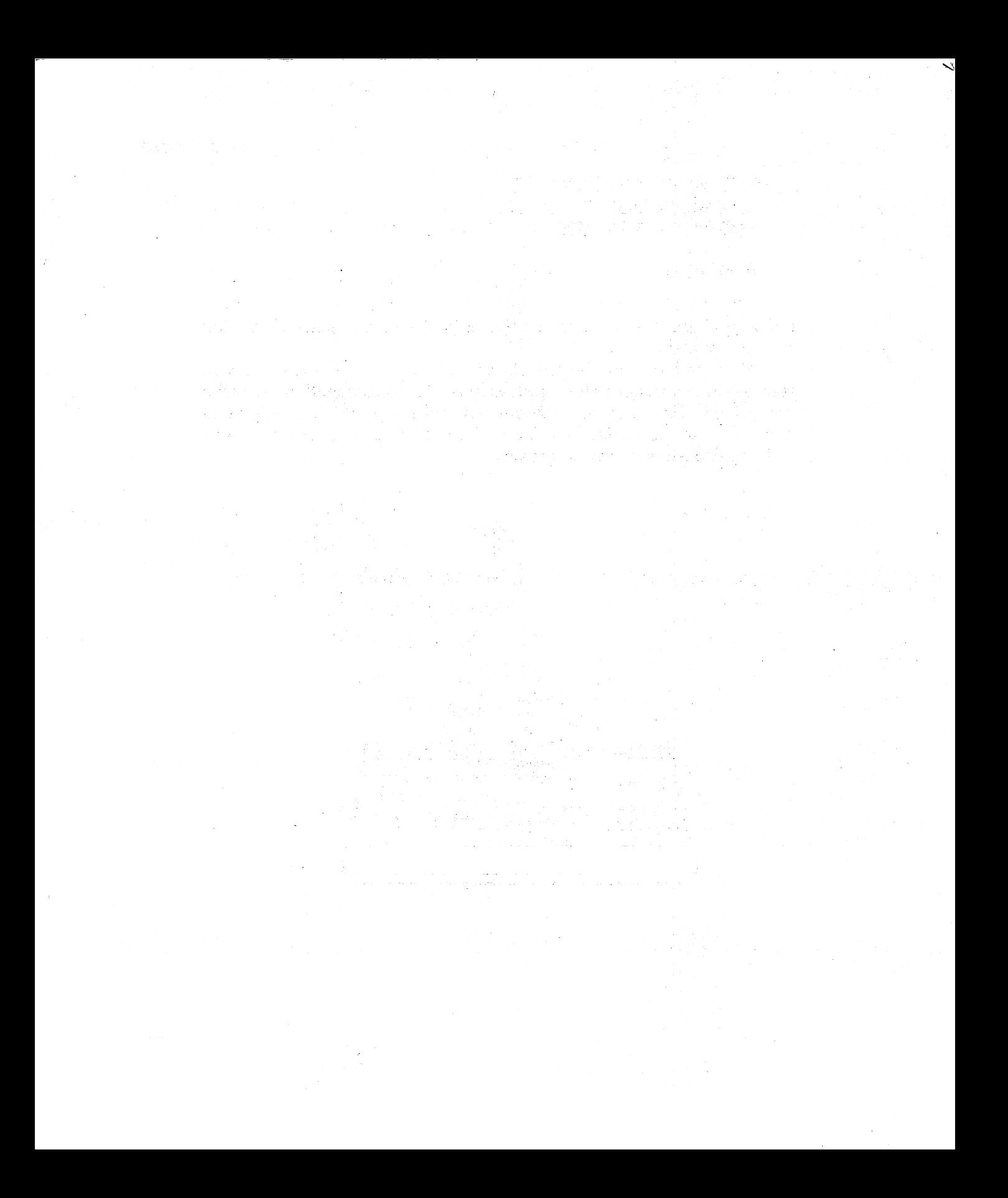

 $\mathcal{L}^{\mathcal{L}}$  and  $\mathcal{L}^{\mathcal{L}}$  and  $\mathcal{L}^{\mathcal{L}}$  and  $\mathcal{L}^{\mathcal{L}}$ 

# **Screen and Border Combinations**

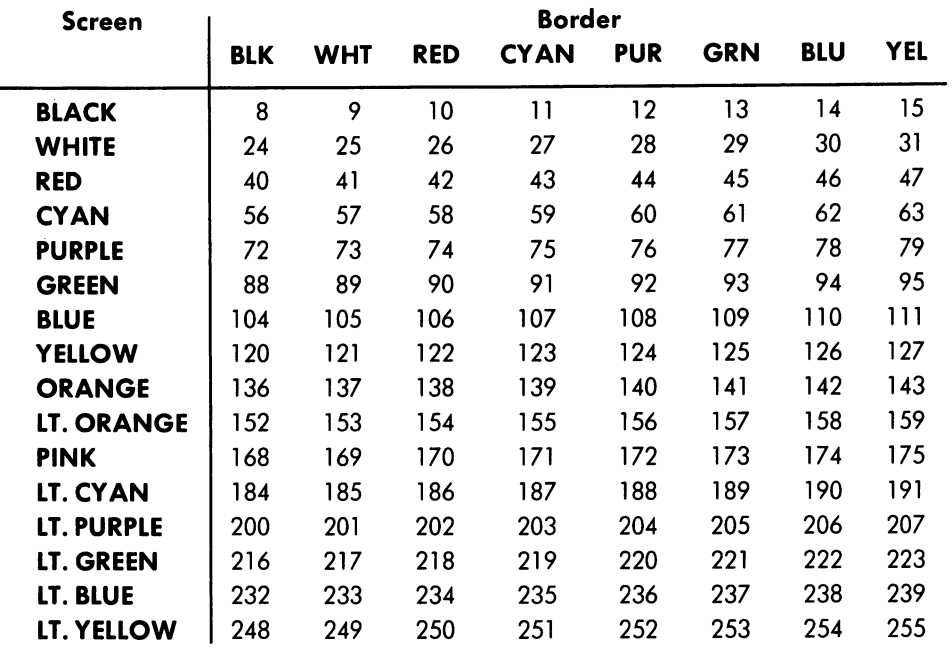

#### **APPENDIX B**

# **Low Middle High Top Note Octave Octave Octave Octave C** | 135 195 225 240 **C#** 143 199 227 241 **D** 147 201 228 **D#** 151 203 229 **E** 159 207 231 **F** 163 209 232 **F#** 167 212 233 **G** | 175 215 235 **G#** 179 217 236 **A** | 183 219 237 **A#** 187 221 238 **B** | 191 223 239

# **Musical Notes**

# **APPENDIX C**

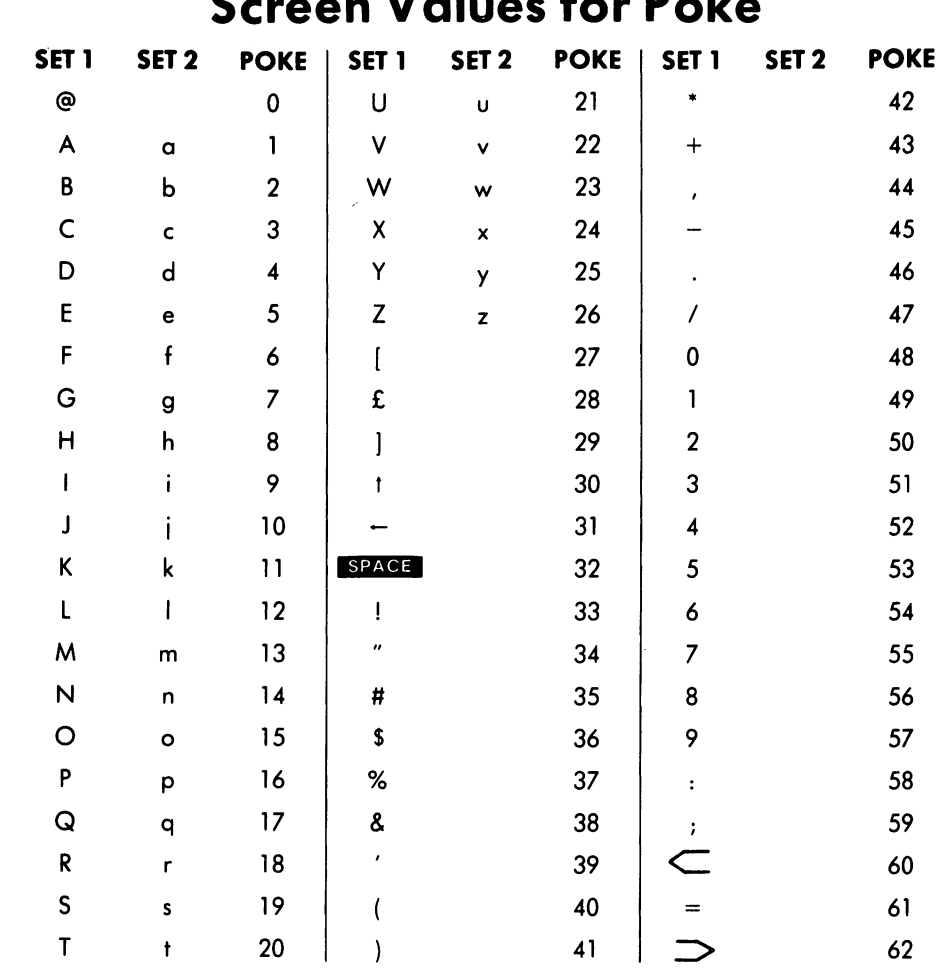

# Course Values for Dales

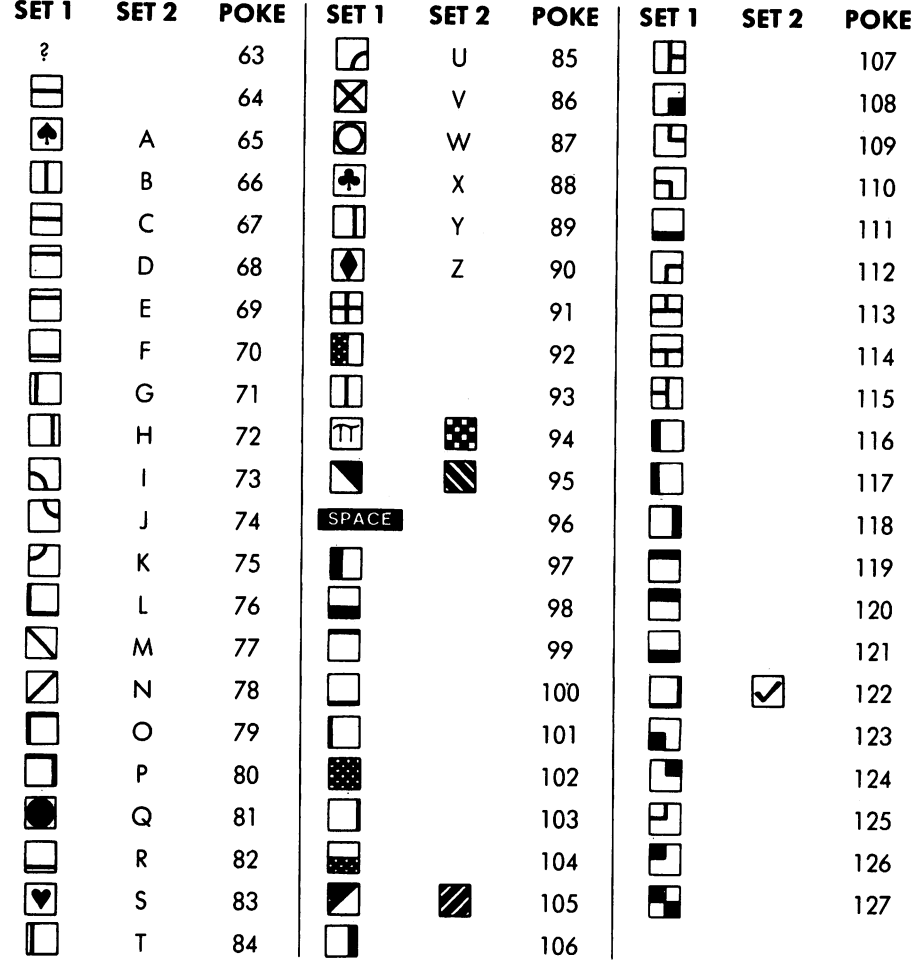

 $\bar{\mathcal{A}}$ 

 $\sim$
### **APPENDIX D Screen Character Code Memory Map**

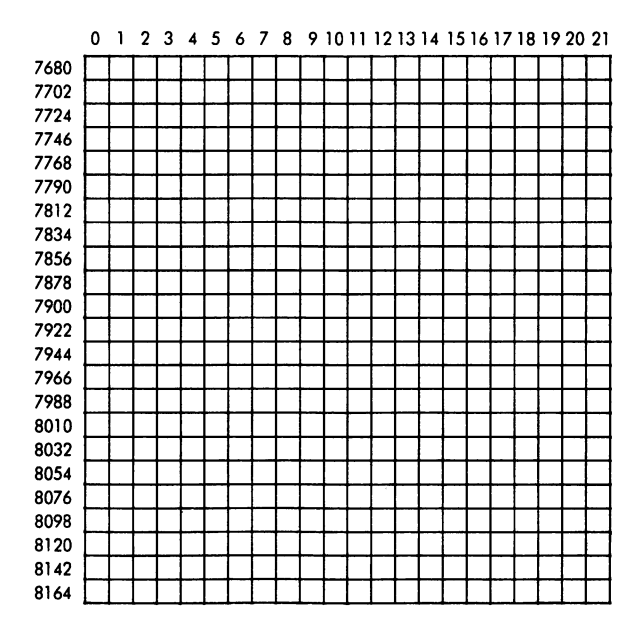

 $\mathcal{L}$ 

### **Color Code Memory Map**

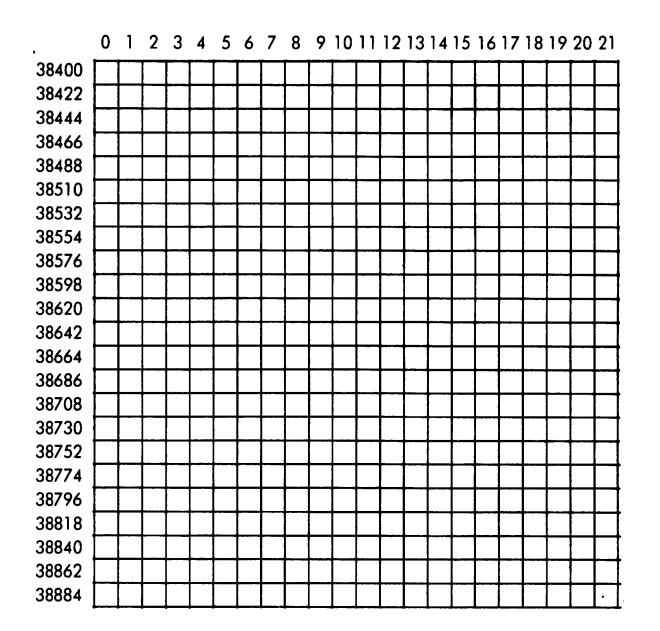

 $\lambda$ 

## **Memory Map Graph Paper**

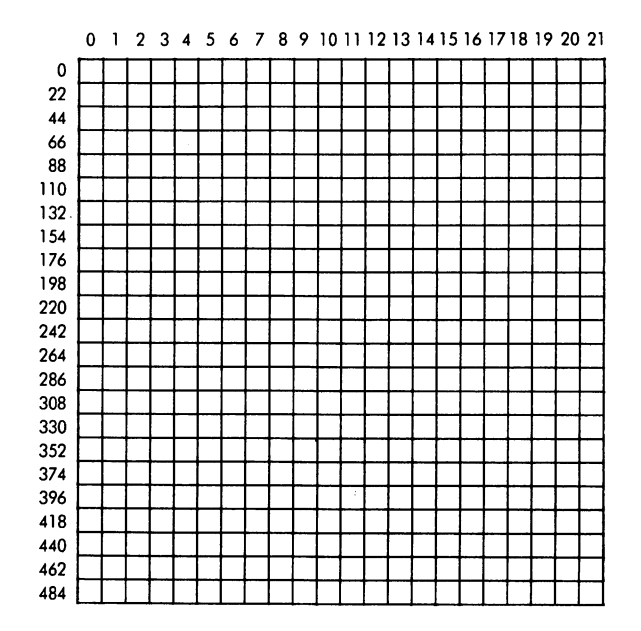

#### **APPENDIX G**

## **ASCII and CHR\$ Codes**

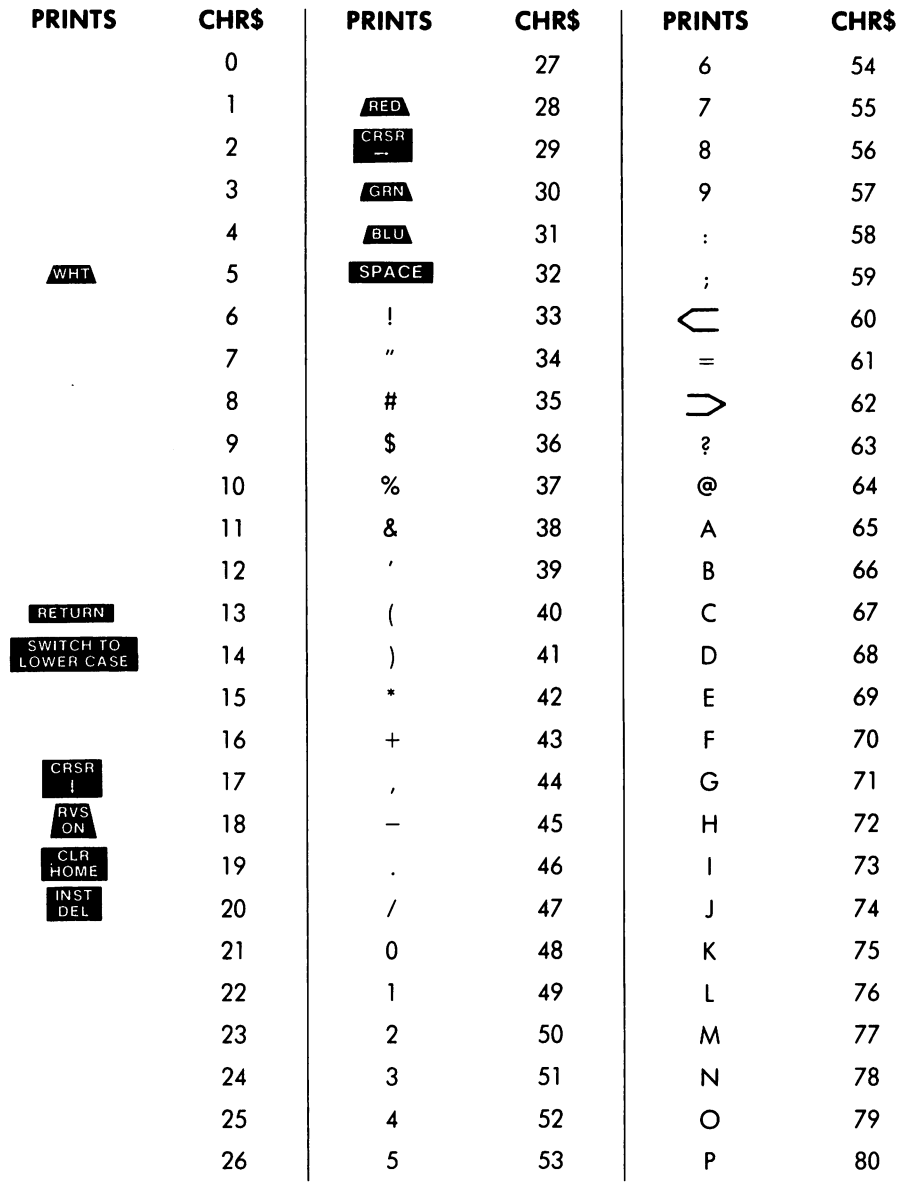

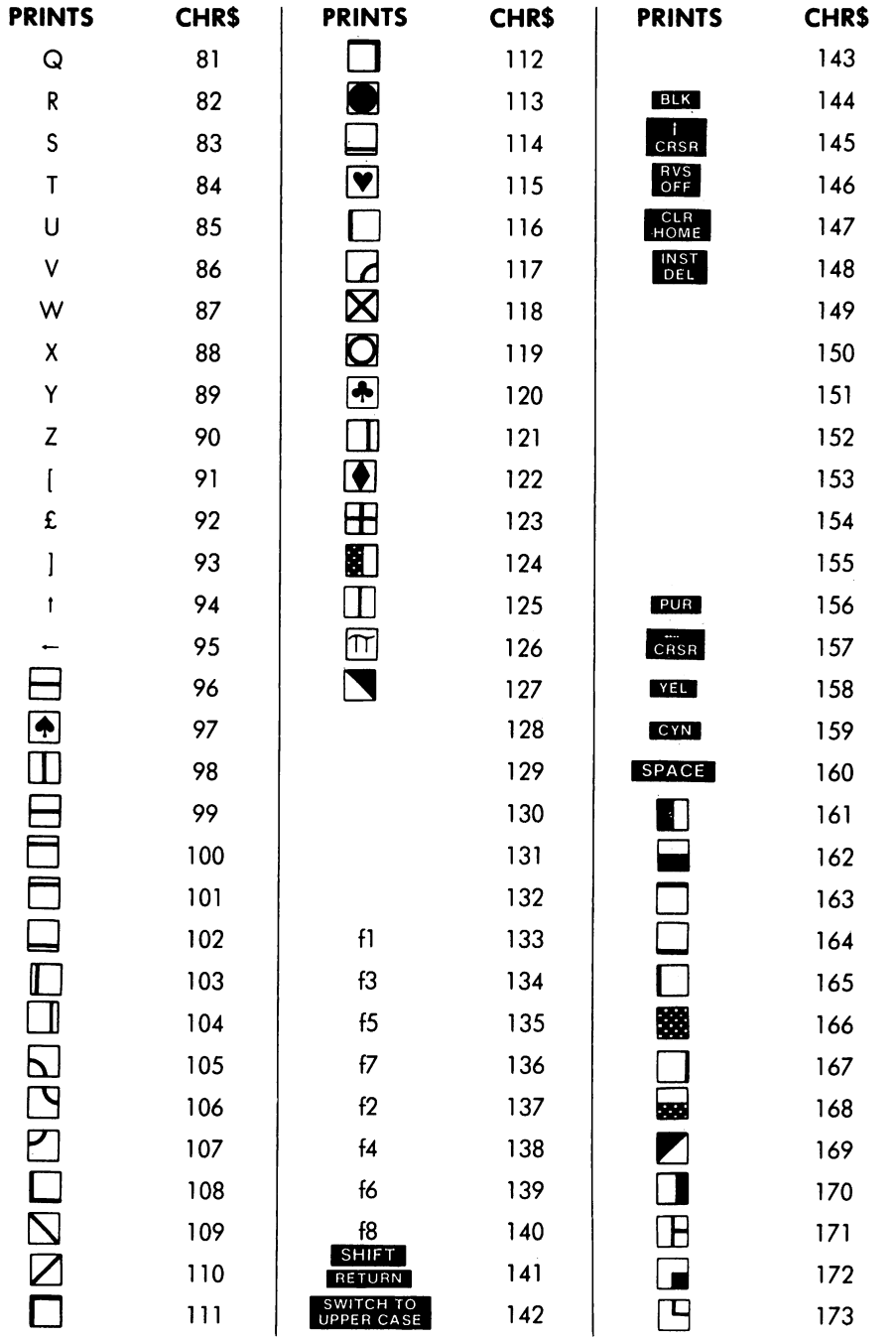

 $\sim$ 

 $\hat{\boldsymbol{\gamma}}$ 

 $\mathbf{v}^{\prime}$ 

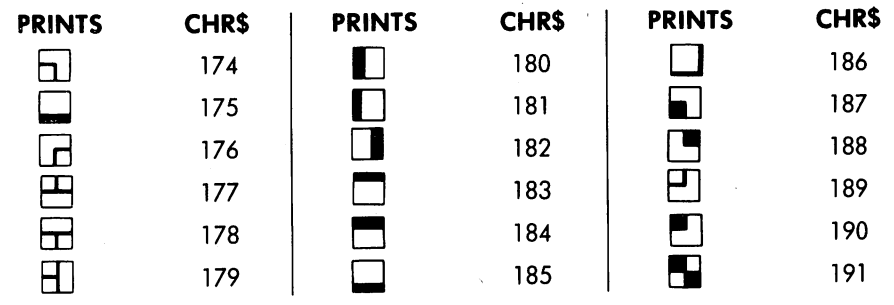

 $\ddot{\phantom{a}}$ 

### **Peek Values for the Keyboard**

When you want your program to see (or PEEK) if a Key is being pressed, use these codes in your program.

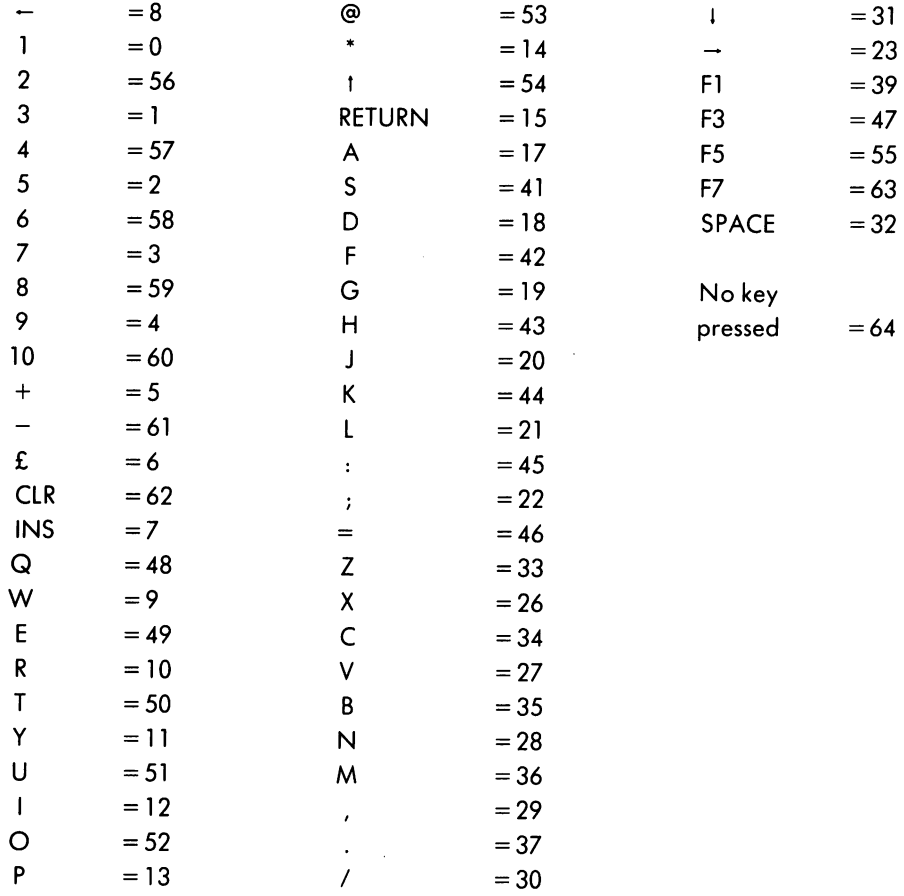

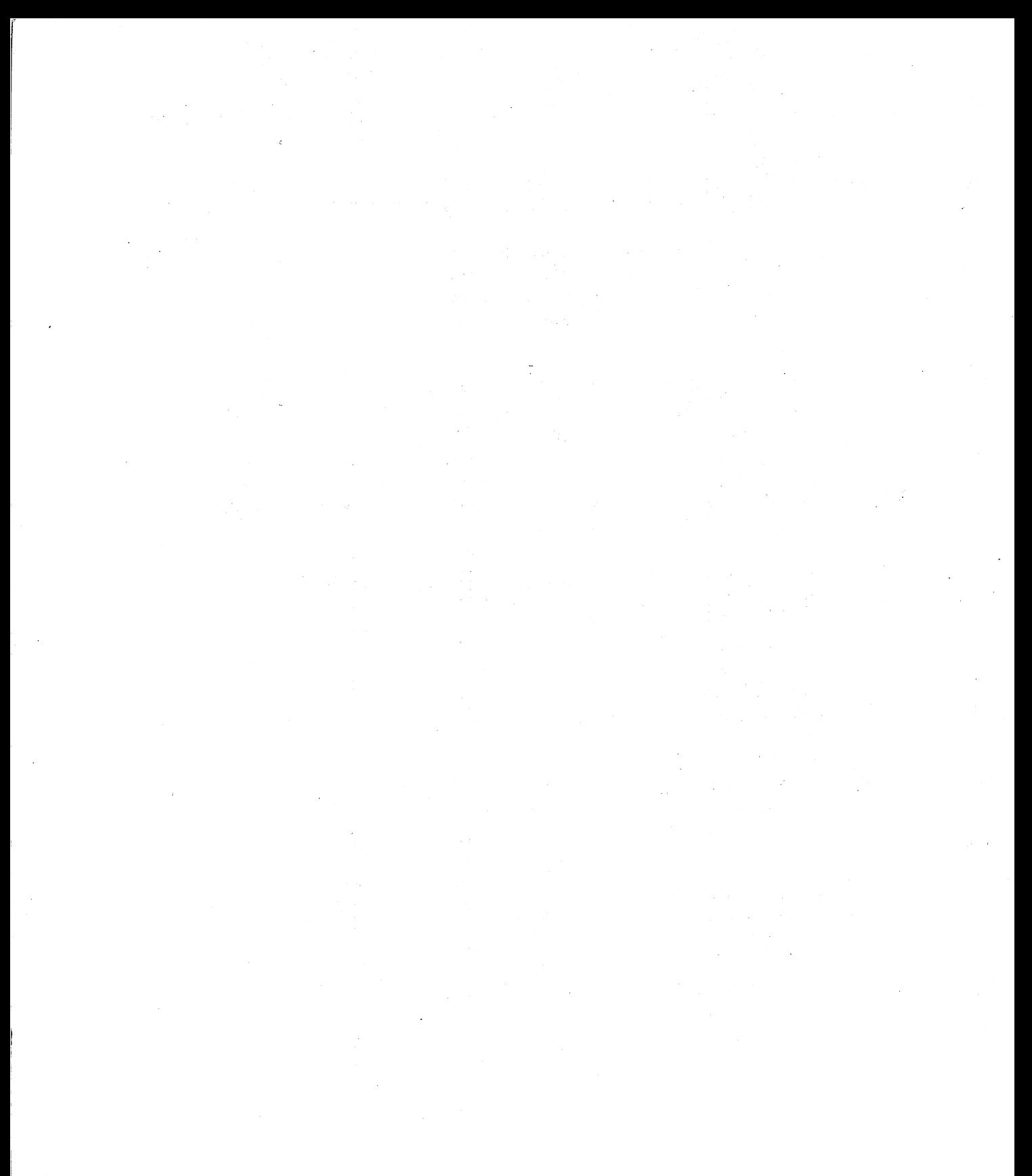

### **Index**

#### A

Acceleration rates, comparison program, 70-71 Animation, 82-97 using POKE, 87-92 using PRINT, 82-85 using strings, 85-86 Arcade games, 160-173 Asteroid shower, 166-169 Pot hole derby, 163-166 Rat trap, 170-173 Saucer blaster, 160-163 Arcade sounds, 54-57 blast-off, 56 crash, 55 machine gun, 56 police siren, 54-55 Arithmetic tester program, 114-117 ASCII code, 182-183 Asteroid shower program, 166-169

#### B

Bar graph program, 70-71 BASIC, see VIC BASIC Binary system, 13 Bit, 12 Blast-off noise program, 56 Borders, 33-35,66-67 Bouncing ball program, 88-89 Byte, 12

#### c

C scale program, 48 Calculating problems, 102-111 answers to, 109-111 current ratio, 108 exchange rate, 106 feet, inches and centimeters, 104 kilometers and miles, 103 parking lot, 102 profit analysis, 109 temperature table, 106 Calculating subroutines, 102-109

Calculating subroutines-cont. Dollars and Deustchmarks, 105-106 Gallons and Liters, 102-103 Inches and Centimeters, 104 Investing, 106-107 Loan analysis, 108-109 Pounds, ounces, and kilograms, 103-104 Profit, 107-108 Casino program, 145-152 Character code, 69 CHR\$ codes, 182-184 CLOSE, 20 CLR,20 CLR/HOME Key, 16 CMD,20 Color in print statements, 35-36 subroutines, 37-42, 58 Color choice subroutine, 37-39 Color keys, 15, 32-33 CPU, 12-13 CTRL key, 15

#### D

DATA, 21, 53 DEF FN, 21 Dice program, 76-77 DIM, 21 Direct mode, 16-17 Duck hunting program, 92-94

#### E

Editing, 15-16 Educational games, 114-134 Arithmetic tester, 114-117 Multiplication tables, 117-121 Painter's pallette, 125-128 Riddle fractions, 121-125 States and capitals, 129-134 END, 21

#### F

FOR TO STEP, 21

#### **Index**

Functions, 25-28

G

Games Arithmetic tester, 114-117 Asteroid shower, 166-169 Casino, 145-152 Duck hunting, 92-94 Guessing game, 138-139 Hangman, 152-157 Mars landing, 94 Multiplication tables, 117-121 Painter's pallette, 125-128 Pothole derby, 163-166 Rat trap, 170-173 Riddle fractions, 121-125 Saucer blaster, 160-163 States and capitals, 129-134 Tic Tac Toe, 140-145 GET,21 GOSUB,21-22 GOTO,22 Graphics, 62-79 using POKE, 63-68 using PRINT, 62-63 Graphics characters, 15 Guessing game program, 138-139

#### H

Hangman program, 152-157

#### $\mathbf{I}$

**IF** THEN, 22 INPUT,22 Inputting procedures, 28 INST/DEL key, 15

#### $\mathbf{I}$

lumping lack program, 83-85, 87-90

#### K

L

Keyboard,14

LET,22

L1ST,22-23 **LOAD, 23** 

#### M

Machine gun subroutine, 56 Mars landing program, 94 Mathematical operations, 100 Maze maker program, 78-79 Memory, 12-14 Multiplication tables program, 117-121 Music subroutines, 48-52, 58 Musical chord program, 50-51 Musical notes, 176

#### N

NEW, 23 NEXT,23 Noise maker program, 46

#### o

ON GOSUB, 23 ON GOTO, 23-24 OPEN, 24

#### p

Painter's pallette program, 125-128 Parking lot program, 101-102 PEEK values, 185 Picture program, 72-76 POKE,24,33,47,63-68,87 screen values for, 177-178 Police siren subroutine, 54-55 Pot hole derby program, 163-166 PRINT, 35-36, 62-63, 82 Priorities, mathematical operations, 100

#### R

RAM,12-14 Random color program, 41-42 Rat trap program, 170-173 READ, 24, 53 REM,24 RESTORE,16 RETURN,24 Reverse keys, 15, 32-33 Riddle fractions program, 121-125

#### **Index**

ROM,12-13 **RUN, 24** RUN/STOP key, 16

#### 5

Saucer blaster program, 160-163 **SAVE, 25** Score box subroutine, 67-68 Screen and border combinations, 33-35, 175 Screen maps, 63-67, 179-180 Screen values for POKE, 177-178 Show of color program, 40-41 Smiling face subroutine, 62 Snake program, 86 Sound,44-59 memory locations, 44 subroutines using DATA files, 53-54 variables, 45-46 Sound encylopedia, 46-50 Space commander program, 90-91 Spacecraft program, 76 States and capitals program, 129-134

STOP, 25 String functions, 26-28 Strings, used in animation, 85-86

#### ,

Tic Tac Toe board, 68-69 game program, 140-145 "Twinkle, Twinkle little Star" program, 54

#### v

Variables, 29 VERIFY, 25 VIC BASIC, 20-29 Commands and statements, 20-25 Functions, 25-28 VIC organ, 51-52 color organ, 58 VIC 20, 12-17 accessories, 13-14 keyboard,14

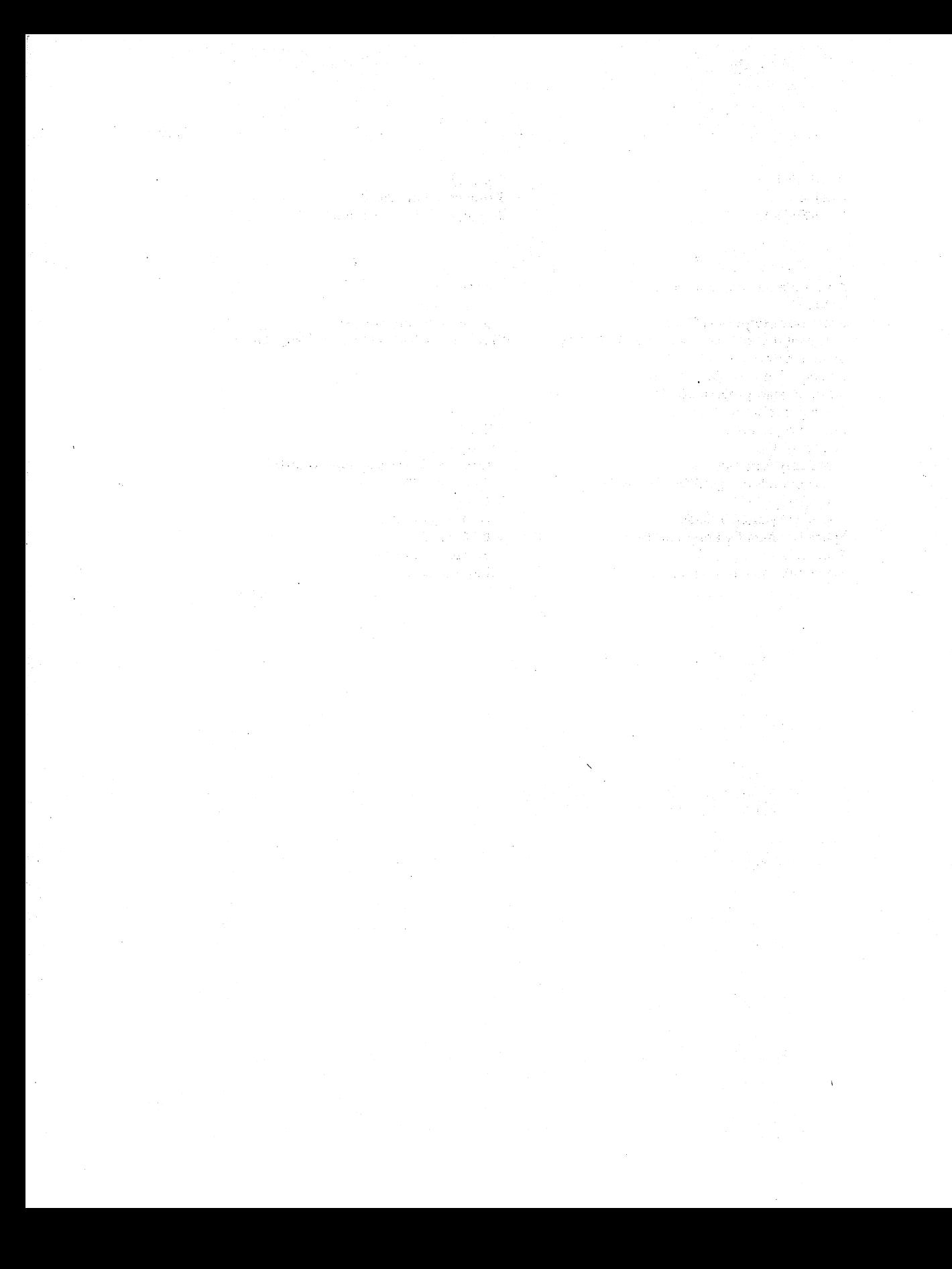

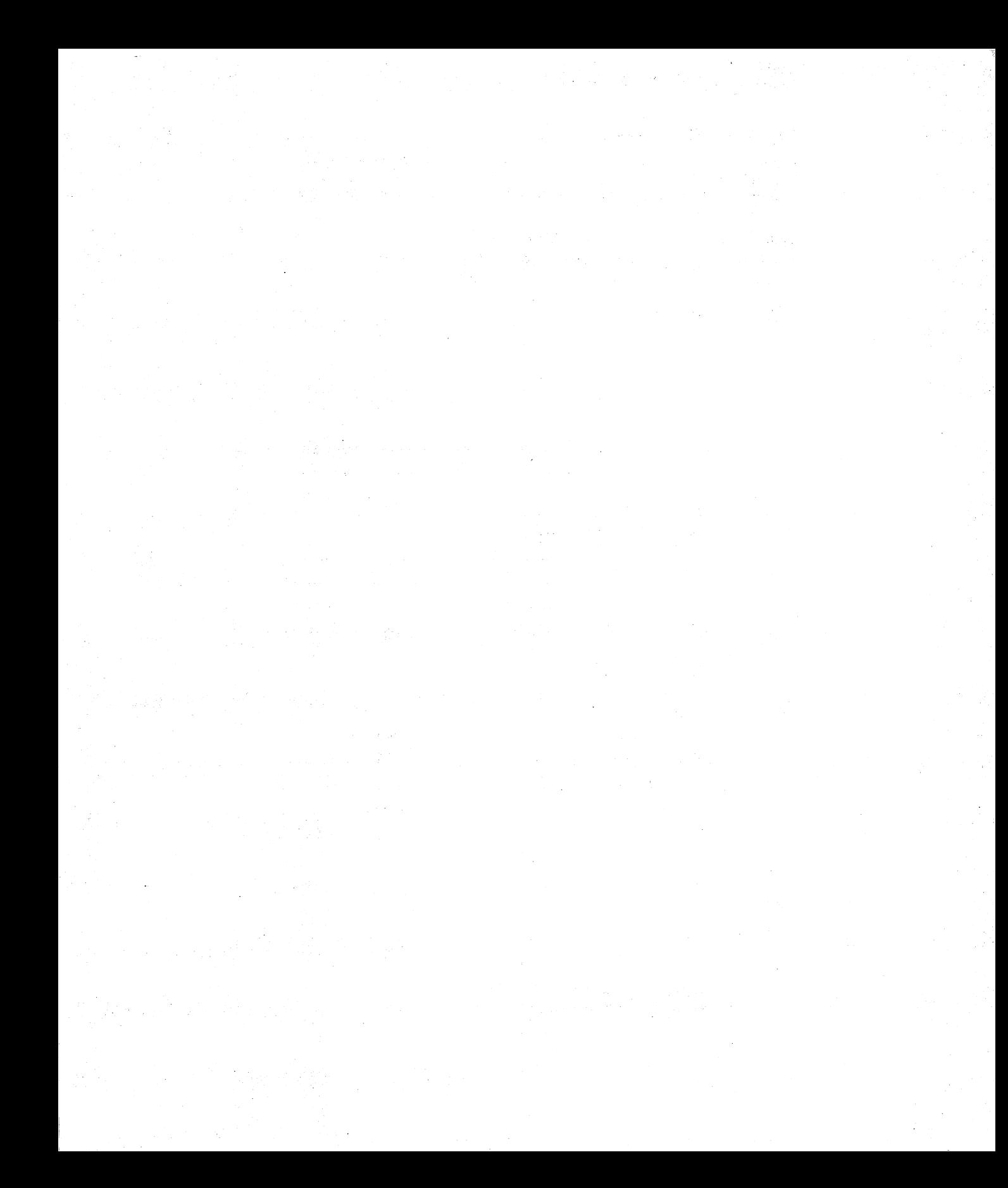

### TO THE READER

Sams Computer books cover Fundamentals - Programming - Interfacing -Technology written to meet the needs of computer engineers, professionals, scientists, technicians, students, educators, business owners, personal computerists and home hobbyists.

Our Tradition is to meet your needs and in so doing we invite you to tell us what your needs and interests are by completing the following:

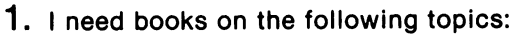

2. I have the following Sams titles:

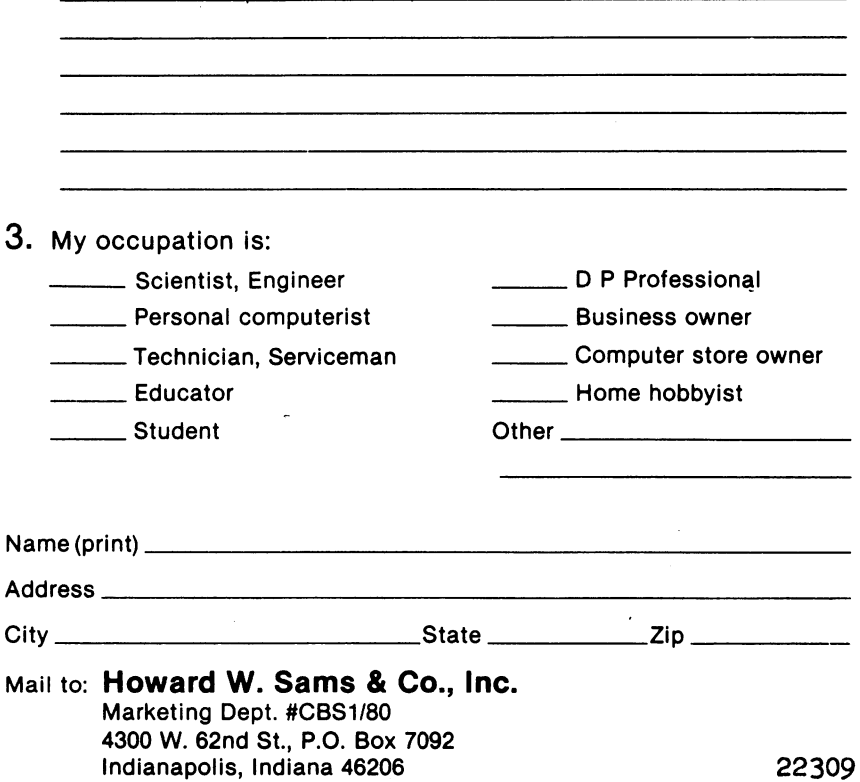

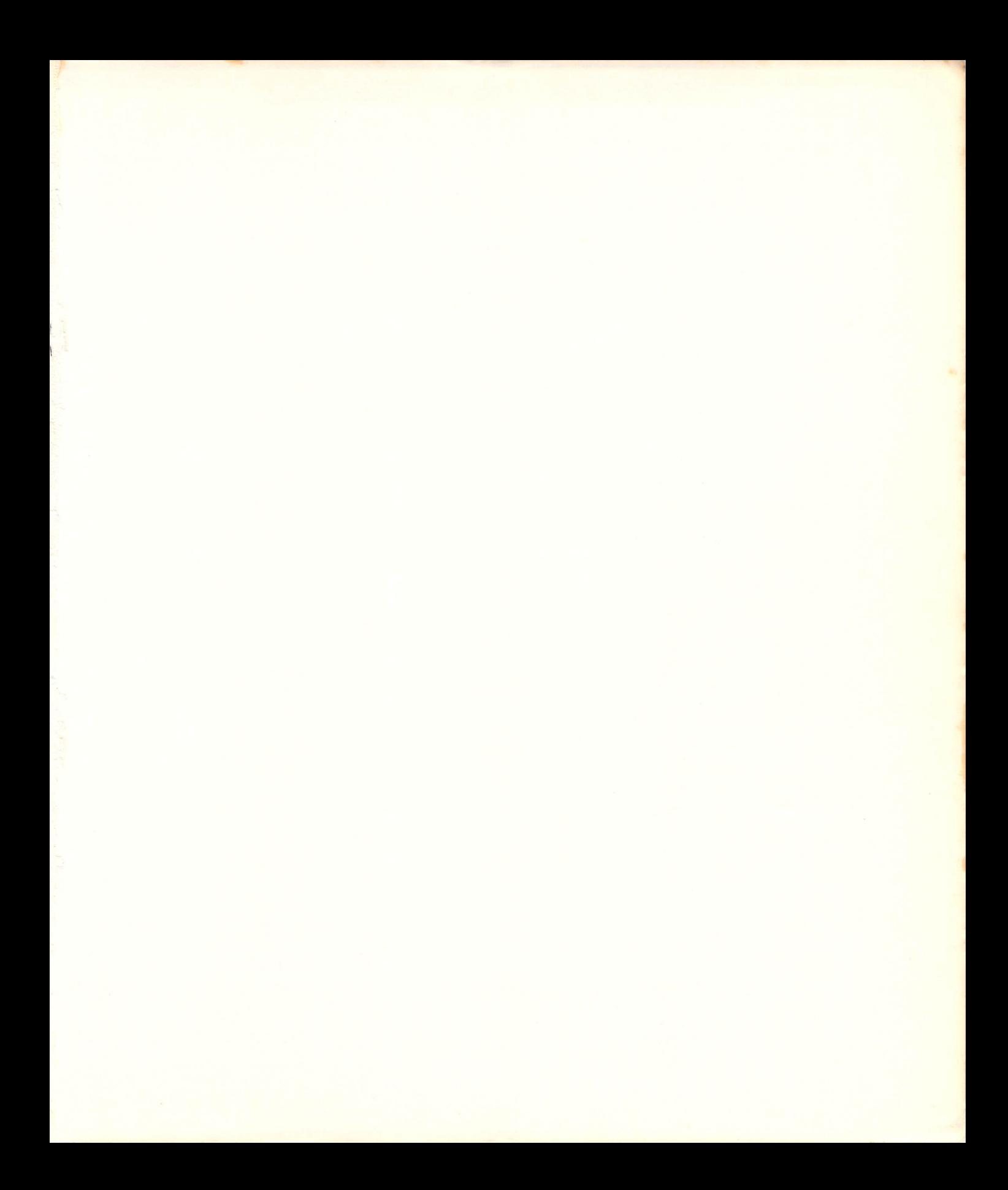

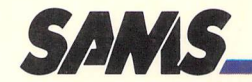

# **The Tool Kit Series VIC 20<sup>"</sup> Edition**

To become computer literate and to keep your VIC 20 computer purring along properly, you must have the correct tools. The "tools" in this book are short 5 to 15 minute subroutines that combine color, sound and graphics to form a variety of educational programs and computer games.

- . Forget the structured method of learning programming. Forget commands, statements, and data structures.
- . Forget those frustrating evenings with your User's Manual.
- . Learn to look at programs in terms of their working parts—their subroutines—and learn how to write simple programs.
- Learn how to use color, sound and music, graphics, animation, and computational subroutines as "tools" to build programs.
- . Discover the modular form of programming. Learn what each subroutine will do, how it can be changed, and what the variables control.

Don't spend long frustrating hours poring over programming books and manuals. Follow the "Tool Kit" approach to programming and learn to design your own games and quizzes. Keep your VIC 20 computer humming happily.